## DISEÑO E IMPLEMENTACIÓN DE UN SISTEMA DE INFORMACIÓN DE GESTION ESTRATÉGICA DE EMPRESAS MEDIANAS EN PLATAFORMA DE SOFTWARE LIBRE

JOSÉ DAVID RAMÍREZ GIRALDO CARLOS ANDRÉS GRAJALES VALENCIA DEYSI CRISTINA QUINTERO DÍAZ

UNIVERSIDAD DE MANIZALES FACULTAD DE INGENIERÍA PROGRAMA DE INGENIERÍA DE SISTEMAS Y TELECOMUNICACIONES MANIZALES 2008

### DISEÑO E IMPLEMENTACIÓN DE UN SISTEMA DE INFORMACIÓN DE GESTION ESTRATÉGICA DE EMPRESAS MEDIANAS EN PLATAFORMA DE SOFTWARE LIBRE

## JOSÉ DAVID RAMÍREZ GIRALDO CARLOS ANDRÉS GRAJALES VALENCIA DEYSI CRISTINA QUINTERO DÍAZ

Trabajo de grado presentado como requisito parcial para optar al título de Ingeniero de Sistemas y Telecomunicaciones

> Presidente JAIME ULDARICO CARDONA INGENIERO DE SISTEMAS

UNIVERSIDAD DE MANIZALES FACULTAD DE INGENIERÍA PROGRAMA DE INGENIERÍA DE SISTEMAS Y TELECOMUNICACIONES MANIZALES 2008

## **CONTENIDO**

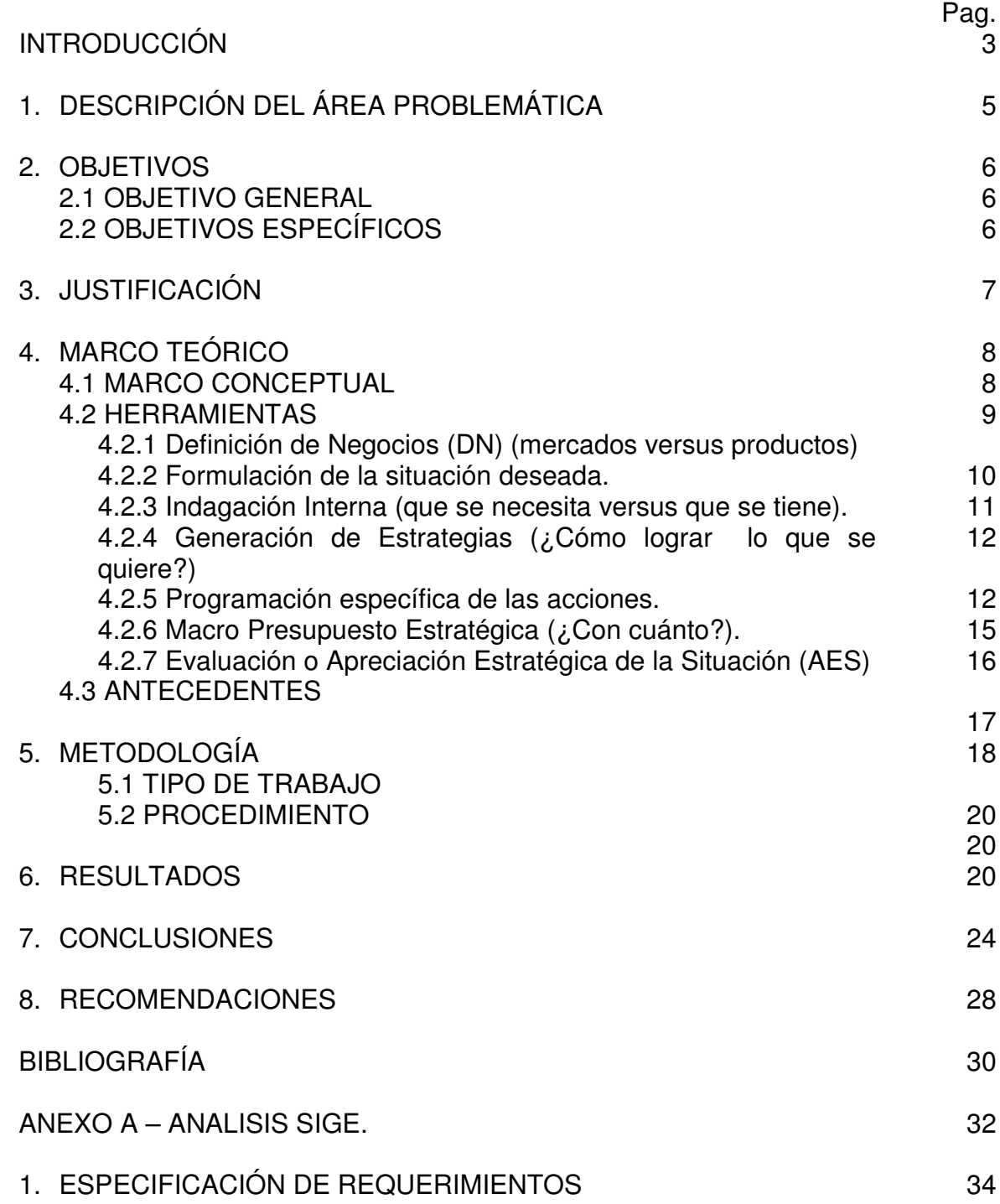

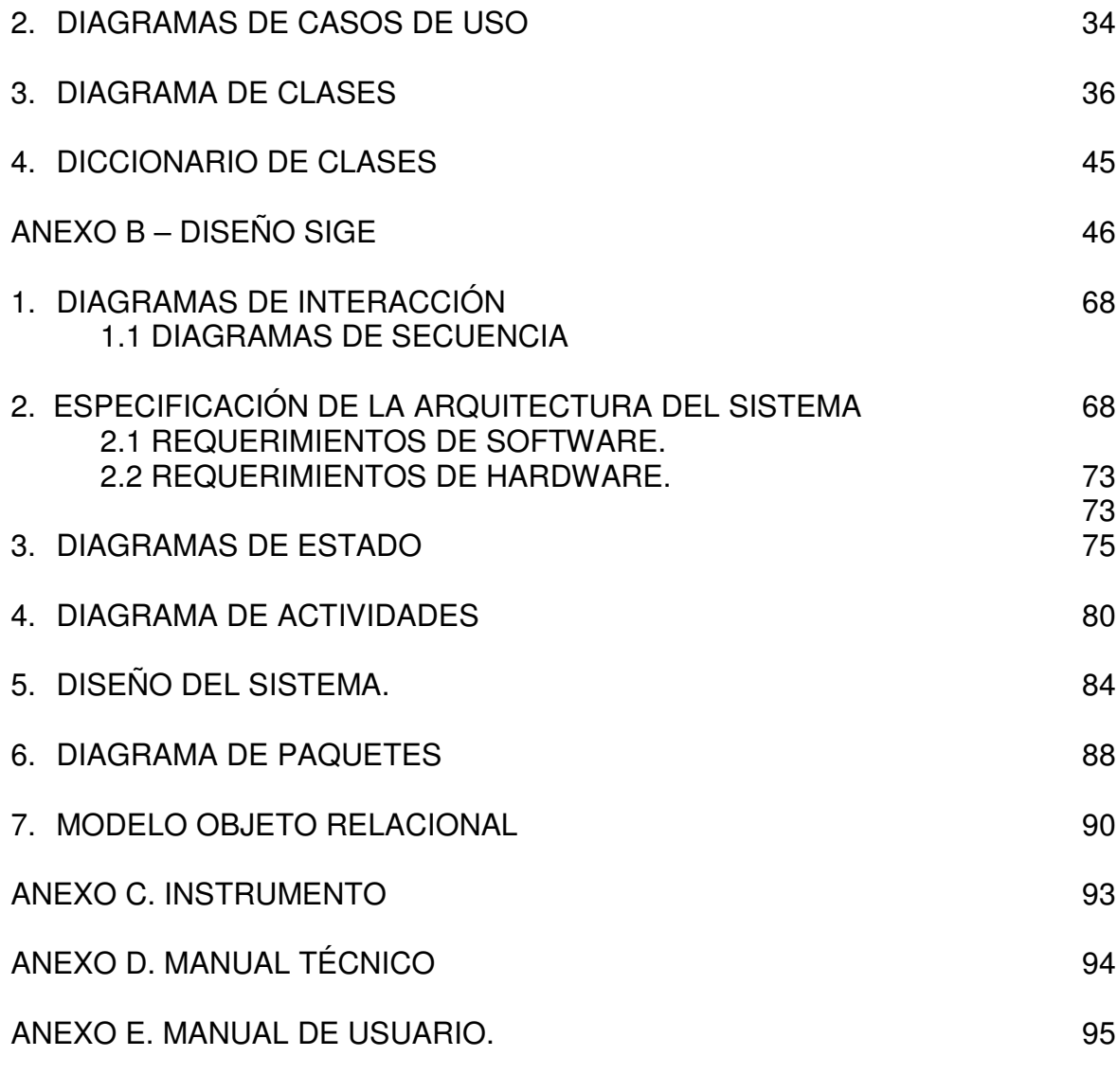

113

## **LISTA DE FIGURAS**

- Figura 1. Identificación de Mercados (Nuestro + Competidores)
- Figura 2. BSC Matricial.
- Figura 3. Matriz de Penetración/Diversificación en Mercados y/o Productos.
- Figura 4. Matriz de Liderazgo en Costos o Diferenciación con/sin Enfoque (Porter).
- Figura 5. Matriz FODA. Cruce de Candidatas a Fortalezas y Debilidades.
- Figura 6. Generación de Micro Estrategias.
- Figura 7. Formulación del Programa Específico de Acción (PEA)
- Figura 8. Estado de Resultados (ER)
- Figura 9. Estado de Posición Financiera (EPF)
- Figura 10. Apreciación Estratégica de la Situación.
- Figura 11. Plantación Estratégica
- Figura 12. Parámetros de Decisión
- Figura 13. Frecuencia de Análisis de Estrategias

### **RESUMEN**

En el presente proyecto se recopilan una serie de procesos para el desarrollo integral de un sistema de información de gestión estratégica para pymes, el cual esta fundamentado en libros y páginas de Internet que están plasmadas más adelante en la bibliografía del documento, y en el cual, se podrá encontrar herramientas útiles y especiales para el desarrollo de una aplicación en gestión estratégica.

Para su desarrollo, se elaboró un documento didáctico sobre el proceso completo para la implementación, diseño y desarrollo de un sistema de información de gestión estratégica, en el que se utilizaron unas herramientas para su desarrollo, las cuales permiten que su proceso sea más completo y adecuado para el mismo, dichas herramientas fueron, entre ellas, herramienta de análisis y diseño OMT, la cual permitió darle forma a todos los procesos y funciones que tiene el sistema, de manera que al unirla con la recolección de información, se lograra un desarrollo muy completo de todo lo que es un sistema de gestión, para ello, se realizó una serie de encuestas a diferentes empresas de la ciudad, las cuales arrojaron un análisis de lo que están necesitando y solicitando. Es así, como los resultados obtenidos mostraron las siguientes herramientas: DOFA e indicadores Financieros, suficientes para tomar decisiones acordes a las necesidades de las mismas. A partir de lo anterior, se desarrolló un sistema de información de gestión estratégica para las empresas de la ciudad, el cual fue implementado en una plataforma de software libre, desarrollado en JAVA, para darle una mayor productividad a los procesos que se quieren alcanzar en el proyecto, logrando al final un producto de alta calidad.

## **ABSTRACT**

The present project will collect a series of processes for the comprehensive development of a management information system strategy for Pymes, which is based on books and Internet sites that were later embodied in the literature of the document, in which , it may find useful and special tools for the development of an application in strategic management.

For its development, was developed an educational document on the process for full implementation, design and development of an information system strategic management, which were used for its development tools, which allow the process to be more comprehensive and suitable for the same, they were tools, including analysis and design tool OMT, which allowed shape all processes and functions that have the system, so that the united with information gathering, place a development very full of everything that is a management system for that purpose, we conducted a series of surveys at various businesses in the city, which showed an analysis of what they need and are requesting. Thus, as the results showed the following tools: Financial DOFA and indicators, enough to make decisions according to the needs of the same. Based on the above, we developed a management information system for strategic businesses in the city, which was implemented on a platform of free software, and have access to other tools are free, but to accommodate the EMIS, developed Java, to improve its productivity to the processes that are to be achieved in the project, making the end product of high quality.

# **INTRODUCCIÓN**

En los últimos años se han observado grandes progresos en los países en vías de desarrollo, el crecimiento tecnológico y económico con respecto al software, ha llevado a un aumento en el ingreso per cápita; a una expansión sin precedentes de la educación y a un crecimiento semejante del ritmo de industrialización. Todo ello, se debe a sistemas de información, los cuales están permitiendo que todas las empresas tanto medianas como grandes, mejoren mes a mes la producción de todo tipo, la misma, que antes no podían conseguir con los métodos comunes ya establecidos por estas mismas empresas.

Este documento muestra la manera cómo pueden ser comprendidos los mecanismos de gestión para lograr estrategias en una empresa y que producen abundancia en medio de una creciente baja de producción o utilidades de la misma. Para lo cual, se toma como referencia la realidad de la dinámica social, es decir, se evalúa el transcurrir de cada empresa para analizar las diferentes herramientas utilizadas en su gestión, y a partir de la investigación y comparación de dichas herramientas, desarrollar un sistema de información lo suficientemente ágil, útil y productivo para la toma de decisiones. Se analiza de esta manera teniendo en cuenta que las empresas buscan metas según unas matrices ya establecidas para obtener el resultado más óptimo y de esta manera, poder ver cada periodo que ha sido establecido por ellos, y gracias a la implementación del SIGE en estas empresas se va a obtener a mediano o corto plazo un crecimiento óptimo en todas las líneas que la empresa maneje, por lo cual hace que este sistema de información en gestión estratégica, sea el complemento perfecto para la optimización de cualquier tipo de compañía, logrando periodo a periodo mejores resultados, haciendo que esta herramienta sea un mecanismo de crecimiento para el mundo industrial.

"Cuando los ejecutivos se enfrentan al desafío de desarrollar una estrategia nueva, normalmente escogen uno de dos métodos. El primero se basa en "reglas" e implica extraer lecciones de empresas o individuos exitosos. Casi todos los bestsellers sobre negocios tienen este enfoque, dando a entender que si su empresa adopta esas "21 reglas" o esos "7 hábitos", usted también tendrá éxito. El segundo enfoque consiste en "reducir opciones". Se establece un amplio conjunto de alternativas y luego se aplica el análisis lógico para reducir sistemáticamente las opciones hasta llegar a la estrategia óptima. Éste es el proceso de resolución de problemas que se enseña en las escuelas de negocios y en el que se apoyan casi todos los estrategas corporativos."<sup>1</sup>  $\overline{a}$ 

<sup>&</sup>lt;sup>1</sup> KRIPPENDORFF, Kaihan. y RIVERA. Ana Maria. Generar Estrategias Creativas por Medio de Patrones. Harvard Business Review. Edición Ampliada América Latina. 2004. p. 42-54.

Los desafíos que deberá enfrentar el desarrollo de los sistemas de información en gestión estratégica SIGE a nivel mundial en los próximos años, apuntan a la necesidad de reducir los altos niveles de retroceso en cuestión de producción y optimización de recursos, tanto para pequeñas como medianas empresas, en un contexto de crecimiento notable de las industrias. Para ello es necesario fortalecer la capacidad de los gobiernos en vía de desarrollo, de tal manera que puedan diseñar, promover y garantizar mejores políticas en cuestión de TIC que estén encaminados al desarrollo de software, permitiendo un gran avance tanto social como económico de nuestro país y del resto del mundo.

# **1. DESCRIPCIÓN DEL AREA PROBLEMÁTICA**

Los SIGE<sup>\*</sup>, a pesar de ofrecer incontables beneficios, poseen algunas limitaciones. Ante todo, cualquier enfoque cuantitativo al proceso de toma de decisiones, que implique juicios cualitativos es incompleto. Dicha limitación se aplica en general a la construcción de modelos. Los valores personales, actitudes, preferencias, políticas, personalidades y emociones no pueden programarse en un SIGE. Estos factores son de vital importancia en las decisiones estratégicas. Las limitaciones del sistema enfatizan la necesidad de considerar la planeación estratégica con asistencia de computador como una herramienta para integrar la intuición con el análisis, en vez de constituirse en el único mecanismo para toma de decisiones estratégicas. Los juicios subjetivos constituyen una parte fundamental de todas las herramientas de formulación de estrategias.

Un obstáculo es la seguridad. Los delitos relacionados con los computadores son hechos que se mencionan con mayor frecuencia en los medios de comunicación. De acuerdo con un estudio realizado, las violaciones relacionadas con la seguridad y la vida privada (44%) y la pérdida de control (34%) conforman los dos temores más prevalecientes que han surgido desde el inicio del uso de los computadores. La alta gerencia con mucha frecuencia deja de generar o evaluar planes alternativos y simplemente se dedica a aprobar (o rechazar) planes provenientes de niveles inferiores. Por tanto la alta gerencia a veces sólo se interesa en ayudas a decisiones con base en computador, en cuanto ellas asisten a los niveles inferiores.

Es común encontrar que los planes sean preparados por gerentes que realizan muchas tareas bajo presiones de tiempo. Con frecuencia existen limitaciones de tiempo, habilidad e incentivos que obstaculizan la exploración de ambientes alternativos futuros. Además, generalmente los gerentes se evalúan por los resultados que han logrado sus decisiones y no por la calidad de sus análisis.

 $\overline{a}$ 

<sup>\*</sup> Sistema de Información de Gestión Estratégica

# **2. OBJETIVOS**

### **2.1 OBJETIVO GENERAL**

Analizar, diseñar e implementar un sistema de información para la gerencia estratégica (SIGE) de las pequeñas y medianas empresas (Pymes) de la ciudad de Manizales, empleando herramientas de uso libre para lograr un mejoramiento en las decisiones y por consiguiente en los procesos de producción.

## **2.2 OBJETIVOS ESPECÍFICOS**

- Caracterizar las Pequeñas y Medianas Empresas de la ciudad de Manizales con el fin de determinar los elementos característicos de los sistemas y procesos de apoyo a la toma de decisiones de la gerencia estratégica.
- Comparar los resultados obtenidos con las diferentes herramientas utilizadas en Planeación Estratégica.
- Desarrollar un Sistema de Información a partir de la investigación y comparación de las herramientas empresariales que ayudan a la toma de decisiones en las pequeñas y medianas empresas.
- Analizar el sistema propuesto (SIGE).
- Diseñar el SIGE propuesto.
- Implementar el SIGE.
- Realizar pruebas y validación del sistema de información.
- Elaborar manuales técnico y de usuario (en línea).

## **3. JUSTIFICACIÓN**

El presente trabajo se constituye en la investigación de los procesos para la gestión en empresas medianas y grandes en la ciudad de Manizales, el cual esta conformado por sistemas de información para la gestión interna de los procesos de una empresa, con el fin de obtener el mejoramiento en cada periodo interno de los que ya han sido establecidos por la compañía, dentro del mismo sistema de información, ya que éste soluciona problemas que a largo plazo demorarán o estropearán la producción, o cualquier otro tipo de proceso que la compañía realice, por consiguiente este sistema de información en gestión estratégica le permite al usuario, independientemente, de la función que realice la empresa, optimizar recursos y desarrollar estrategias a partir de unos indicadores, para luego de ser ingresados los datos por la persona encargada del sistema y según las matrices que ya están dentro de la aplicación, encontrar una estrategia que mejore todos los procesos de la empresa a mediano y corto plazo, un ejemplo claro de ello, pueden ser las funciones que antes se hacían manualmente, y ahora se hacen en un solo paso, a través de un sistema que optimiza todo el proceso que antes era manual, lo cual implica un aporte inmenso para el desarrollo integral de una empresa de cualquier tipo. Es así como la implementación del software logrará posicionarse dentro del ámbito laboral, puesto que permite agilizar las tareas de la empresa y ello se verá reflejado en su relación externa.

El hecho de aplicar este sistema de información en gestión a las empresas pequeñas y medianas, implica un aporte importante para enfrentar los procesos de producción, por los que se enfrentan las empresas en cada periodo dentro de todo el año productivo en cada uno de sus procesos. El mejoramiento del nivel tecnológico, permitirá que las pequeñas y medianas empresas de todo el sector industrial de Manizales mejoren su proceso económico, gracias a los beneficios que este software genera para estos sectores de la industria, gracias a esta aplicación de gestión estratégica podemos acceder a todas las proyecciones según la estrategia que quiera para ese momento la empresa, si es a largo o mediano plazo, utilizar información en lo que se refiere a la toma de decisiones en cuestión de la optimización de la compañía, al interior de la compañía y así poder generar datos estratégicos que estén almacenados dentro de una B.D. óptima para que el sistema y los mismos usuarios tengan la capacidad de escoger la estrategia que más le de crecimiento a la empresa, según los indicadores de gestión y de más información que contenga la B.D para conseguir un resultado al final del mes satisfactorio, y que lo único que genere sea crecimiento a la empresa.

# **4. MARCO TEÓRICO**

## **4.1 MARCO CONCEPTUAL**

Para el desarrollo de la investigación se hizo necesario el uso de conceptos que permiten la mejor comprensión y logro de los objetivos enmarcados dentro de una teoría que a continuación se definió.

**SOFTWARE LIBRE**: "Software libre (en inglés free software) es el software que, una vez obtenido, puede ser usado, copiado, estudiado, modificado y redistribuido libremente. El software libre suele estar disponible gratuitamente, pero no hay que asociar software libre a software gratuito, o a precio del coste de la distribución a través de otros medios; sin embargo no es obligatorio que sea así y, aunque conserve su carácter de libre, puede ser vendido comercialmente. Análogamente, el software gratis o gratuito (denominado usualmente freeware) incluye en algunas ocasiones el código fuente; sin embargo, este tipo de software no es libre en el mismo sentido que el software libre, al menos que se garanticen los derechos de modificación y redistribución de dichas versiones modificadas del programa

No debe confundirse "software libre" con software de dominio público. Éste último es aquél por el que no es necesario solicitar ninguna licencia y cuyos derechos de explotación son para toda la humanidad, porque pertenece a todos por igual. Cualquiera puede hacer uso de él, siempre con fines legales y consignando su autoría original. Este software sería aquél cuyo autor lo dona a la humanidad o cuyos derechos de autor han expirado. Si un autor condiciona su uso bajo una licencia, por muy débil que sea, ya no es dominio público. En resumen, el software de dominio público es la pura definición de la libertad de usufructo de una propiedad intelectual que tiene la humanidad porque así lo ha decidido su autor o la ley tras un plazo contado desde la muerte de éste, habitualmente 70 años.<sup>"2</sup>

**MATRIZ DOFA**: "En el análisis DOFA deben incluirse factores claves relacionados con la organización, los mercados, la competencia, los recursos financieros, la infraestructura, el recurso humano, los inventarios, el sistema de mercadeo y distribución, la investigación y desarrollo, las tendencias políticas, sociales, económicas y tecnológicas y variables de competitividad"<sup>3</sup>  $\overline{a}$ 

<sup>&</sup>lt;sup>2</sup> HOWLETT, Tony. Software Libre: Herramientas de Seguridad. España: Anaya Multimedia, 2005. p.125.

<sup>&</sup>lt;sup>3</sup> AMAYA AMAYA, Jairo. Gerencia: Planeación & Estrategia. Colombia: Publiarte, 2007. p.44.

**ESTADO DE RESULTADOS: "**Estado que resume los ingresos y gastos de la compañía en un período contable, normalmente un trimestre o un año"<sup>4</sup>.

### **4.2 HERRAMIENTAS**

 $\overline{a}$ 

Para comprender el por qué en la actualidad se emplea una gran diversidad de herramientas enfocadas a la toma de decisiones en la alta gerencia, conviene hacer un poco de historia y observar la evolución que han tenido las empresas.

La Dirección Estratégica se ha ido perfilando como una alternativa válida, necesaria, para responder a las características de la problemática empresarial cuya complejidad debe verse administrada por un sistema de similar complejidad.

Durante la evolución de las empresas se han creado diferentes tipos de sistemas que ayudan al mejoramiento de ésta.

Cada empresa lleva a cabo sus operaciones diarias mediante ciertos procesos: la operación de maquinaria, la asignación de carga de trabajo a técnicos, la atención a usuarios vía telefónica, la creación de una página Web para el sitio, la reparación de una computadora, la compra de suministros, el trámite de una garantía, etc. El caso más simple para explicar el cómo se puede utilizar el conocimiento en una empresa es cuando una nueva persona inicia sus actividades, la mayoría de las veces no cuenta con el experto informático necesario para desempeñarse por lo que se debe capacitar y dar un tiempo, a veces largo, para adaptarse y aprender a resolver los distintos problemas que surgen.

El primer paso, antes de desarrollar un sistema de información, es comprender cómo se recibe la información y cómo se va transformando y utilizando para llegar a la decisión final. Esta característica hace que el sistema de información y su proceso de desarrollo sea completamente diferente de una empresa a otra. Las personas involucradas en este paso previo son el ingenio de desarrollo del sistema.

La mayoría de los ejemplos hasta hoy documentados de implementación de sistemas de información son en empresas grandes, sin embargo este tipo de sistemas se pueden implementar de manera sencilla en empresas pequeñas y medianas.

<sup>4</sup> BRIGHAM, Eugene. y HOUSTON Joel. Fundamentos de administración financiera. México: Thomson, 2001. p.40

Dezerega<sup>5</sup> presenta una guía para la Innovación en Gerencia Estratégica de Empresas, que fundamentalmente se resumen en:

## **4.2.1 Definición de Negocios (DN) (mercados versus productos)**

• Identificar los principales segmentos, grupos o tipos de clientes y/o consumidores que componen el mercado donde se compite como se muestra en la Figura 1.

Figura 1. Identificación de Mercados (Nuestro + Competidores)

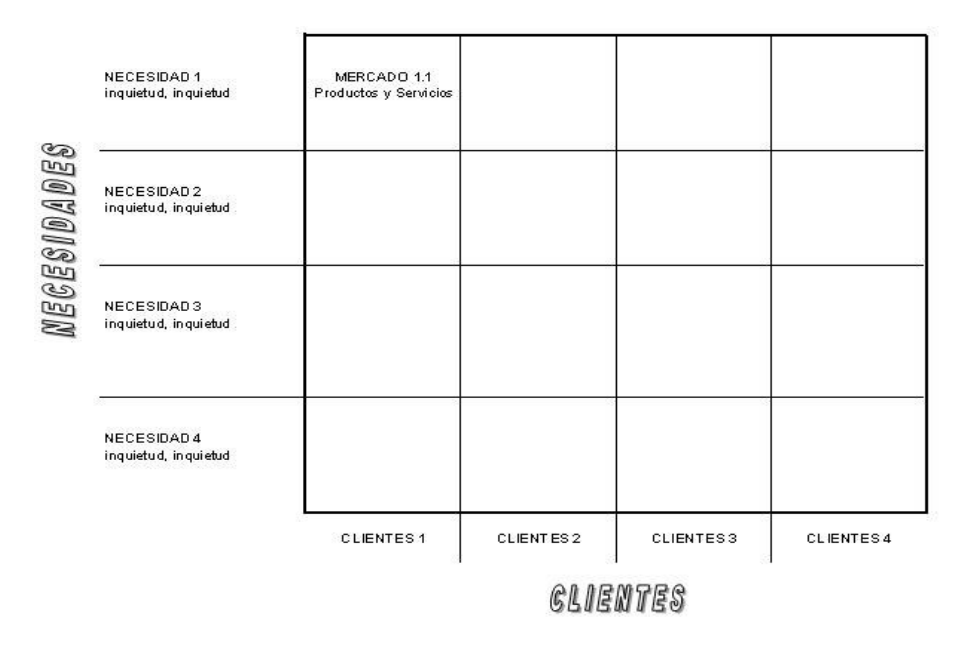

- Cruzar en un diagrama de ejes coordenados (x e y) los segmentos de clientes y/o consumidores (eje de las abscisas o x ´ s) con los segmentos de necesidades e inquietudes de ellos (eje de las ordenadas o y 's). En lo posible ordenar los segmentos tanto de clientes como de necesidades, en orden de importancia respecto a las ventas totales del mercado.
- Identificar dentro de cada cuadrícula los principales **productos** -bienes y/o servicios- que satisfacen las principales necesidades e inquietudes de los

 $\overline{a}$ 

<sup>&</sup>lt;sup>5</sup> GESTIOPOLIS. Guía de Innovación en Gerencia Estratégica con Sage (Sistema Automatizado de Gerencia Estratégica, [En línea]. Providencia, Chile. Fecha de consulta:10.12.05. Gestiopolis > Administración (Estrategia)> Guía de Innovación En Gerencia Estratégica Con Sage (Sistema Automatizado de Gerencia Estratégica. Disponible en: http://www.gestiopolis.com/recursos/documentos/fulldocs/ger/segevictor.htm

principales clientes de esos mercados: **definición de negocios**. En lo posible ordenar los productos en orden de importancia.

• Resumir los resultados e identificar las demás características de interés de cada mercado/negocio: tecnologías de producción, insumos, canales, prácticas de precios, barreras, tecnologías de uso, formatos preferidos, competidores, etc. (campos de batalla o segmentos estratégicos de negocios).

#### **4.2.2 Formulación de la situación deseada.**

- Formular la situación que se desea alcanzar en términos tanto de objetivos claves de satisfacción de (y con) los principales stakeholders (accionistas, clientes, trabajadores, proveedores, y comunidad) como objetivos claves de excelencia en los procesos internos de negocios, para satisfacerlos (y ser satisfechos por ellos).
- Diseñar indicadores como se muestra en la Figura 2 -fórmulas- para dimensionar los objetivos y poderlos medir: cada objetivo puede tener uno o más indicadores.

Figura 2. BSC Matricial.

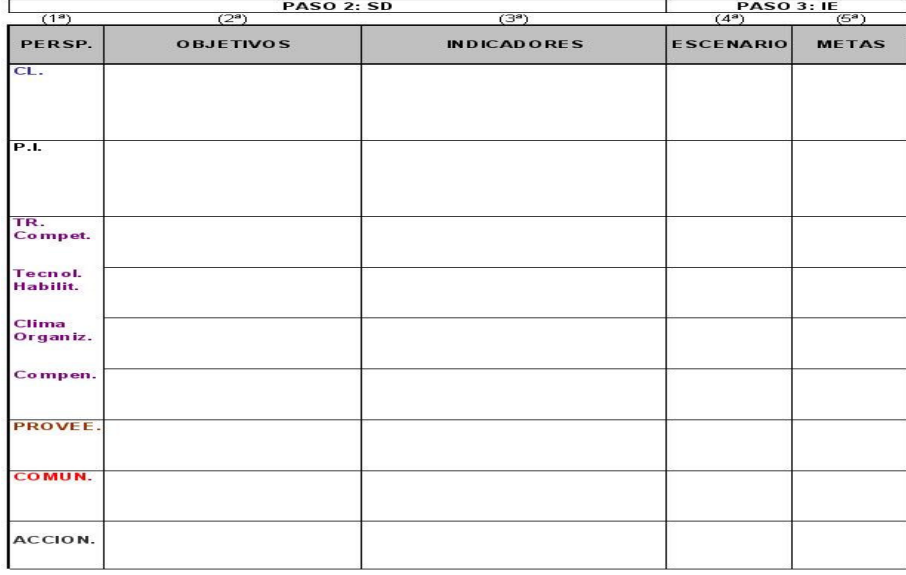

#### **4.2.3 Indagación Interna (que se necesita versus que se tiene).**

- Estimar -para cada escenario- los medios claves necesarios versus las metas a lograr a diferente plazo. Los medios claves necesarios, son los recursos estratégicos claves necesarios: las competencias medulares, los procesos medulares, y los activos estratégicos que muy selectivamente- se estimen imprescindibles para lograr las metas establecidas.
- Determinar en relación a lo que se necesita lo que se tiene disponible, clasificando como candidata a ser una Fortaleza lo que se necesita y se tiene para alcanzar una meta, y candidata a Debilidad lo que se necesita para ello y no se tiene.

**4.2.4 Generación de Estrategias (¿Cómo lograr lo que se quiere?):** Macro estrategias que guiarán la formulación de las micro-estrategias:

• Representar en las matrices de penetración / diversificación en mercados y/o productos (Figura 3) y de posicionamiento por liderazgo en costos o diferenciación con / sin enfoque de cada mercado (Porter) (Figura 4), los productos nuestros y los de la competencia, representando y apreciando dinámicamente la situación previa y actual, y representar en ellas las probables movidas estratégicas reactivas o pro activas que podrían llevar a cabo competidores y sustitutos.

Figura 3. Matriz de Penetración/Diversificación en Mercados y/o Productos.

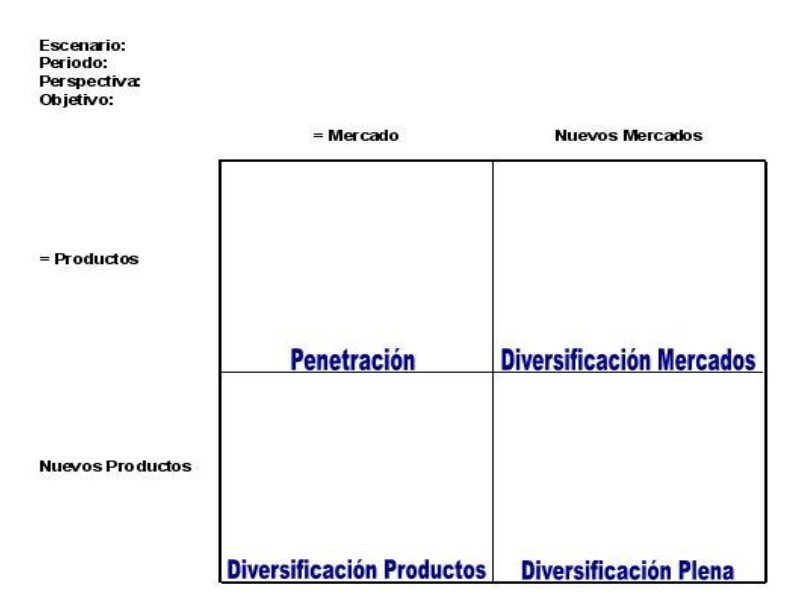

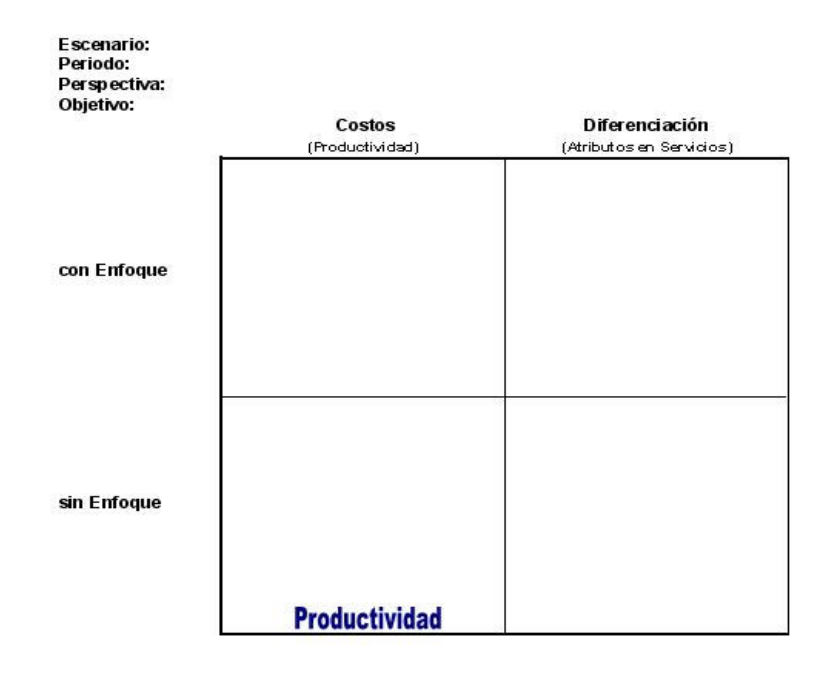

Figura 4. Matriz de Liderazgo en Costos o Diferenciación con/sin Enfoque (Porter).

• Apreciar en forma situacional las ventajas y desventajas, para la empresa, de diferentes combinaciones y alternativas -por producto, por línea de productos o globales- evaluando las probables estrategias pro activas y/o contra estrategias ofensivas y/o defensivas de competidores y sustitutos, y ajustando en forma iterativa a las de la empresa.

Micro estrategias que harán viables las macro estrategias:

• Cruzar las candidatas a Fortalezas y Debilidades provenientes con las Oportunidades (Figura 5). En la parte superior de la matriz colocar las candidatas a Oportunidades y Amenazas, en orden de importancia (más importante hacia la izquierda). En el lado izquierdo de la matriz colocar las candidatas a Fortalezas y Debilidades en orden de importancia (más importante arriba).

| 03 | 05 | 01 | 04 | 06 | a6 | A1  $\circ$  $\circledcirc$ ES D1 D<sub>2</sub>  $\overline{d}$ Dš D4 ര ര

Figura 5. Matriz FODA. Cruce de Candidatas a Fortalezas y Debilidades.

- Cruzar las Amenazas del con las Debilidades que nos hagan vulnerables a ellas
- Agregar aquellas amenazas, oportunidades, fortalezas o debilidades que no hayamos visualizado antes.
- Analizar los múltiples cruces generados, seleccionando los más atractivos, para aprovechar las Oportunidades o desbaratar las Amenazas más relevantes en relación a los objetivos y metas que se desea lograr alcanzar.
- Formular las estrategias (Figura 6) de cada cruce o grupo de cruces, contestando creativa e ingeniosamente la pregunta ¿cómo lograr con ésta candidata a Fortaleza -o a Debilidad- aprovechar ésta Oportunidad, o desbaratar ésta Amenaza?

Figura 6. Generación de Micro Estrategias.

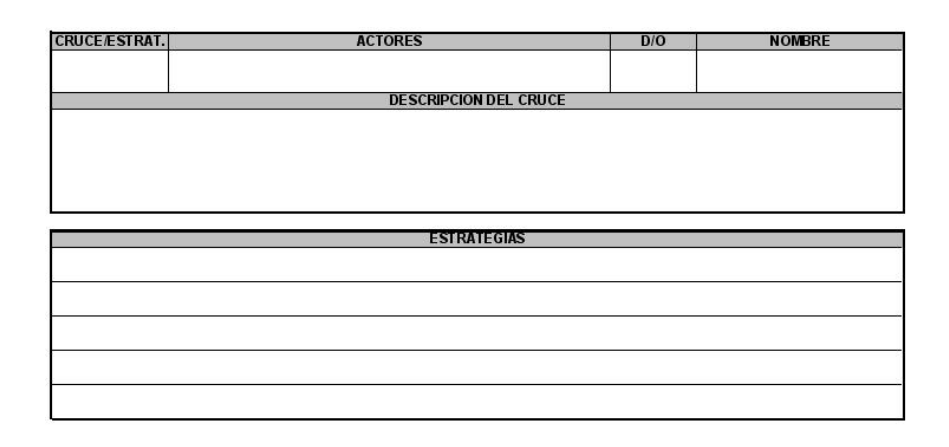

• Representar en la Matriz FODA Resumen (Figura 5) los cruces de Fortalezas, Oportunidades, Debilidades y Amenazas realizados, con sus respectivas estrategias formuladas. En la parte superior de la matriz colocar las Oportunidades y Amenazas (candidatas y definitivas), en orden de importancia (más importante hacia la izquierda). En el lado izquierdo de la matriz colocar las Fortalezas y Debilidades (candidatas y definitivas) en orden de importancia (más importante arriba). Indicar los cruces realizados señalando las estrategias formuladas.

#### **4.2.5 Programación específica de las acciones.**

- Especificar -en función del tiempo- todos los recursos necesarios y suficientes, para llevar a cabo todas y cada una de las actividades necesarias y suficientes, para implementar todas y cada una de las estrategias formuladas, una por una (Figura 7).
- Estimar -una por una- la duración de todas y cada una de las actividades en función de los recursos necesarios y suficientes para llevarlas a cabo: tiempos optimistas, pesimistas y más probables.

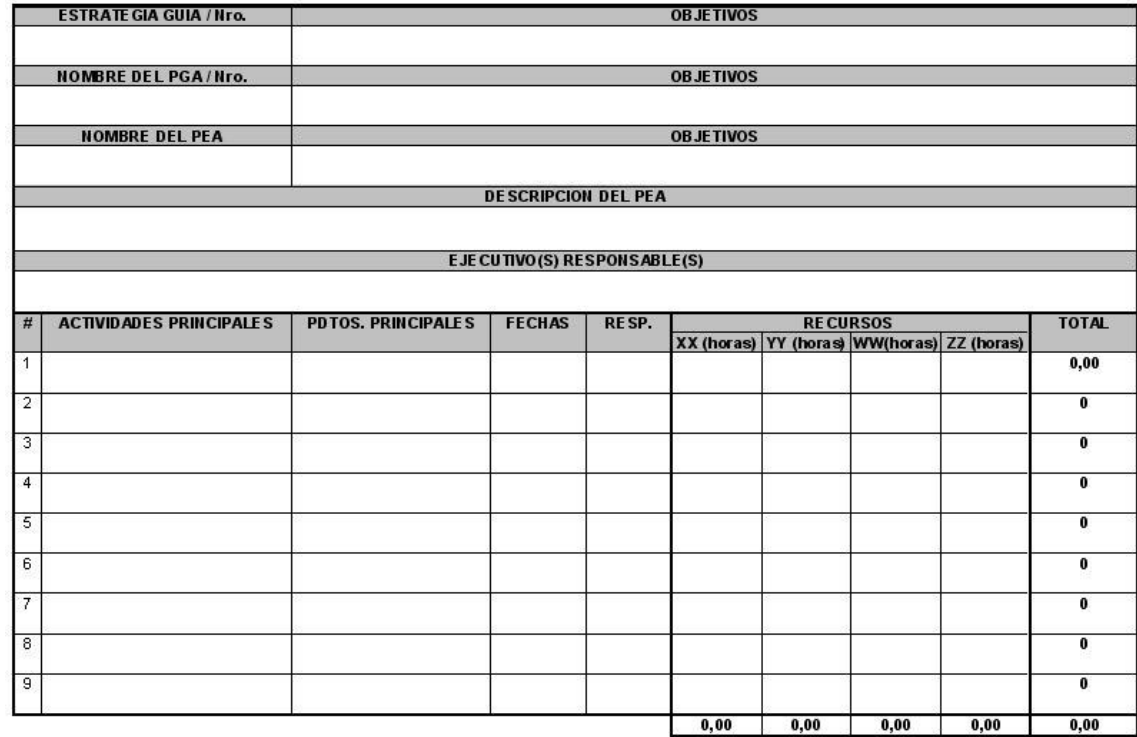

Figura 7. Formulación del Programa Específico de Acción (PEA)

## **4.2.6 Macro Presupuesto Estratégica (¿Con cuánto?).**

- Especificar -uno por uno- el costo unitario, por unidad de tiempo, de cada recurso necesario, para todas y cada una de las actividades a llevar a cabo, indicando el tiempo que se usaría cada recurso.
- Simular y evaluar diferencialmente el impacto financiero de llevar a cabo todas y cada una de las estrategias, una por una, a nivel global, por división, empresa, negocio, línea, y/o función: ajustar y decidir.
- Obtener el Estado de Resultados (Figura 8) y el Estado de Posición Financiera (Figura 9) de la empresa.

#### Figura 8. Estado de Resultados (ER)

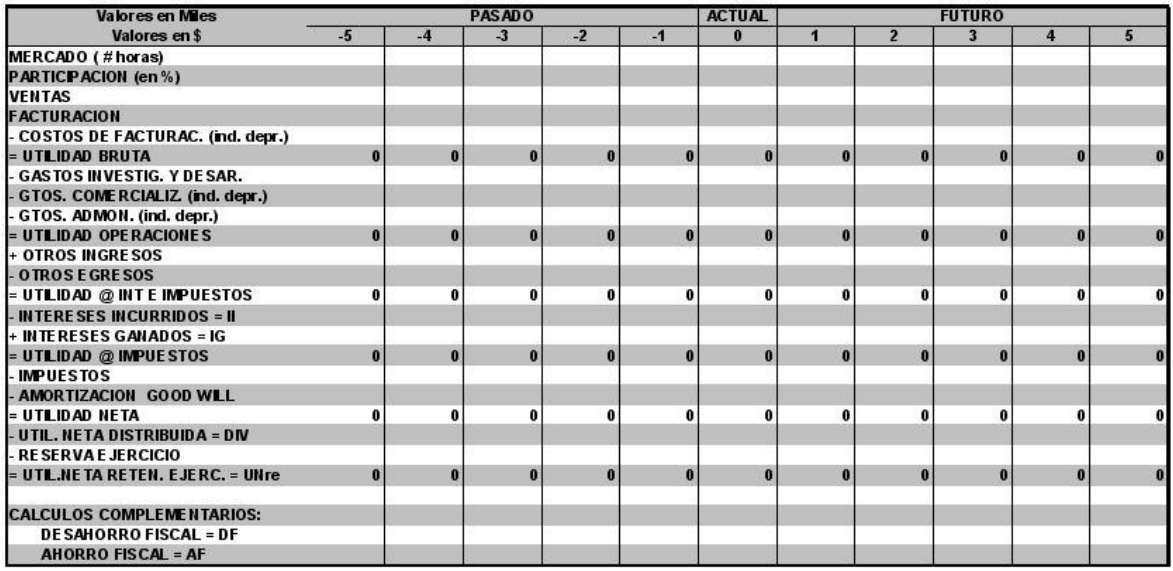

#### FIGURA 9. Estado de Posición Financiera (EPF)

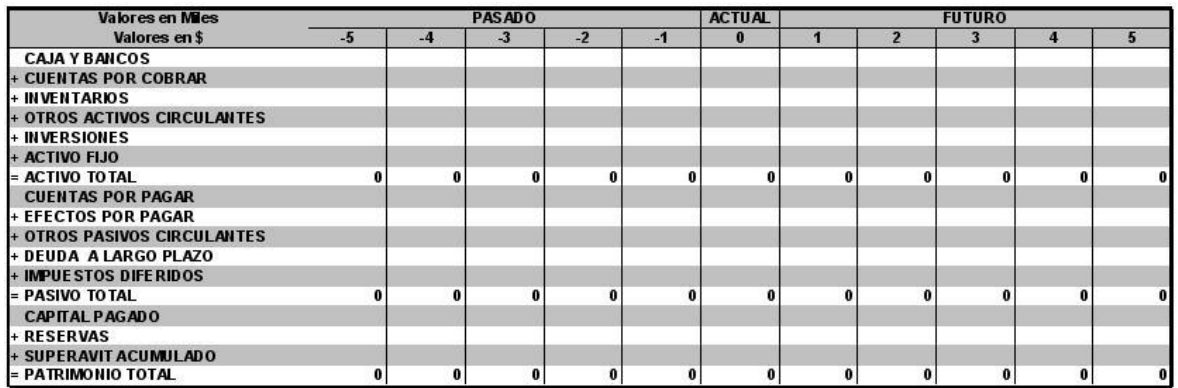

#### **4.2.7 Evaluación o Apreciación Estratégica de la Situación (AES)**

- Medir periódicamente los resultados de las acciones llevadas a cabo, en concordancia con las metas establecidas, por escenario: proyectar tendencias.
- Comparar los resultados con las metas pertinentes como se muestra en la Figura 18, en términos absolutos y porcentuales, y -de acuerdo con la magnitud de las desviaciones- asignar status, en consecuencia con los

umbrales predefinidos de normalidad (verde: 5 %), alerta (amarillo: 10 %) y emergencia (rojo: 20 %): o ajustarlos.

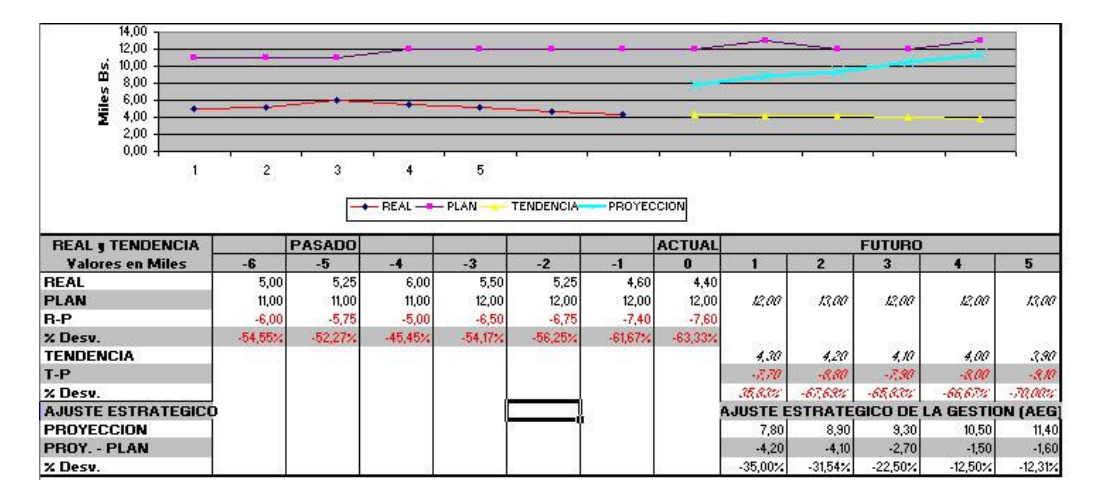

Figura 10. Apreciación Estratégica de la Situación.

# **4.3 ANTECEDENTES**

La empresa Northwest<sup>6</sup> Industries de Chicago utiliza uno de los sistemas SIGE más avanzados de Estados Unidos. Ella dio inicio a un sistema formal de planificación estratégica en 1968 y desarrolló y comenzó a usar un sistema de apoyo de decisión estratégica en 1977. Desde 1968 Northwest ha experimentado la tasa de crecimiento de utilidades más grande entre los conglomerados diversificados existentes en Estados Unidos. (R. DAVID, Fred. La Gerencia Estratégica. Serie empresarial LEGIS, Bogotá 1993.)

Ante el impetuoso proyecto japonés de construir una nueva generación de computadores pensantes para 1992, Estados Unidos ha redoblado sus esfuerzos en este sentido. En 1983 Estados Unidos iniciaron un proyecto denominado programa de computación estratégica, con el objeto de desarrollar computadores superinteligentes. Para contrarrestar los esfuerzos de la industria japonesa, creo un consorcio llamado "quinta generación", dedicado a investigaciones sobre inteligencia artificial.

David<sup>7</sup> señala que SIGE obtiene y realiza el análisis de la información requerido para la evaluación de estrategias empresariales alternativas. Varias empresas han desarrollado sistemas de este tipo, entre ellas las siguientes. FACETS, DESIGN,  $\overline{a}$ 

<sup>&</sup>lt;sup>6</sup> DAVID, Fred R. Serie empresarial LEGIS : La Gerencia Estratégica. Bogotá: Legis, 1993. p. \_---.

 $^7$  lbíd. p. 151

MANAGER, DATA REQUERIMENTS MODEL, CUFFS, EMPIRE, EXPRESS, FCS, IFPS, REVEAL, SIMPLAN, XSIM, GADS, COSMOS Y STRATPAC. Han aparecido muchos informes sobre estos sistemas de este tipo en diversas publicaciones, están desarrollando otros más. (R. DAVID, Fred. La Gerencia Estratégica. Serie empresarial LEGIS, Bogotá 1993).

La división investigativa de IBM introdujo el sistema GADS (Geodata Análisis Distribution System), un sistema efectivo para analizar configuraciones de folletos de censo, redistribución de políticas, realización de planificación de departamento de policía y selección de estrategias que incluyen alternativas tales como configuraciones especiales. También otras empresas, tales como RCA, Citibank, Louisiana National Bank, American Airlines, The First National Bank of Chicago y el New York Times han informado sobre la acertada ejecución y desarrollo de sistemas SIGE.

Ahora hay disponibles varios SIGE, que se utilizan en forma efectiva para analizar las estrategias de los competidores. Por ejemplo, el SICIS (Strategy Issue Competitive Information System) utiliza el concepto de análisis de temas estratégicos y permite a un usuario tener acceso a una compleja base de datos formada por información con respecto a computadores. Otro sistema denominado COSMOS (Competitive Scenario Modeling System) permite al usuario probar las estrategias propuestas, anticipándose a las probables respuestas de la competencia. Este sistema permite el estudio simultáneo de muchas combinaciones de factores, en un intento por superar la competencia. ( R. DAVID, Fred. La Gerencia Estratégica. Serie empresarial LEGIS, Bogotá

1993.).

En Colombia existe una empresa llamada FROG IT Ltda. Es una compañía especializada en el desarrollo de software para la medición, control y seguimiento de la gestión a nivel organizacional.

FROG IT Ltda, a través de su producto PISYS – Performance Indicators System, ofrece la posibilidad de administrar efectivamente los indicadores de gestión de su organización, optimizando los procesos de toma de decisiones a través del despliegue de información actualizada y organizada, para facilitar su análisis y comprensión.

# **5. METODOLOGÍA**

### **5.1 TIPO DE TRABAJO**

El proyecto de investigación se enfoca al desarrollo tecnológico, ya que el proyecto se sustenta en la implementación de un sistema de información, que involucra todos aquellos componentes de un ciclo de vida del software como es el análisis, diseño e implementación para así darle un enfoque sistemático.

La variable más importante es la evaluación de estrategias, para poder tomar decisiones acertadas, es necesario depender de bases teóricas que se tengan en una base de datos, en la cual la información este disponible en cualquier momento.

#### **5.2 PROCEDIMIENTO**

Se realizó un estudio de tipo descriptivo exploratorio para caracterizar las empresas. Los instrumentos para la elaboración de las variables se desarrollarán en una entrevista, la cual será diligenciada por pequeñas y medianas empresas de Manizales.

Para el desarrollo de la misma se utilizarán herramientas como OMT que hace un modelo de objetos, el cual va acompañado por UML que es el lenguaje de modelamiento.

El sistema será implementado en JAVA ya q es una herramienta que se puede utilizar en plataforma LINUX. Es necesario un PC con 512 de RAM, un procesador de 2.0 MHz y un almacenamiento de 40GB, para poder cumplir con todas los requerimientos que el sistema necesita para su buen funcionamiento.

El sistema de información podrá recibir eventos al mismo tiempo de un área de operaciones virtual (Web), como también podrán recibir eventos de sistemas del mundo real, en el convivirán ambos mundos, independientemente, en la distancias geográficas de las unidades de origen de acuerdo a los sistemas que actúen como fuentes externas de eventos, y con todo lo dicho anteriormente, se pretende hacer un desarrollo óptimo de todo el sistema de información.

#### **Determinación de la población Objetivo**

El estudio es de tipo descriptivo exploratorio. Los instrumentos utilizados para la valoración de las variables se desarrollaron en una entrevista la cual será diligenciada por pequeñas y medianas empresas de Manizales.

El número de pymes de Manizales es de 778 empresas registradas en la Cámara de Comercio de Manizales, se hicieron ciertas condiciones para sacar una población más detallada; dentro de estas condiciones son:

A) ACTIVO > 1000000000 B) ACTIVOS >PASIVOS C) UTILIDAD MAYOR A 0

La población quedó de N=164 pymes de Manizales

$$
n=\underbrace{Z^2pqN}_{E^2(N-1)+Z^2pq}.
$$

N = Población Objetivo  $n =$ Muestra Z = Valor de la variable normal estándar  $E =$  Error Muestral

p y q = Son las probabilidades de éxito y fracaso que tiene cada integrante de la población

> n=<u>\_\_\_\_1.96<sup>2</sup>\*0.5\*0.5\*164</u>\_\_\_\_.  $0.\overline{05^2(164-1)}$ + 1.96<sup>2</sup>\* $0.5^*$ 0.5

n= 157.5056/(0.4075+0.9604)

n=115 empresas

## **Comparación resultados encuesta vs. Plan Estratégica**

Con base en el modelo de planeación estratégica se pudo hacer una comparación utilizando los resultados obtenidos en las encuestas, para determinar cuales son las herramientas más utilizadas por las empresas, con el fin de desarrollar un sistema de información acorde a las necesidades requeridas.

#### **Desarrollo Sistema de Información**

A partir de la comparación de las herramientas empresariales se planteará un Sistema de Información que permita agilizar la toma de decisiones en las pequeñas y medianas empresas del sector. Este sistema comprende herramientas acordes a las necesidades empresariales, para evitar saturar de modelos a las empresas y así proporcionar los adecuados.

El Sistema de Información soportará un gran flujo de información, debido a que almacenará datos de diferentes empresas y sus avances a través del tiempo, además de las estrategias propuestas por las mismas, lo cual hará que este sistema sea de gran utilidad para que en un futuro se puedan comparar datos de las empresas registradas en éste.

Para el desarrollo de este será necesario cumplir con el ciclo de vida de los sistemas que consta de análisis, diseño, implementación y pruebas, además de sus respectivos manuales.

#### **Ciclo de Vida Incremental**

El proceso se divide en 4 partes: Análisis, Diseñó, Código y Prueba. Sin embargo, para la producción del Software, se usa el principio de trabajo en cadena, utilizado en muchas otras formas de programación. Con esto se mantiene al cliente en constante contacto con los resultados obtenidos en cada incremento. Es el mismo cliente el que incluye o desecha elementos al final de cada incremento a fin de que el software se adapte mejor a sus necesidades reales. El proceso se repite hasta que se elabore el producto completo. De esta forma el tiempo de entrega se reduce considerablemente.

#### Ventajas

- Se evitan proyectos largos y se entrega "Algo de valor" a los usuarios con cierta frecuencia
- El usuario se involucra más
- Difícil de evaluar el coste total
- Difícil de aplicar a sistemas transaccionales que tienden a ser integrados y a operar como un todo
- Requiere gestores experimentados
- Los errores en los requisitos se detectan tarde.
- El resultado puede ser muy positivo

# Figura 20. Ciclo de Vida Incremental

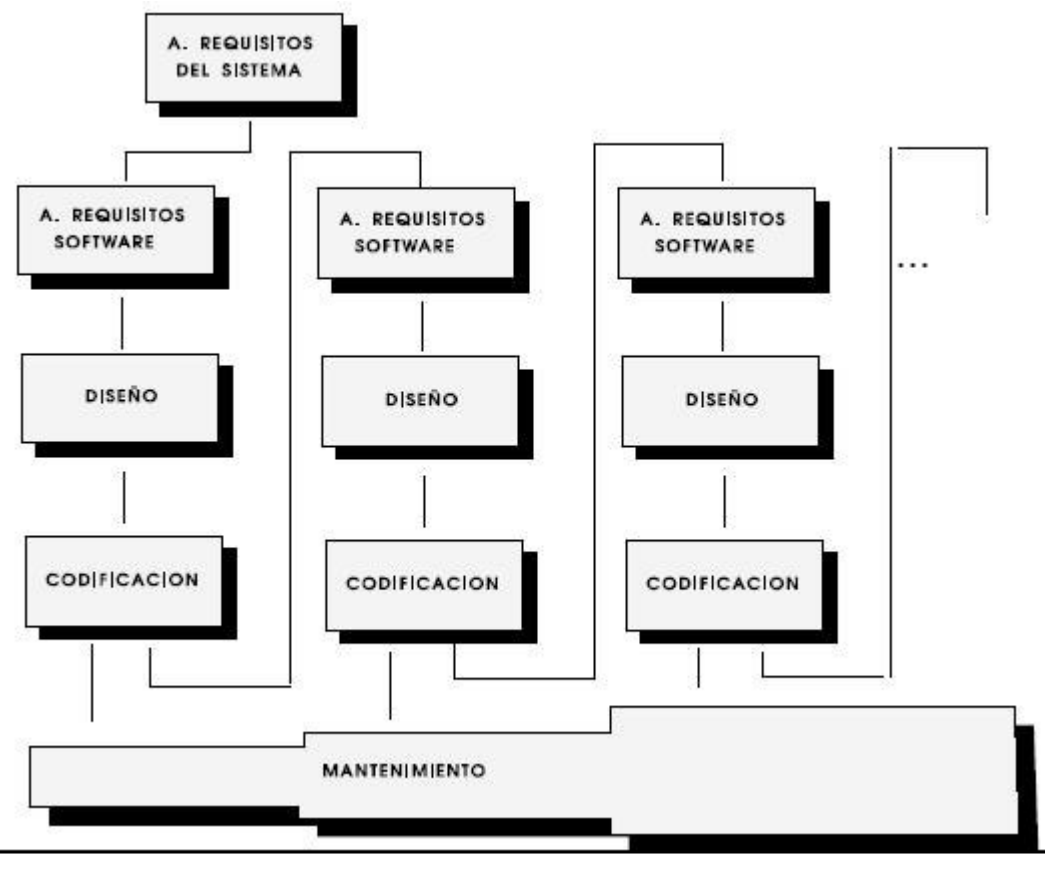

# **6. RESULTADOS**

En la Implementación del Sistema de Información Estratégica se presentan las siguientes ventajas:

- Da al gerente una mayor visión en el área de negocios al momento de tomar una decisión para el progreso de la empresa, tomando variables de la base de datos principal y así tener una proyección más clara de lo que puede ser la empresa para que así las decisiones que se tomen sean para el beneficio de la empresa o institución.
- Permite al gerente una mayor libertad para decidir que tipo de estrategia quiere para la el problema que tenga la empresa.
- Elimina el proceso de tener que consultar los registros de todas las transacciones que la empresa ha realizado en determinado tiempo, y así SIGE desarrolla las necesidades rápida y eficientemente.
- Permite mayor precisión en la toma de decisiones.
- Se pueden realizar operaciones de modificación de todos los procesos de gestión para el desarrollo de las condiciones óptimas de la empresa.

Inicialmente se tomó como referencia el modelo de Planeación Estratégica, sin dimensionar aún, las verdaderas necesidades de las empresas, luego de determinar las necesidades de estas, fue necesario replantear el uso de herramientas de este modelo que fueran más acordes o realmente útiles.

Algunos resultados obtenidos sobre los cuales se basó para tener una sustentación del desarrollo del sistema de información, fue la encuesta realizada a las pymes de Manizales. A continuación se muestran los resultados obtenidos:

Figura 11. Planeación Estratégica

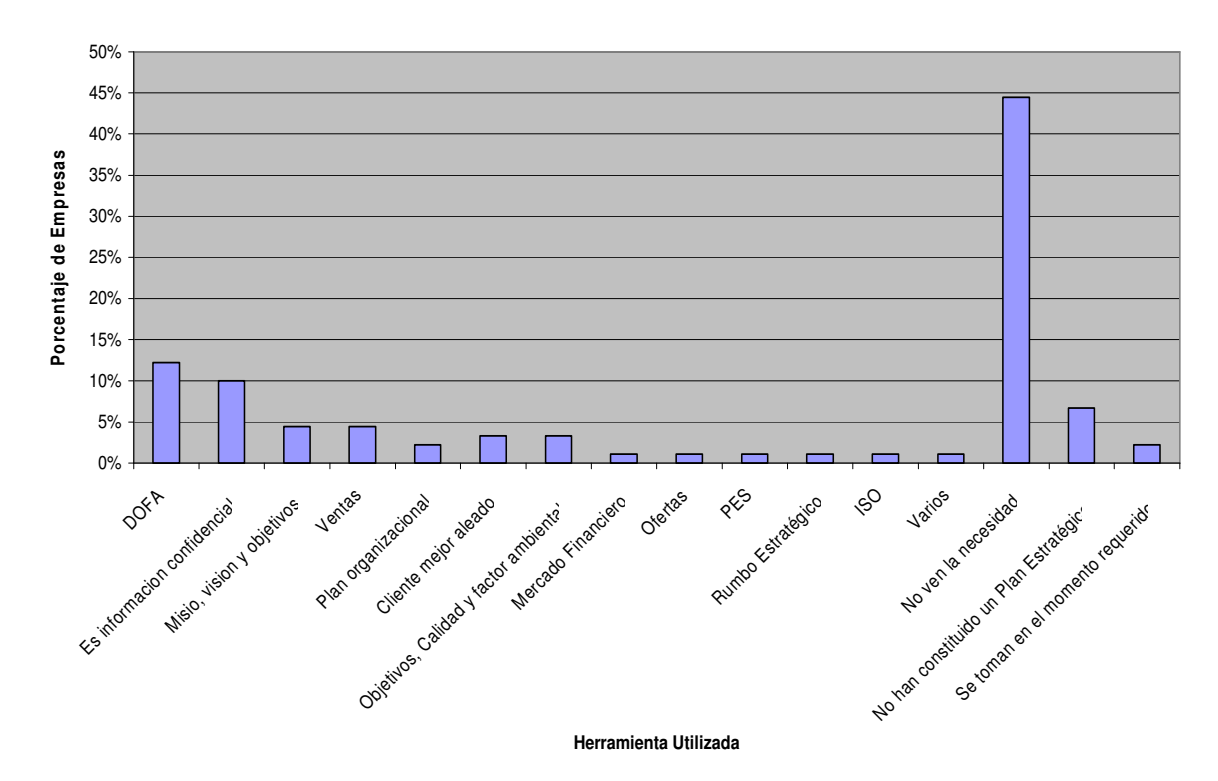

**Planeación Estretégica**

Como se puede observar, el 53% de las empresas encuestadas no poseen un Plan Estratégico definido, ya sea porque no ven la necesidad, no lo han constituido o piensan que las estrategias se toman en el momento requerido, el 47% restante utiliza diferentes herramientas para su Plan Estratégico, la más común dentro de ellas es la Matriz DOFA, una herramienta que posee mucha trayectoria dentro del planeamiento estratégico y es de gran utilidad en el momento de evaluarlas.

Las empresas no ven clara la necesidad de utilizar un Plan Estratégico para la toma de decisiones. Las que realizan formas estratégicas de planeación son mucho más rentables que las que se dedican a otras formas de planeación, o pretenden hacerla por partes.

Figura 12. Parámetros de Decisión

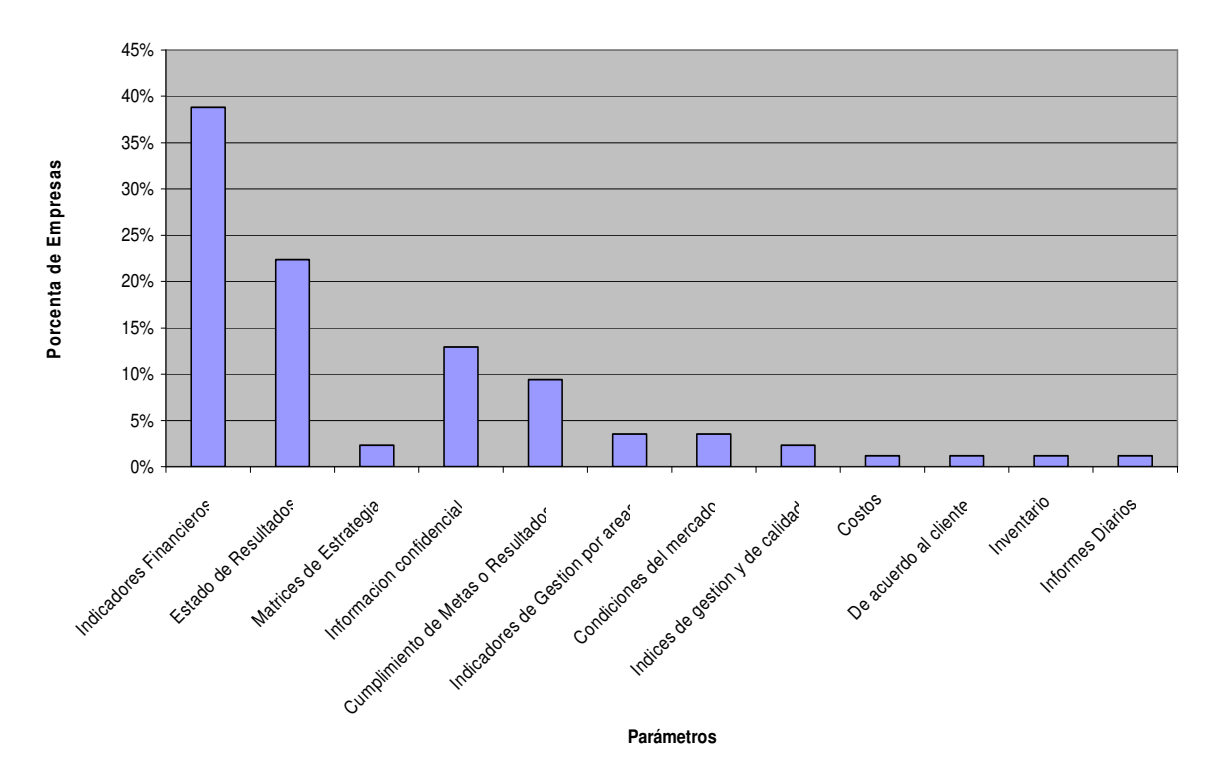

**Parámetros de Decisiones**

Las empresas se fijan más en los indicadores Financieros para la toma de decisiones, por esta razón SIGE, posee dos aspectos muy importantes en su desarrollo, uno de ellos es el poder generar indicadores acorde a las necesidades de la empresa, porque como se puede apreciar en los resultados de la Figura 20, algunas empresas no solo toman indicadores Financieros, también indicadores de Gestión. El segundo aspecto importante que se desarrollo fueron las matrices de Planeación Estratégica, como es la Matriz DOFA. A partir de estos dos elementos más relevantes se formó el Sistema de Información.

Figura 13. Frecuencia de Análisis de Estrategias

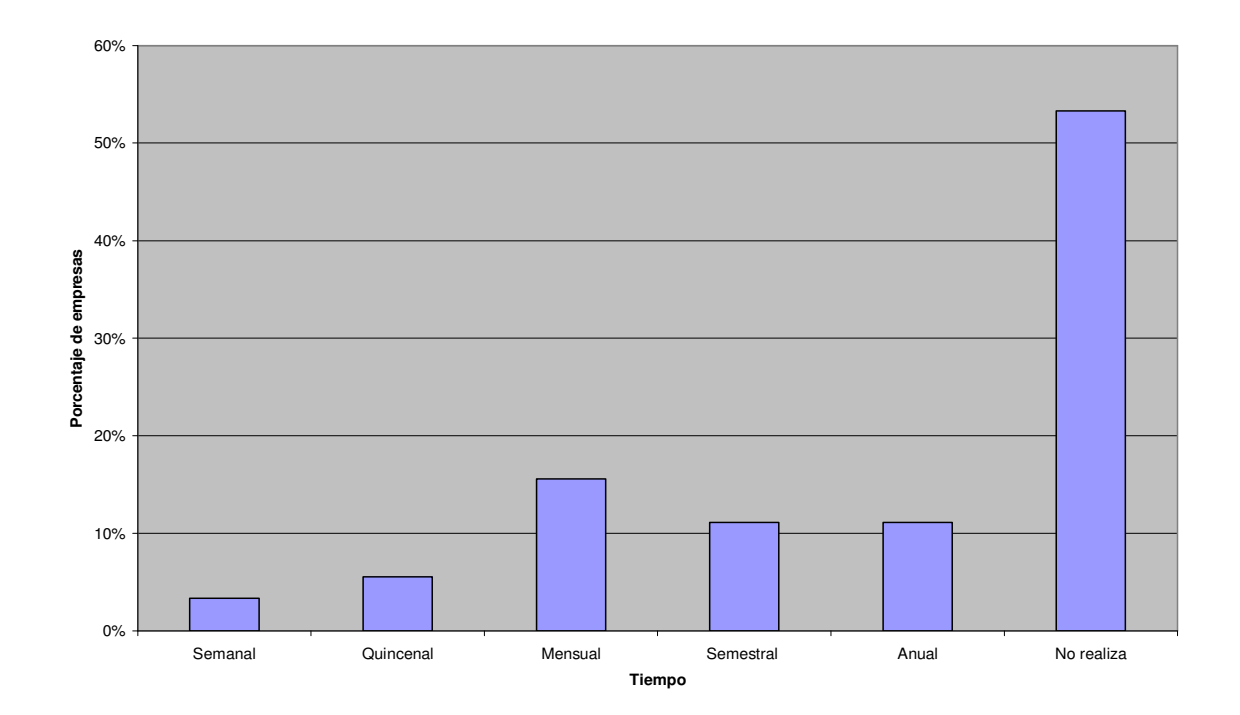

Como se mencionó anteriormente el 53% de las empresas no realizan ningún tipo de Planeación Estratégica, pero aquellas que lo realizan, lo hacen en períodos de tiempo diferentes, por eso se optó por la opción de crear la posibilidad de que el usuario pudiera evaluar sus resultados de forma independiente

A partir de la selección y aplicación de herramientas acordes a las necesidades de las empresas, mejoró el manejo del Sistema, permitiendo mayor agilidad para desarrollar las tareas propuestas por las empresas y de igual manera poder manipularlo de una forma más sencilla. Todo ello, debido a que se fueron eliminando matrices que no eran conocidas o manipuladas por el usuario ya que eran muy complejas, de forma tal que facilitó la interacción con las herramientas y el sistema.

Con base en los resultados arrojados por el Sistema se pudo concretar de manera más sencilla la estrategia a seguir, debido a que mostraba información más fácil de interpretar y analizar, permitiendo generar estrategias acordes a las verdaderas necesidades de la empresa, evitando gran cantidad de información y estrategias erróneas.

## **7. CONCLUSIONES**

El proyecto realizado contribuyó de manera muy importante para identificar y resaltar los puntos que hay que cubrir y considerar, para llevar acabo una implementación exitosa de los sistemas de información. Deja muchas cosas importantes para reflexionar y muchas otras las ha reforzado como puntos angulares para llevar a cabo una buena implementación.

Para llevar a cabo este trabajo se recabó información exhaustiva de procesos de desarrollo, áreas de conocimiento de ingeniería de sistemas, metodologías ágiles, prácticas de desarrollo ágil y otras disciplinas dentro de la informática. Además, se leyó bibliografía de temas como Administración de Empresas.

En la encuesta realizada se confirmó la necesidad de desarrollar un Sistema de Información que pudiera soportar y ayudar a las decisiones de las empresas, con el fin de mejorar los procesos de producción en cada período y las estrategias implementadas.

La elaboración del proyecto consolidó los conocimientos adquiridos, de la misma manera como permitió profundizar y aplicar las técnicas estudiadas durante los cursos de la carrera. Este capítulo presenta en primer lugar las conclusiones finales relativas a los aportes que el Trabajo de grado brinda en relación a la problemática específica de toma decisiones en las pymes, en segundo lugar se presentan las futuras líneas de Investigación y Desarrollo que se pueden considerar a fin de continuar con el presente trabajo, incrementando las prestaciones del Sistema en entornos empresariales, como así, también ampliar el conocimiento del sistema a través de módulos específicos para el tratamiento de situaciones particulares.

Dentro de los puntos que se consideran más importantes dentro de un proyecto de esta naturaleza, son el detectar cuáles son las necesidades reales de las empresas que trabajan día a día con los sistemas de gestión, para que los procesos operativos de una empresa se apeguen a la realidad del trabajo diario y no sean un obstáculo burocrático, que se involucre a los usuarios en el proceso de implementación de los sistemas, de manera que se sepa que esperan y qué no. Definir de manera clara y lo más tangible posible los beneficios económicos, laborales, y de cualquier otra índole que se piensan alcanzar con los sistemas nuevos, de manera que las personas dentro de la empresa sepan como se van a ver beneficiados particularmente.

En la introducción de este documento se habló sobre cuáles son los objetivos que se desean lograr con el proyecto, y se mencionó que una parte importante de la vida cotidiana de las empresas, es brindar un servicio de calidad integral al cliente, ya que tiene un costo más alto conseguir nuevos clientes que mantener a los actuales, por lo cual es necesario crear estrategias acordes a las tendencias de mercado y a las necesidades propias de nuestros clientes.

Conforme se fue desarrollando el presente proyecto, se percato de muchas variables que antes no se habían considerado. Se pudo percibir la importancia de saber las necesidades reales de las empresas, y así poder detectar algunos puntos claves para afianzar muchos procesos en la toma de decisiones, saber que existen gastos que se pueden disminuir, y sobre todo del tiempo que la gente utiliza en encontrar información para poder resolver problemas o tomar cierto tipo de decisiones.

La información es uno de los recursos más importantes que tienen las empresas y muchas no le dan la debida importancia que merece, se realizan varias erogaciones en maquinaria, remodelaciones y en muchos otros conceptos; sin embargo, en muchos casos no tienen en cuenta lo importante que es asignar una planeación estratégica para poder tomar decisiones acordes a las verdaderas necesidades presentadas por las empresas y así no subutilizar los recursos de éstas para procesos innecesarios.

Hay muchas cosas aprendidas a lo largo de este proyecto que se podrían mencionar, pero las más importantes, ya se han expuesto. Sin embargo se considera que la más relevante es llevar a cabo antes que nada, una planeación de lo que se quiere realizar y qué se espera obtener cuando se lleve a cabo un proyecto, por ende, se debe desarrollar una evaluación correcta de las posibles alternativas que se tengan antes de iniciar cualquier labor, tanto del producto que se va a adquirir, así como también, de los posibles caminos para hacer la implementación.

A partir de la experiencia adquirida a lo largo del desarrollo del presente trabajo, pueden plantearse:

- Extender la implementación del Sistema, no sólo a Manizales, sino a las diferentes ciudades del país y sus respectivas sedes.
- Crear un nuevo módulo con el cual se pueda analizar la información de todas las empresas inscritas en éste, para poder realizar una observación del mercado y su posible comportamiento.

## **8. RECOMENDACIONES**

Las presentes recomendaciones tienen por objeto, el buen desempeño del Sistema y que los resultados generados por este sean acordes a las necesidades presentadas por las empresas.

Las principales recomendaciones sugeridas por el presente proyecto se recogen en los siguientes apartados.

#### **Requerimientos del Sistema**

Para lograr el funcionamiento de la aplicación desarrollada se deben instalar los siguientes servidores:

- Servidor Web que permite la visualización de forma local –en este caso- de las páginas Web desarrolladas; se puede utilizar apache superior o igual a la versión 2.0 ó Internet Información Server.

-MySQL: manejador de la base de datos que permite la gestión de los mismos por parte del modelo del sistema, su versión puede ser de la 5.0 en adelante.

- JAVA: es el módulo que nos permite la conexión entre las páginas Web y la base de datos; su versión debe ser la 4.2 para garantizar mayor estabilidad en la aplicación.

- Se debe tener un navegador como Internet Explorer o Mozilla para realizar la visualización del Sistema de Información.

#### **Requerimientos del Hardware**

Es necesario un PC con 1 Giga de RAM, un procesador de 2.0 MHz y un almacenamiento de 40GB, para poder cumplir con todas los requerimientos que el sistema necesita para su buen funcionamiento.

#### **Conocimiento del Usuario**

Los usuarios que tengan acceso al sistema deben tener conocimientos de Administración y principalmente de lo que es Planeación estratégica y análisis de Indicadores.

El Sistema esta desarrollado para cualquier tipo de empresa, pero como se menciona anteriormente, no cualquiera puede analizar los resultados arrojados por éste, ya que si esto llega a suceder, se pueden cometer errores y a planear estrategias erróneas, por eso es necesario el conocimiento de un experto.

La información que capture el Sistema de Información, en este caso el PUC en un archivo de texto plano, debe ser revisada y debe ser insertada como se muestra en el manual de usuario, de lo contrario arrojará datos erróneos y por consiguiente se hará un análisis equivocado de la empresa.

La matriz DOFA y el Plan de Cuentas son elementos importantes en el ingreso de datos para poder realizar un análisis indicado y unas estrategias acordes a cada empresa.
## **BIBLIOGRAFIA**

AMAYA AMAYA, Jairo. Gerencia: Planeación & Estrategia. Colombia: Publiarte, 2007. p.318.

ANDREU, RICART. Estrategia y sistemas de información. Madrid: McGraw-Hill, 1991.

Architecting and Designing J2EE Aplications, Copyright 2003 Sun Microsystems Inc. 2003

ASPANDINO. DBSoft : Software de la nueva era. [En línea]. Providencia, Chile. Fecha de consulta: 05.06.06. ASP Andino > Quiénes somos? > Aplicaciones Administrativas convencionales (DBSoft), que cubren Administración financiera, Recursos Humanos, Abastecimientos y Comercial. > DBSoft : Software de la nueva era. Disponible en: http://www.aspandino.com/dbs6i/dbs6i\_index.htm

BECKER, Brian. HUSELD, Mark. ULRICH, Dave. Gestión Estratégica de Personscon Scorecard. Editra Campus, 2001. p. 206

BRIGHAM, Eugene. y HOUSTON Joel. Fundamentos de administración financiera. México: Thomson, 2001. p.912

COHEN KAREN, Daniel. ASÍN LARES, Enrique. Sistemas de Información para los negocios. 4 ed. México: Mc Graw Hill. 2005. p. 346.

CORNELLA, Alfons. Los recursos de información. Ventaja competitiva de las empresas. Madrid: McGraw-Hill, 1994.

DAVID, Fred R. Serie empresarial LEGIS : La Gerencia Estratégica. Bogotá: Legis, 1993. p. 370

ENCUENTRO INTERNACIONAL DE HACKERS (1°: 2004: Manizales). Memorias I Encuentro Internacional de Hackers. Manizales: Universidad de Manizales, 2004GESTIOPOLIS. Guía de Innovación en Gerencia Estratégica con Sage (Sistema Automatizado de Gerencia Estratégica, [En línea]. Providencia, Chile. Fecha de consulta:10.12.05. Gestiopolis > Administración (Estrategia)> Guía de Innovación En Gerencia Estratégica Con Sage (Sistema Automatizado de Gerencia Estratégica. Disponible en: http://www.gestiopolis.com/recursos/documentos/fulldocs/ger/segevictor.htm

ETKIN, Jorge. Identidad de las organizaciones: Invarianza y Cambio. Editorial Paidós, 1989

GIARRATARO J , Riley. Sistemas Expertos Principios y Programación. International Thomson Editores, 2001

HOWLETT, Tony. Software Libre: Herramientas de Seguridad. España: Anaya Multimedia, 2005. p.656.

JOYANES AGUILAR, Luis. Programación Orientada a Objetos. 2ª. ed. Madrid: McGraw-Hill, 1998. p. 154-156.

KAPLAN, Robert S. Organización Orientada para la Estrategia. 4º ed. Editora Campus, 2001, 411p.

KAST, Fremont. ROSENZWEIG, James. Administración en las organizaciones. Enfoque de sistemas y de contingencias. México: Ed. McGraw-Hill, 1988.

KRIPPENDORFF, Kaihan. y RIVERA. Ana Maria. Generar Estrategias Creativas por Medio de Patrones. Harvard Business Review. Edición Ampliada América Latina. 2004. p. 42-54.

PRESSMAN, Roger. Ingeniería del Software - Un enfoque práctica. 5ta Edición. Madrid: Mc Graw Hill, 2002.

SCHMULLER, Joseph. Aprendiendo UML en 24 Horas. México: McGraw-Hill, 2000. Pág. 7-120.

SENN A, James. Análisis y Diseño de Sistemas de Información. 2ª. ed. México: McGraw- Hill, 1992. p.659-663.

SERNA GÓMEZ, Humberto. Gerencia estratégica Teoría – Metodología – Alineamiento, implementación y mapas estratégicos, 8 ed. Bogotá: 3R. 2003. 413p.

WATERFIELD, Charles. RAMSING Nick. Sistemas de información gerencial para instituciones de microfinanzas: Guía práctica. Washington, 1998.

# **ANEXO A – ANÁLISIS SIGE**

## **1. ESPECIFICACIÓN DE REQUERIMIENTOS**

## **Extraer sustantivos**:

- 
- **Responsable** Servicios Innovación
- **Tipo \_ indicador** Amenazas **Estrategia\_Dofa**
- **Empresa** Insumos mercado
- Consumidor cliente cliente Fortalezas
- 
- 
- **Programación\_ Estrategias FODA Estratégica**
- Nacionalización. La Responsable de la Cruces
- Tipo\_PUC - **Matriz\_**  tel
- 
- Macro-estrategias  **Proyectos** Código
- Micro-estrategias. Nro\_actividad PEA
- 
- Presupuestación **Indicadores** -MPE
- Tiempo FPF AES
- 
- 
- 
- 
- 
- 
- 
- Producto.  **Proveedor** Proveedor Gestión
	-
	-
	-
	- **Penetración**
	-
	-
	-
- Valor  **Plan cuenta Plan Debilidades** 
	-
	-
	-
- **Mercado** Gerente. **Indicador** período
	- -
	-
	-
- direcciones **Producción Tipo\_Dofa**
	-
	-
	- -
- Ventas Proactivas Proactivas Recursos
	-
	-
	-
	-
	-
- -Status  **<b>Riesgos Matriz\_Dofa**

### **Listar las posibles clases candidatas:**

- Mercado. **Contract and Security Contract and Security Contract and Security Contract and Tiempo**
- responsable  $-$  BSC.
- Tipo Dofa.  $\blacksquare$
- 
- 
- Plan cuenta.  $\blacksquare$
- proactivas in the set of the set of the set of the set of the set of the set of the set of the set of the set of the set of the set of the set of the set of the set of the set of the set of the set of the set of the set
- 
- 
- Matriz\_dofa Metas
- Macro estratégias Contracteurse de la estrategia dofa
- Micro estrategias Gerente
- Debilidades gestión
- Estrategia. **Entrarrelator e a provectos** e Proyectos
- 
- 
- 
- empresa.  $\blacksquare$
- negocios and the set of the set of the Tipo \_ indicador
	-
	-
- innovación  **Matriz Denetración**.
- Indicadores  **Programación La Especifica** 
	-
	-
	-
	-
	-

## **Eliminar clases sospechosas:**

- Segmentos Nit
- Consumidor. **Consumidor**.
- Bienes.  **Status** Status
- Insumos. ER
- Reactivas. **A contractival entrarrated a contractival entrarrated a contractival entrarrated a Gestión**
- Innovación. **A contrar el proyectos**
- Diversificación. **International de la propia de la propia de la propia de la propia de la propia de la propia de la propia de la propia de la propia de la propia de la propia de la propia de la propia de la propia de la**
- 
- 
- 
- 
- 
- -

## **Refinar clases:**

- Tipo\_Dofa
- Plan \_ cuenta
- Matriz\_dofa
- Empresa
- Indicador \_ período
- Estrategia
- Indicador
- Lectura
- Responsable
- Programación \_ especifica
- -Tipo indicador

### **2. DIAGRAMAS DE CASOS DE USO**

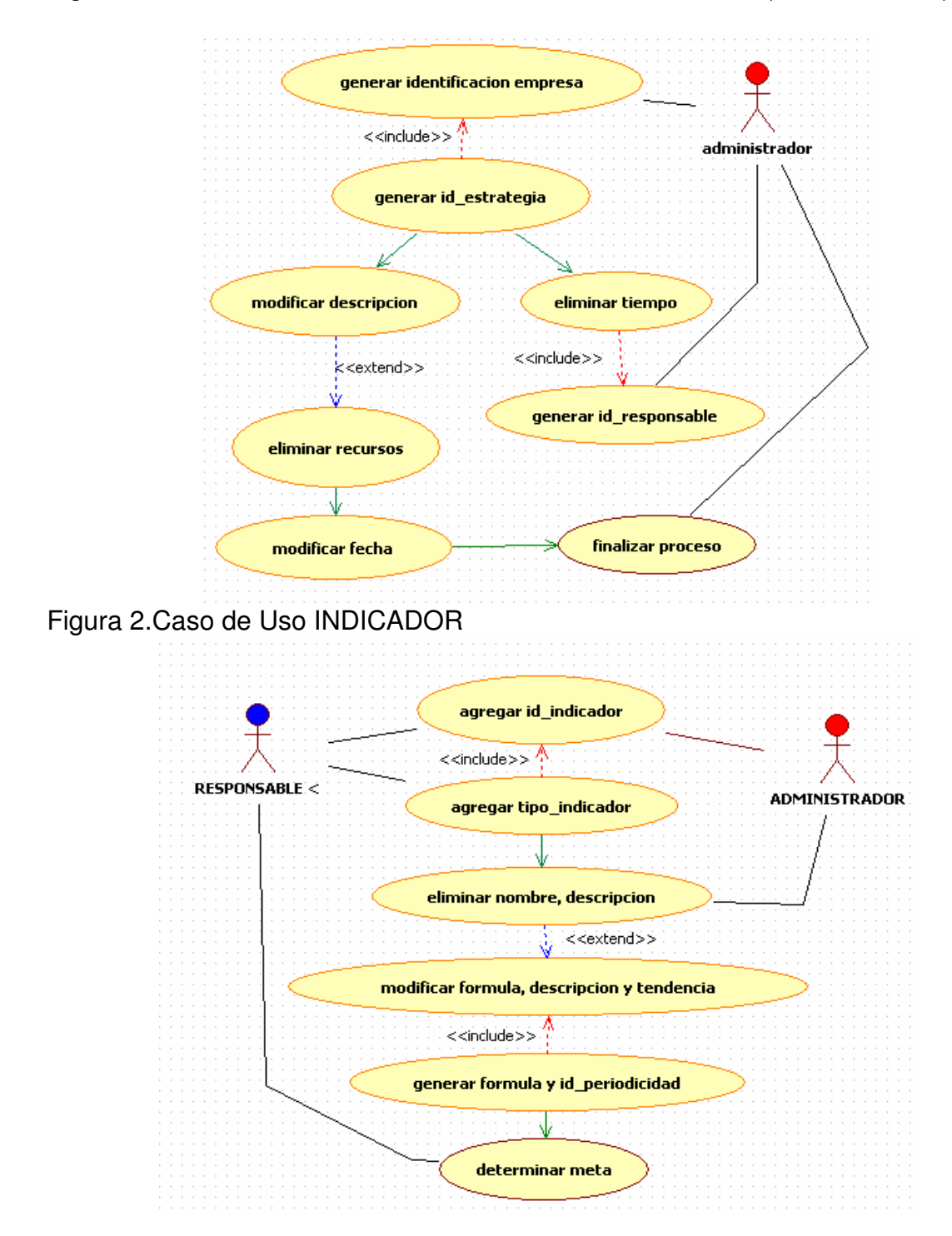

Figura 1.Caso de Uso Formulación de la Situación Deseada (ESTRETEGIA)

Figura 3.Caso de Uso RESPONSABLE (encargado del proceso interno del sistema dentro de la empresa)

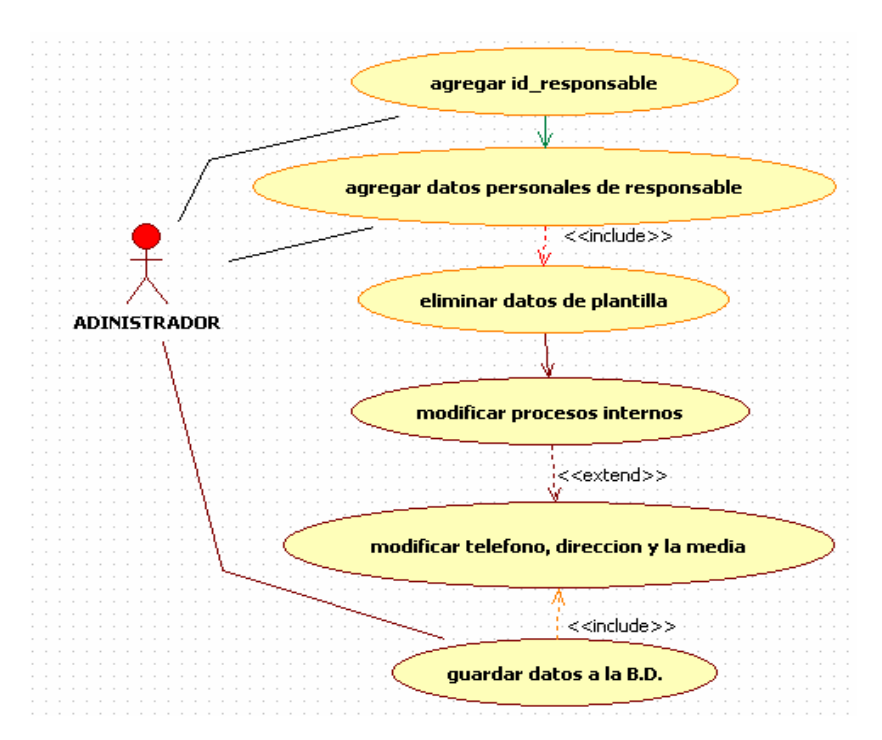

Figura 4.Caso de Uso PROGRAMACION ESPECIFICA (el proceso interno para el desarrollo del sistema)

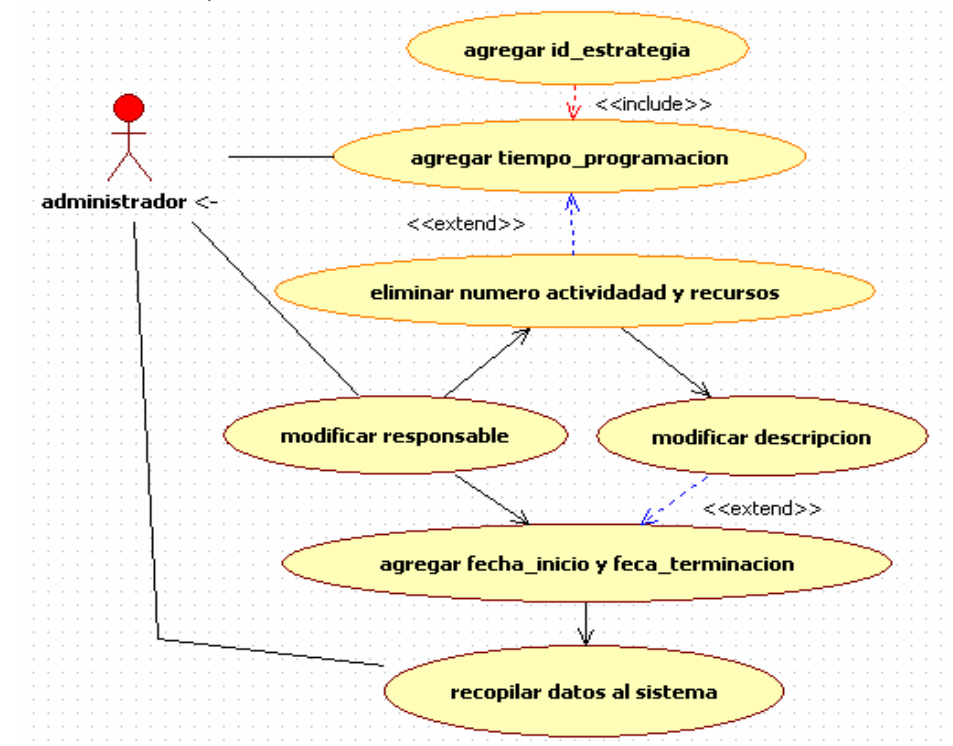

Figura 5.Casos de Uso MATRIZ DOFA (desarrollo interno de la matriz)

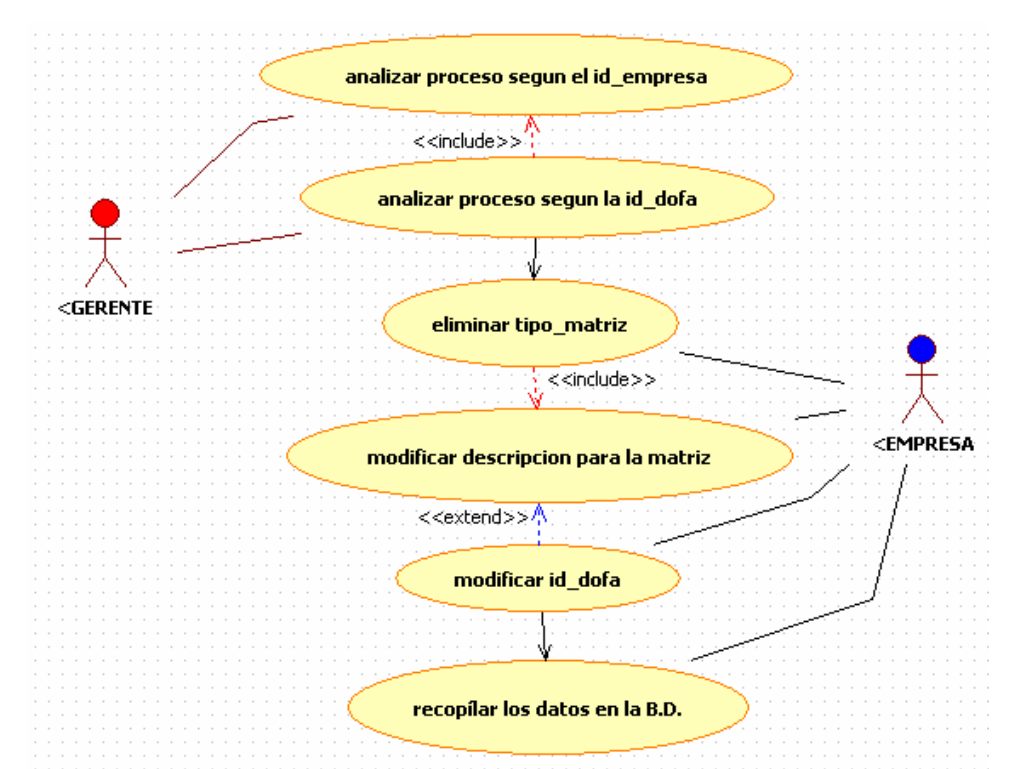

Figura 6.Casos de Uso EMPRESA (desarrollo interno de cómo esta constituida la empresa)

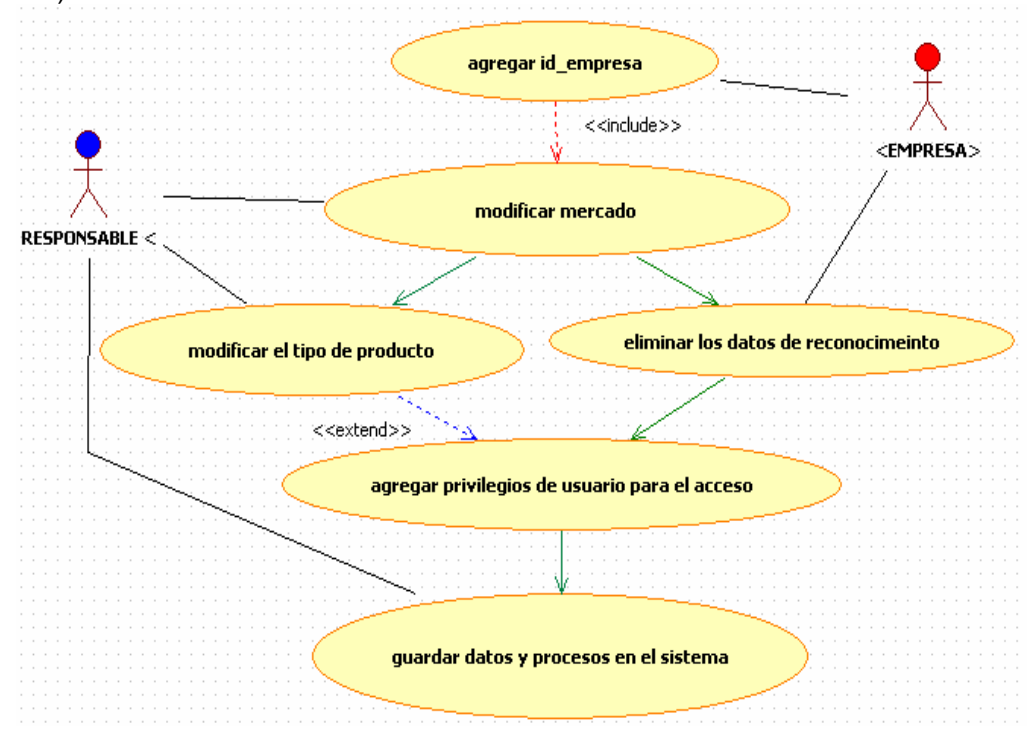

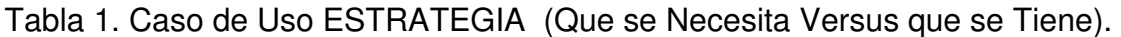

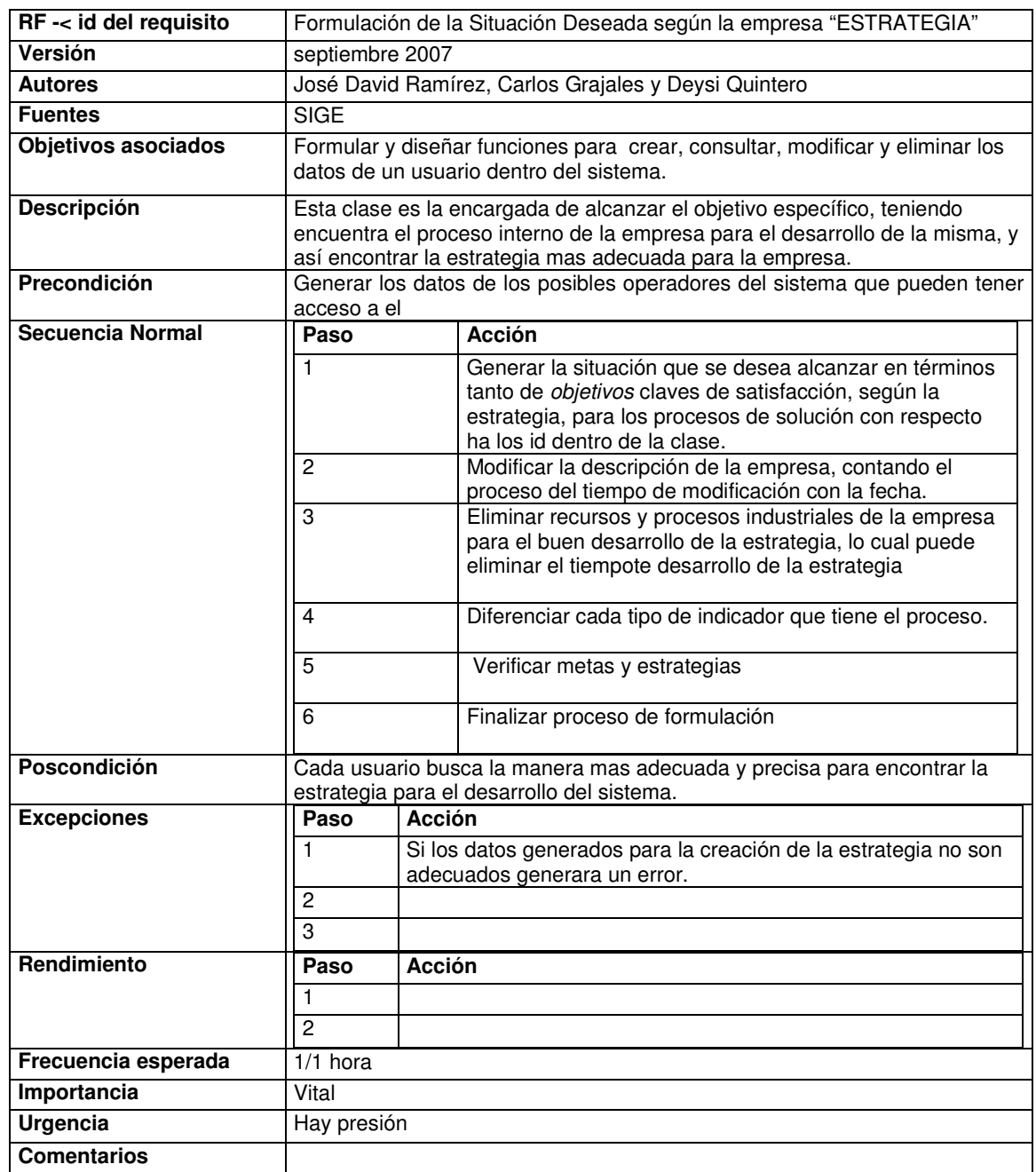

# Tabla 2. Caso de Uso INDICADOR

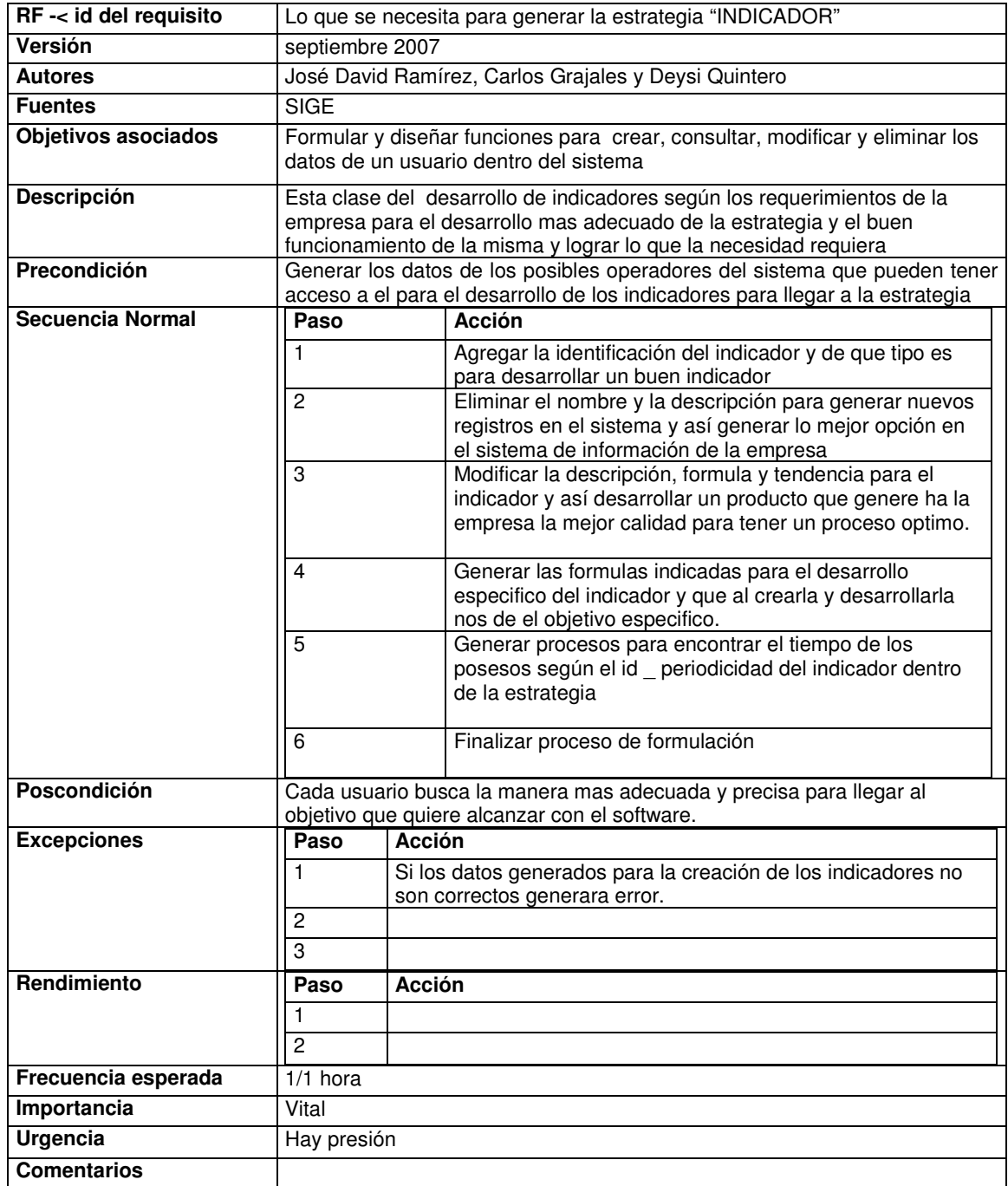

Tabla 3. Caso de Uso RESPONSABLE (encargado del proceso interno del sistema dentro de la empresa)

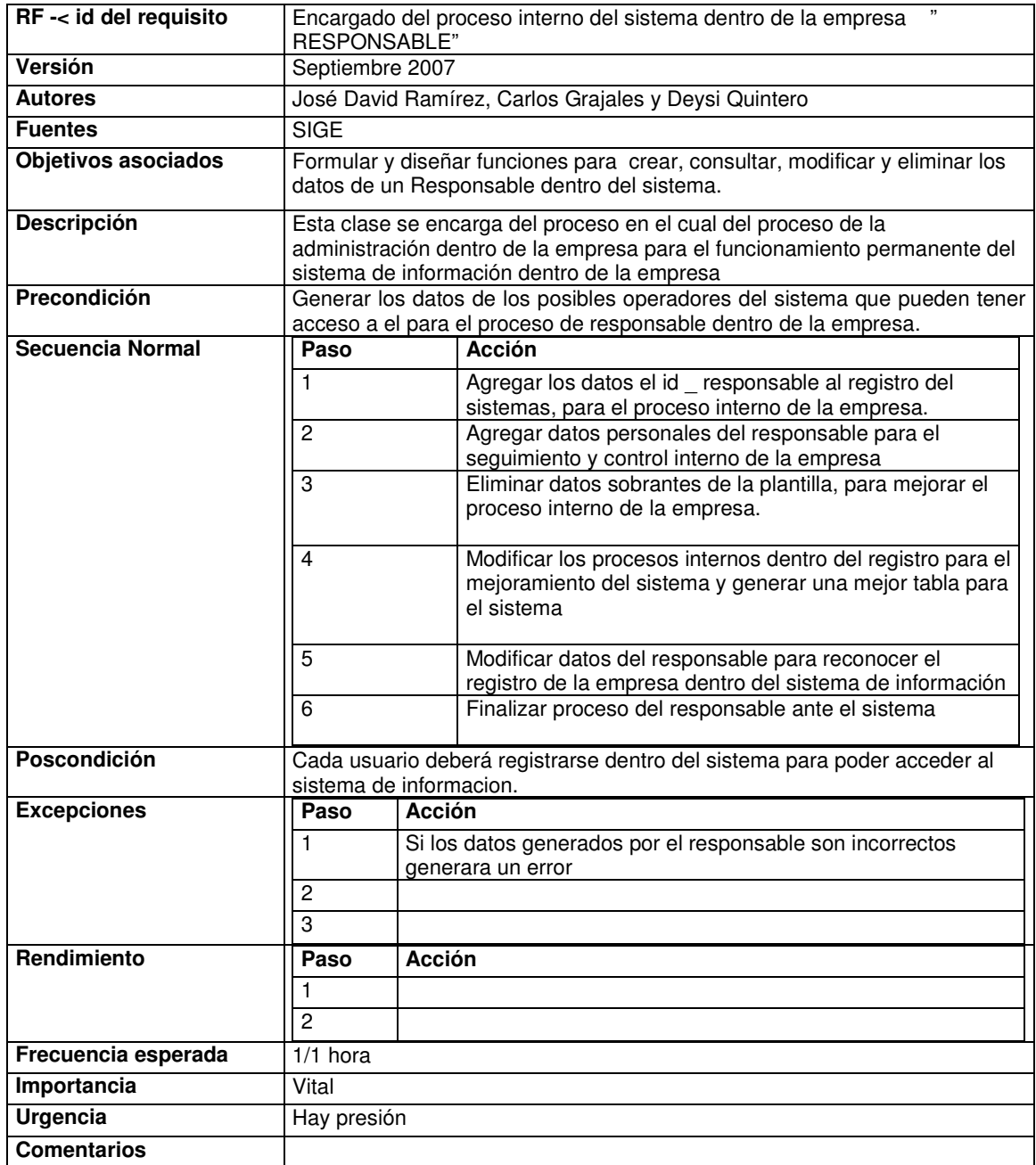

# Tabla 4. PROGRAMACION ESPECÍFICA (el proceso interno para el desarrollo del sistema

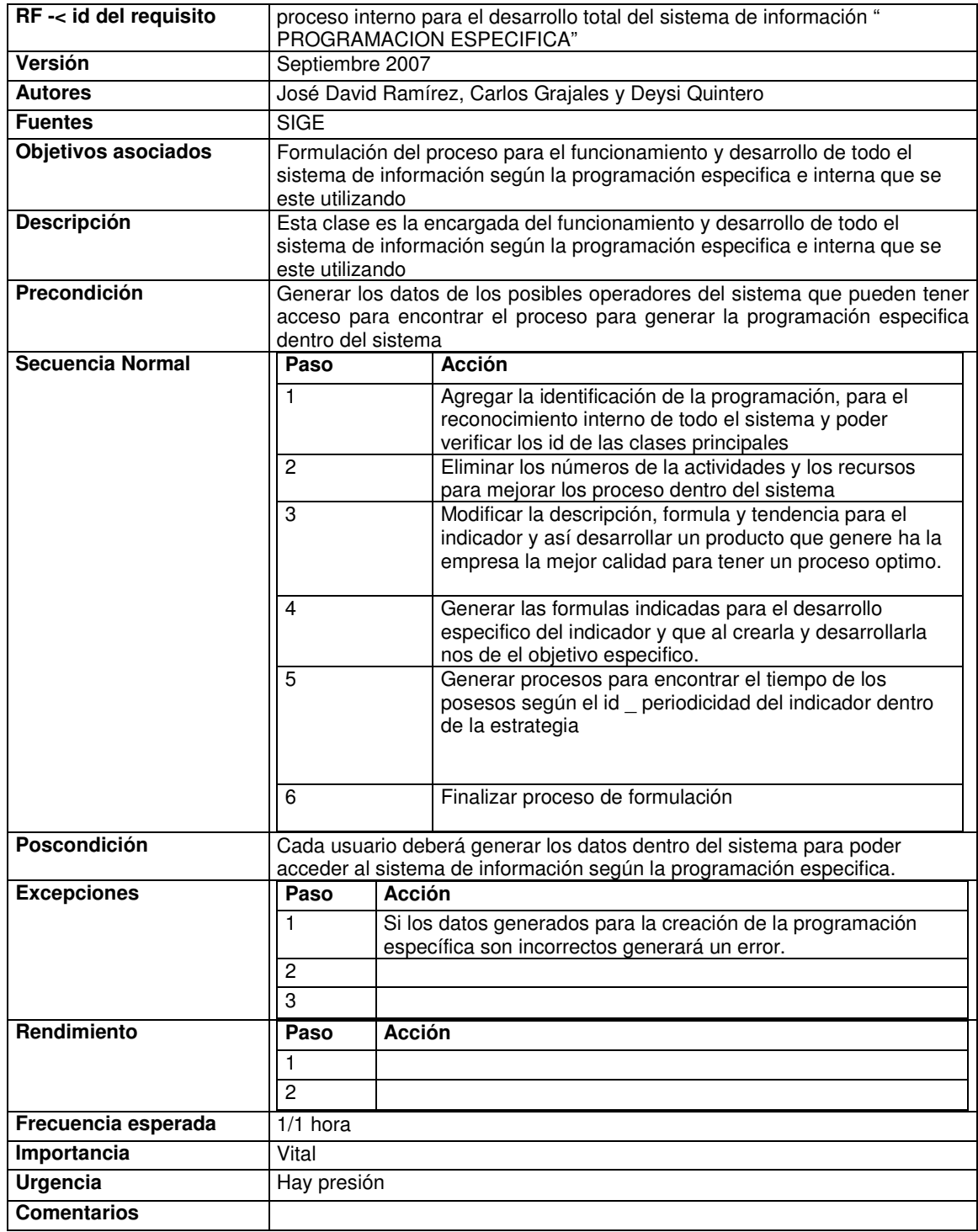

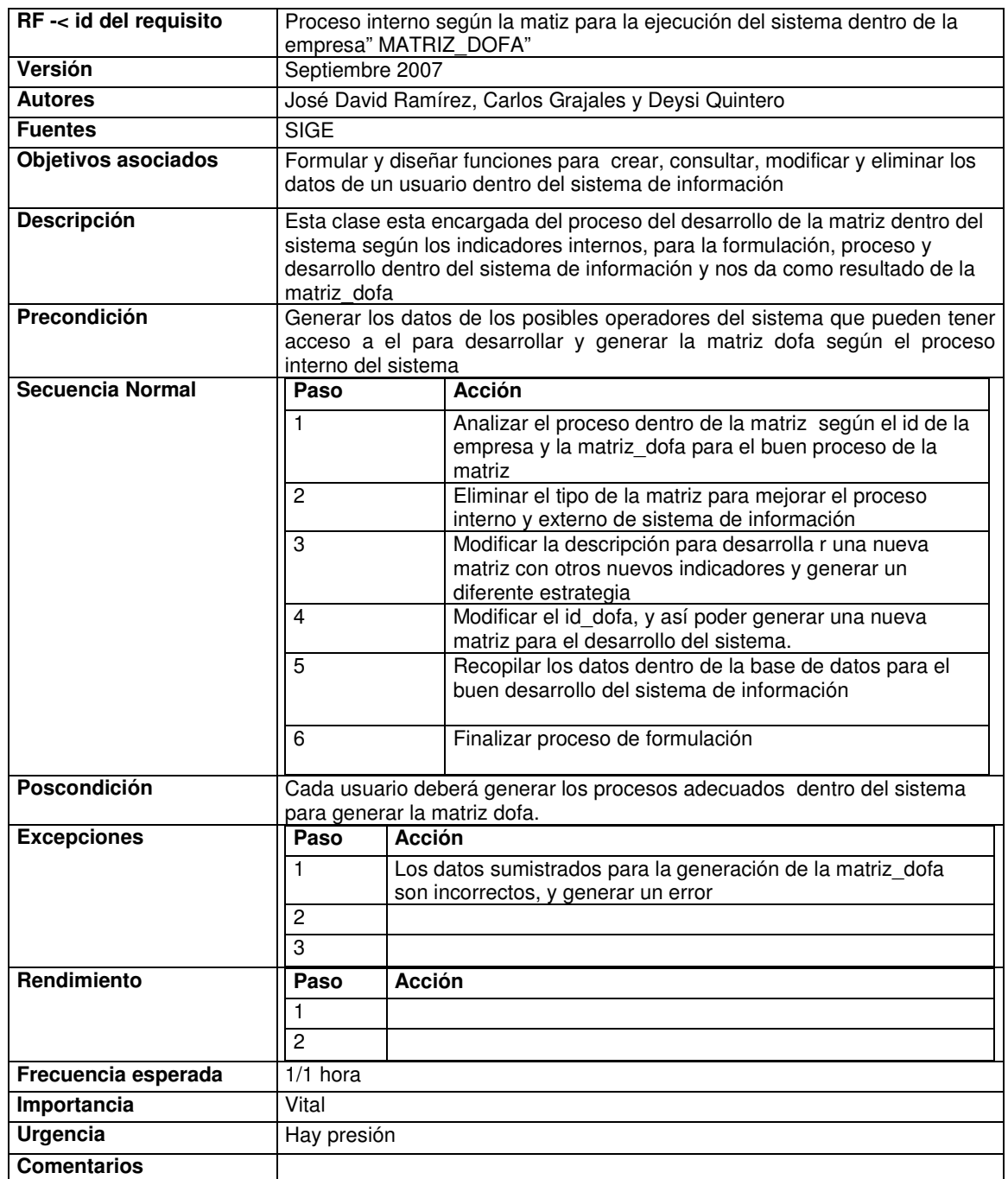

# Tabla 6. EMPRESA (desarrollo interno de cómo esta constituida la empresa)

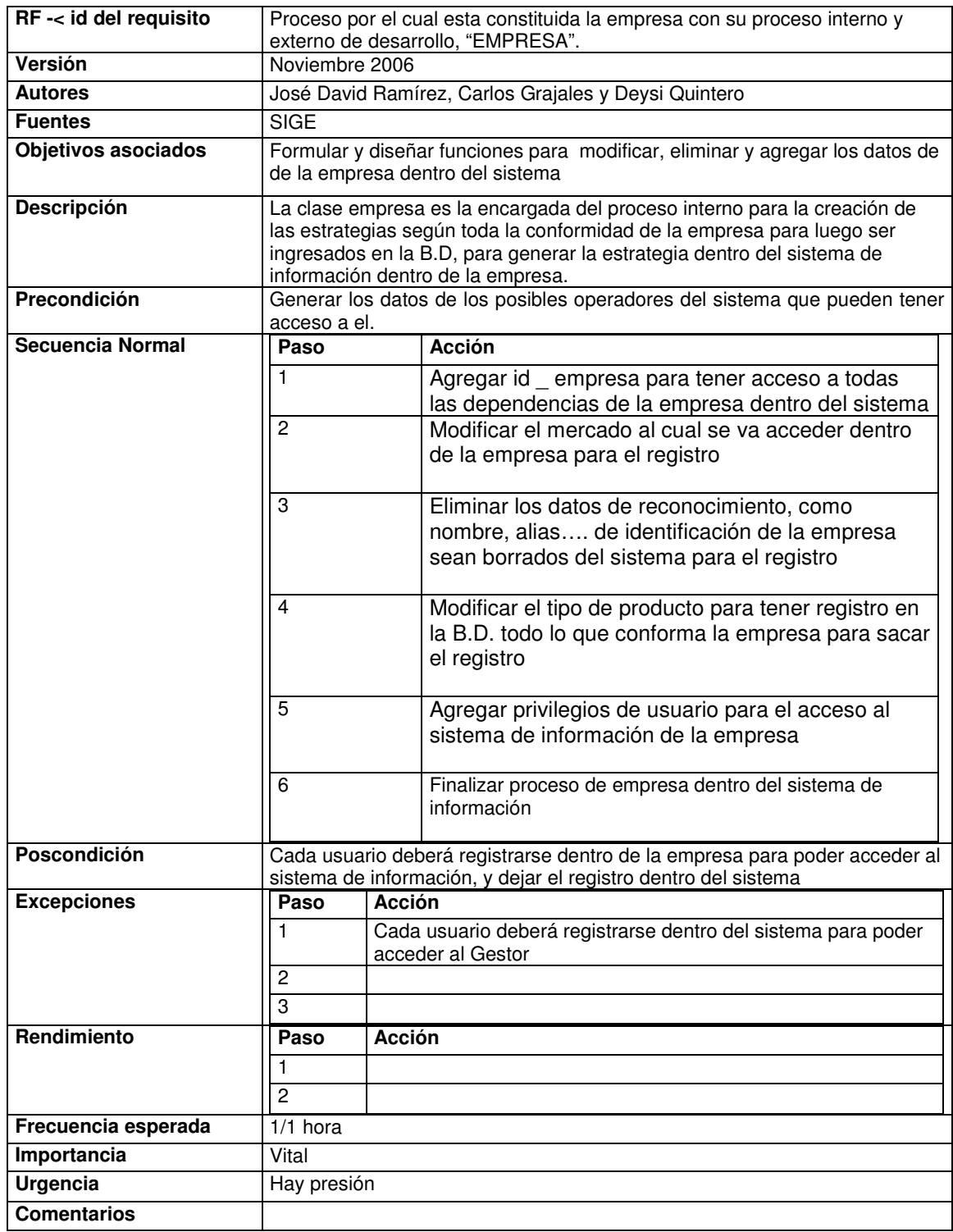

#### **3. DIAGRAMA DE CLASES**

### Figura 7.Diagrama de Clases

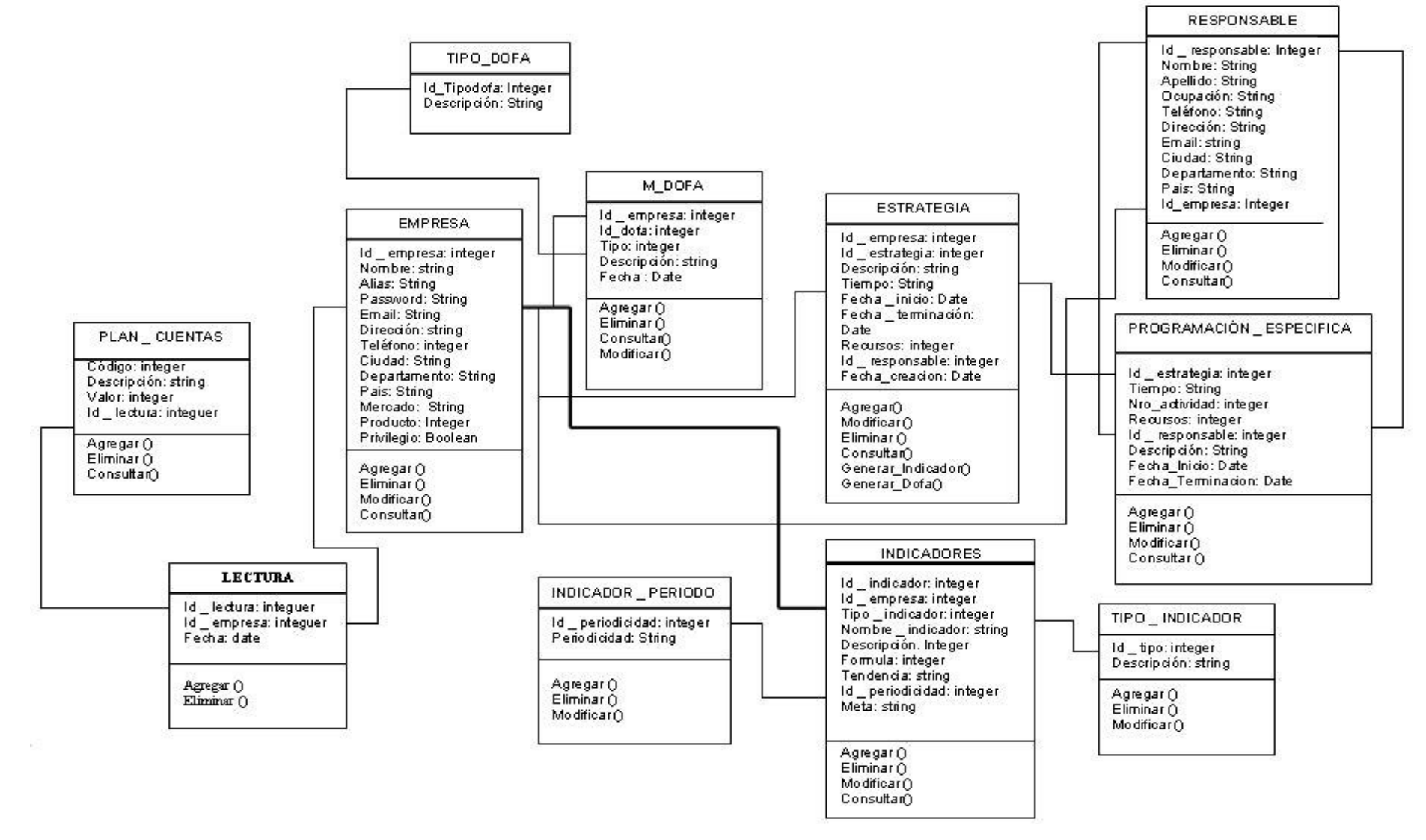

# **4. DICCIONARIO DE CLASES**

Tabla 7. Definición de la clase tipo\_Dofa

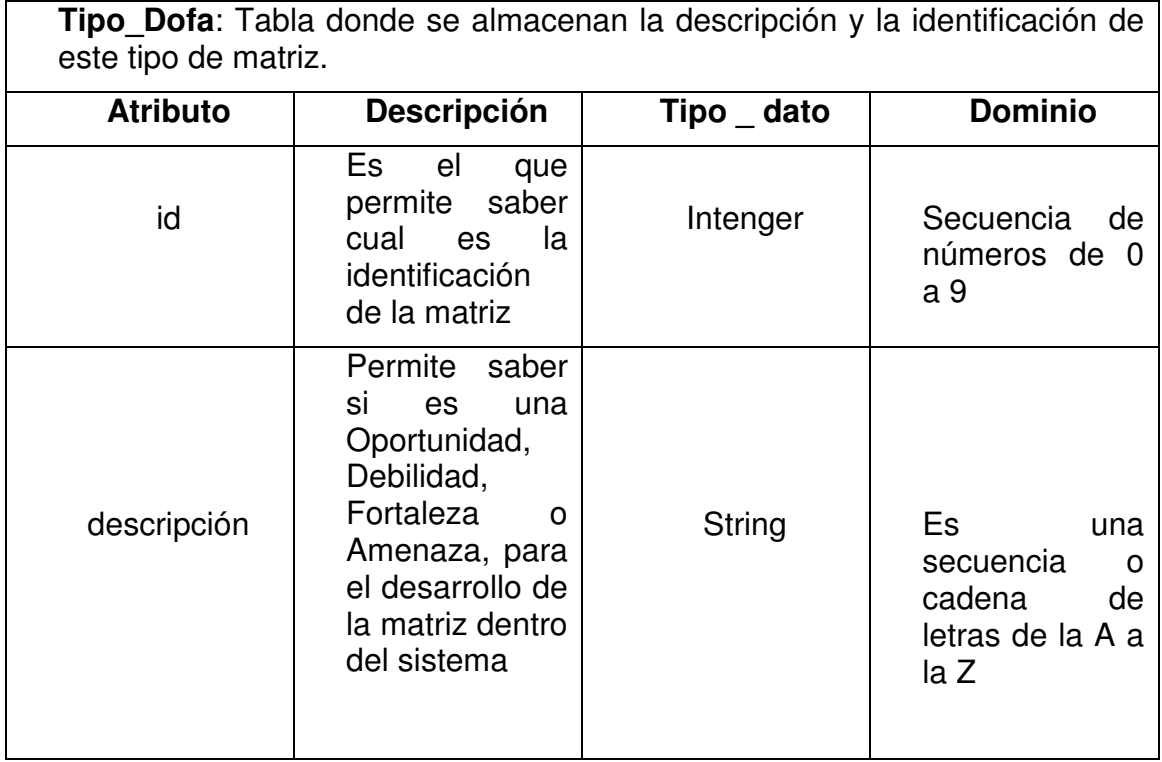

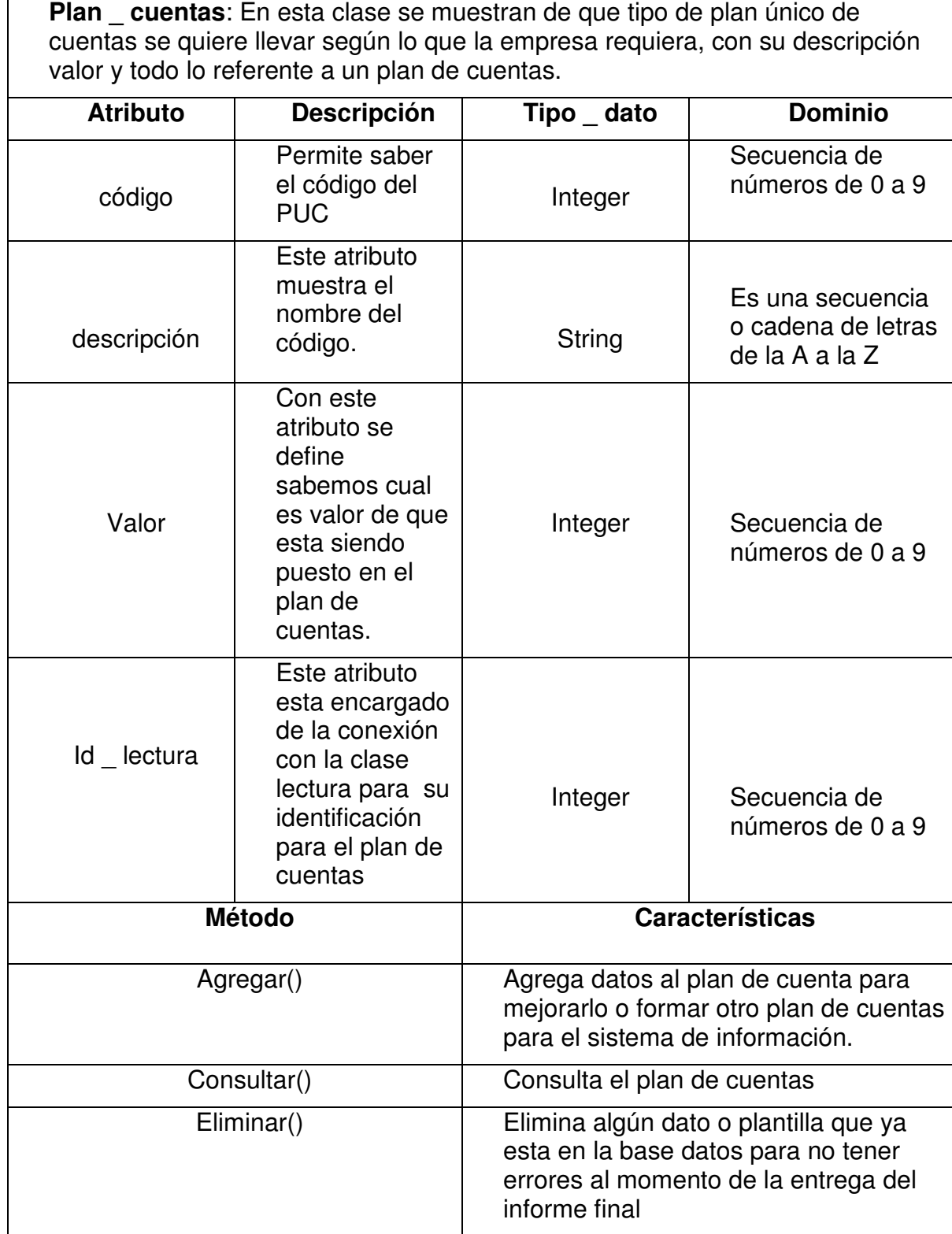

#### Tabla 8. Definición de la clase plan \_ cuentas

Tabla 9. Definición de la clase M\_Dofa

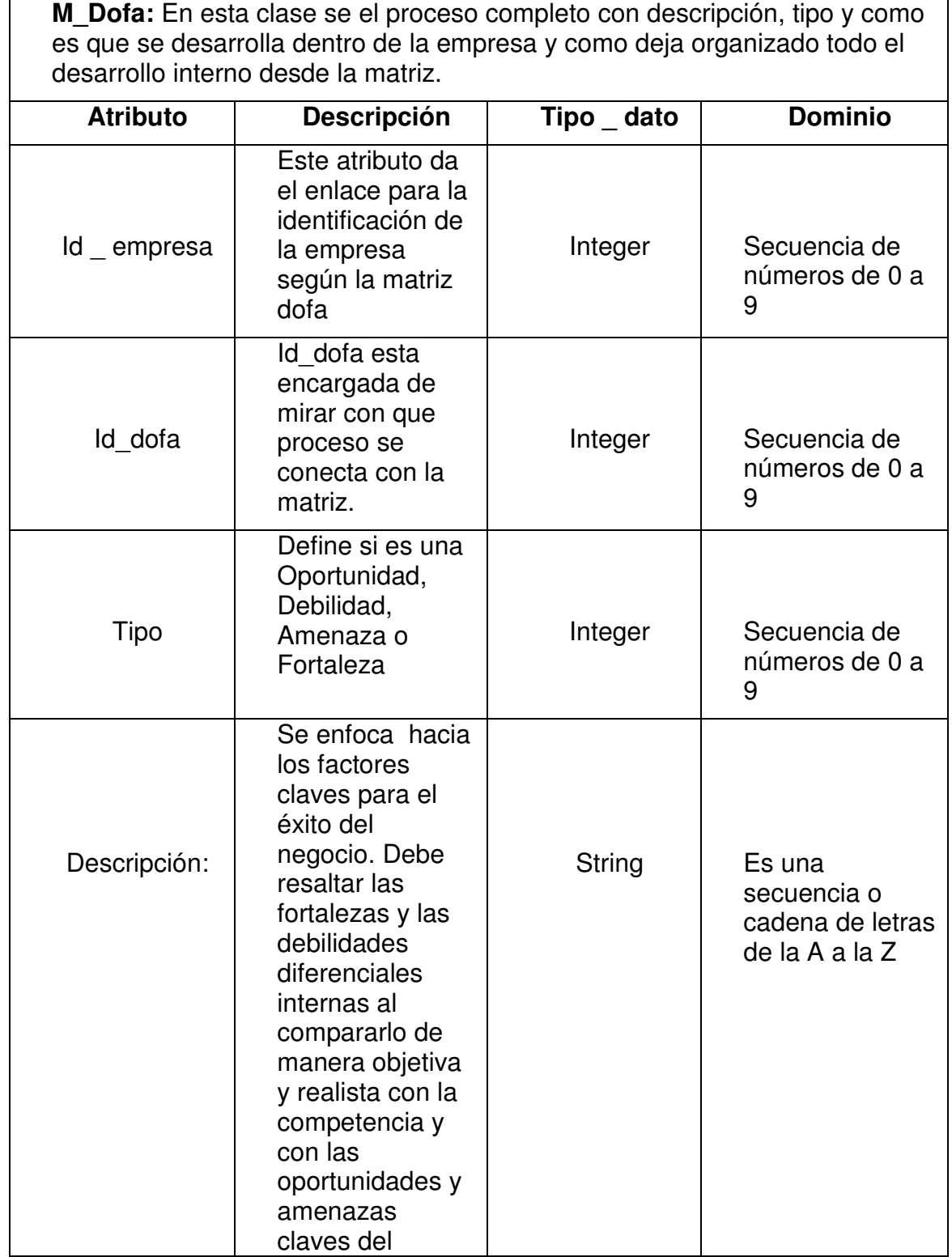

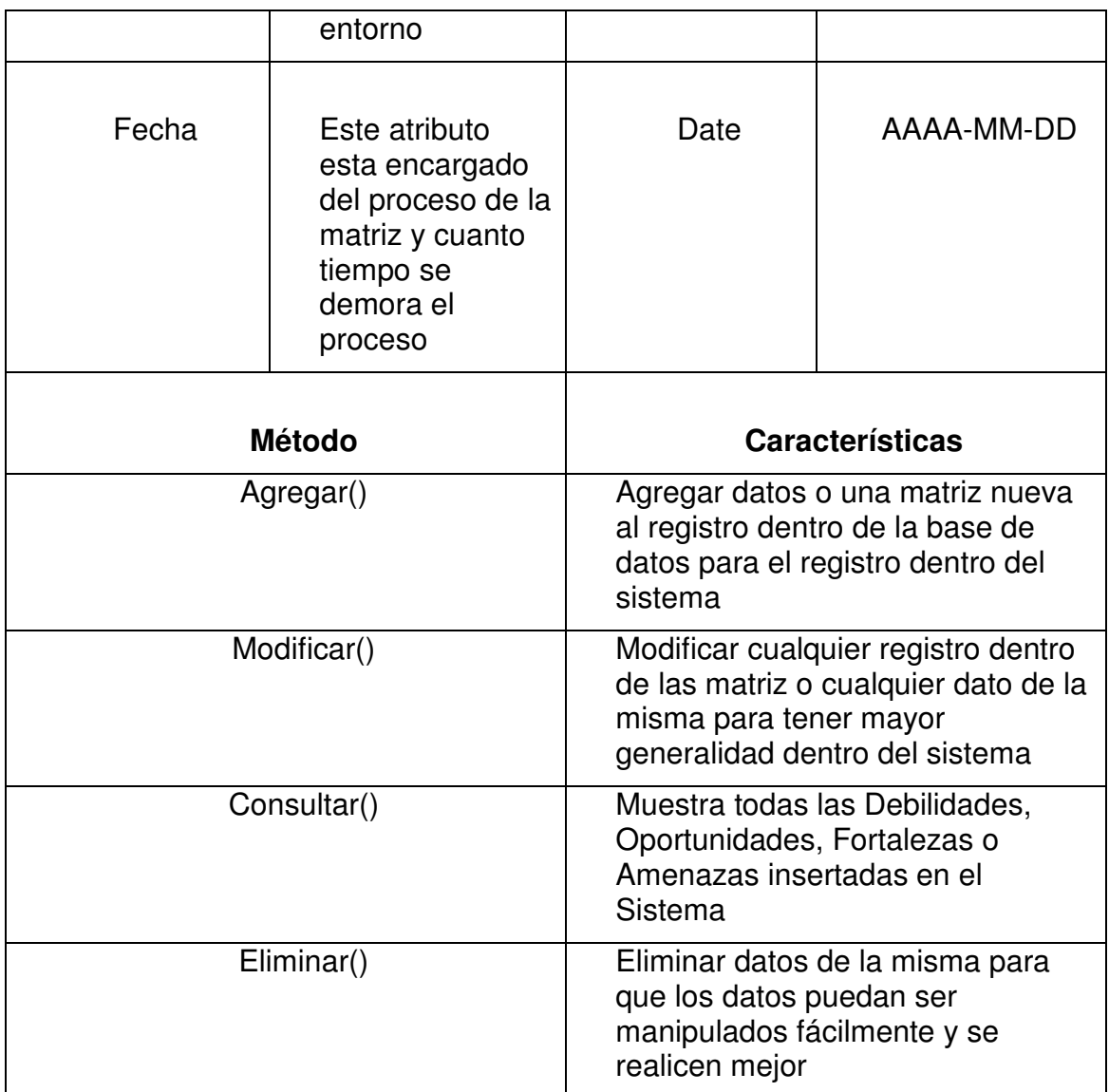

# Tabla 10. Definición de la clase Empresa

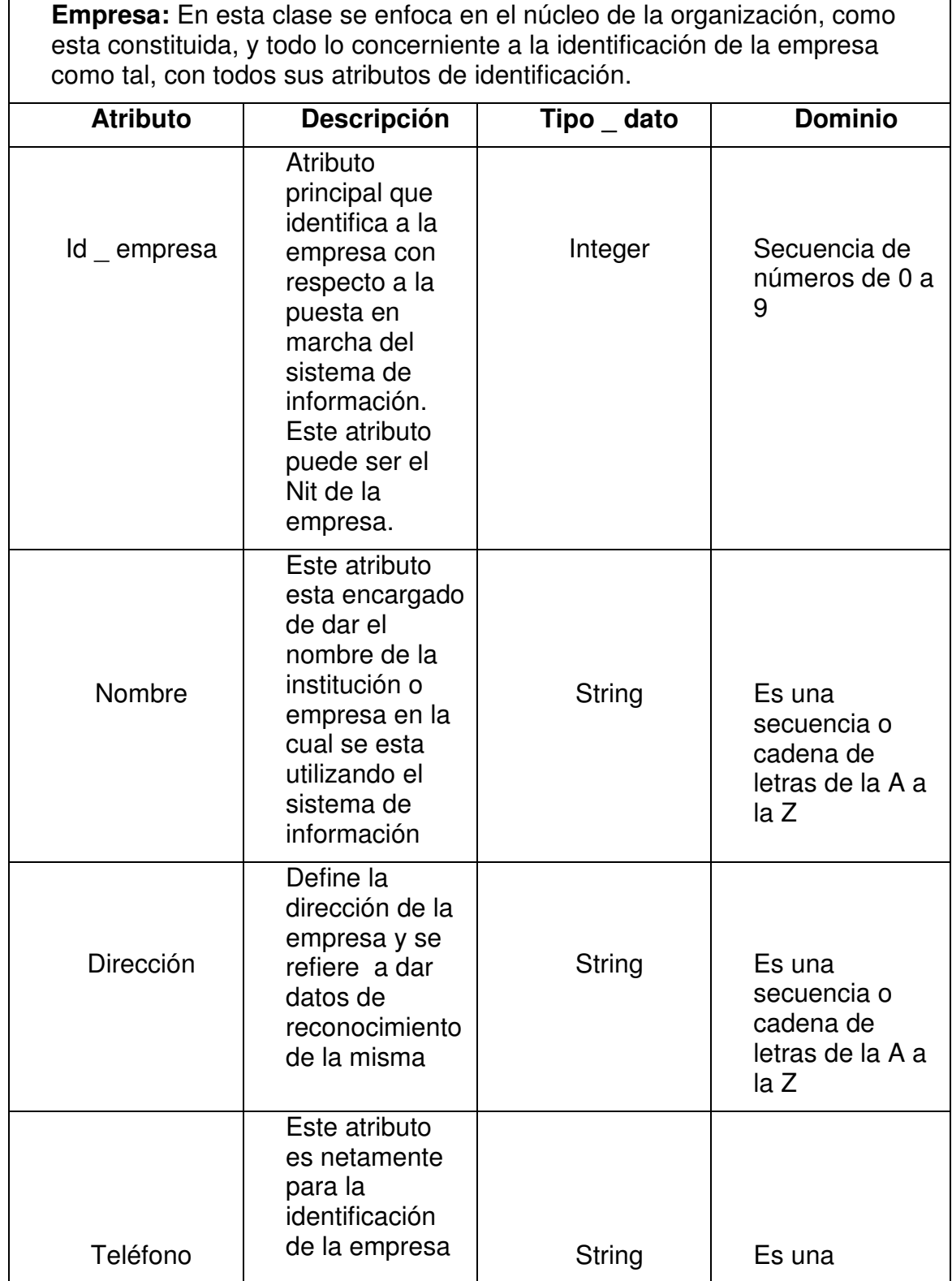

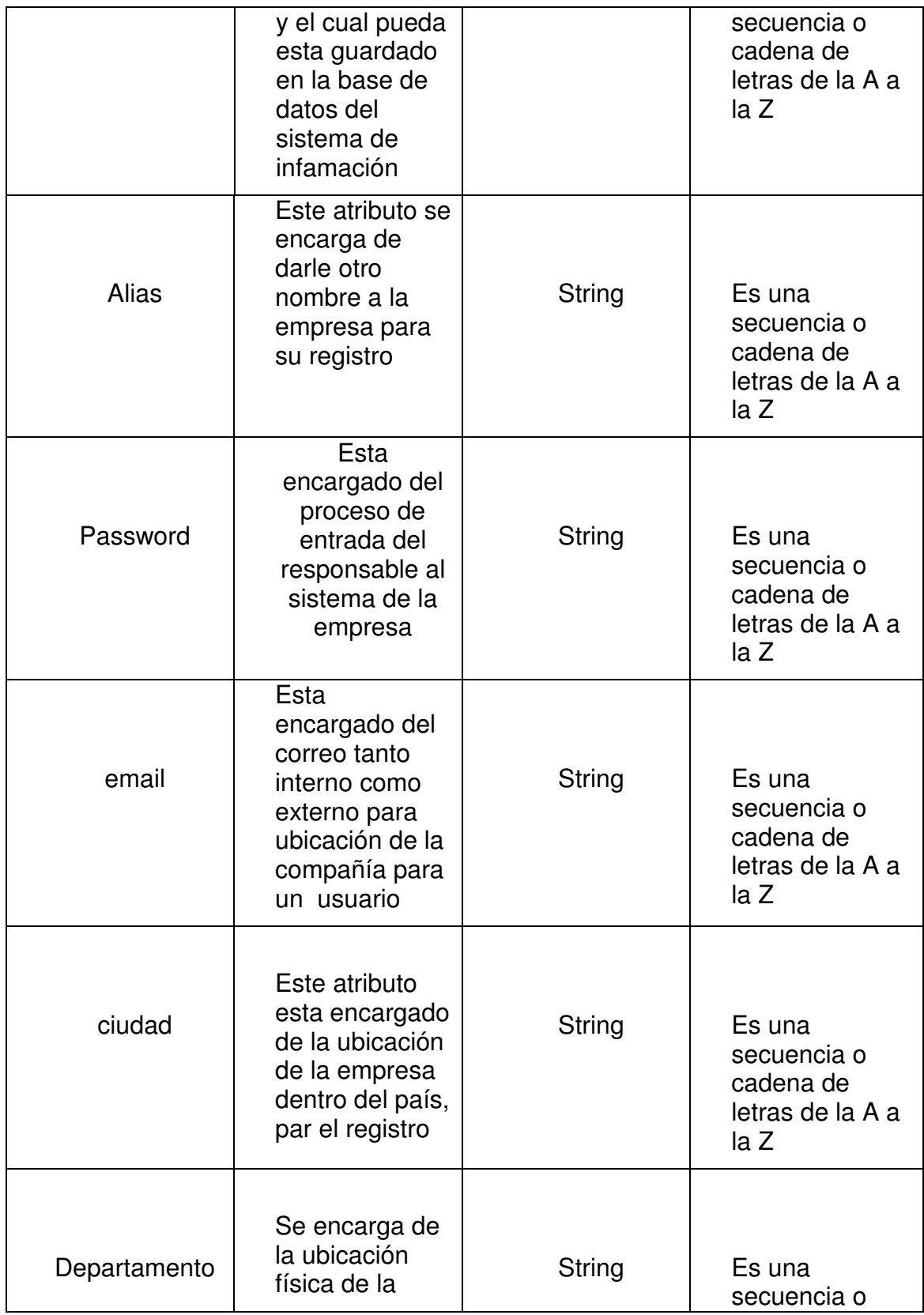

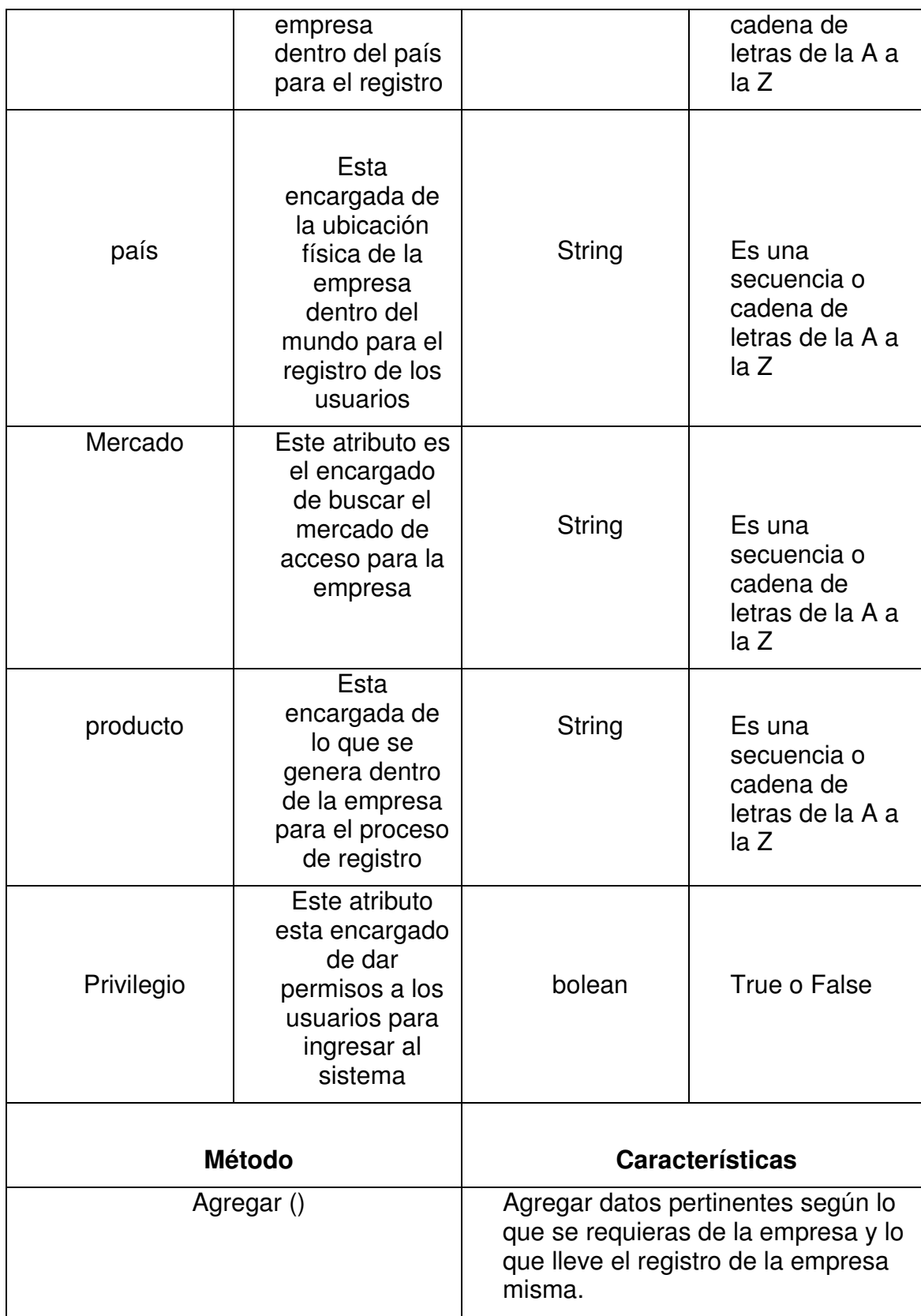

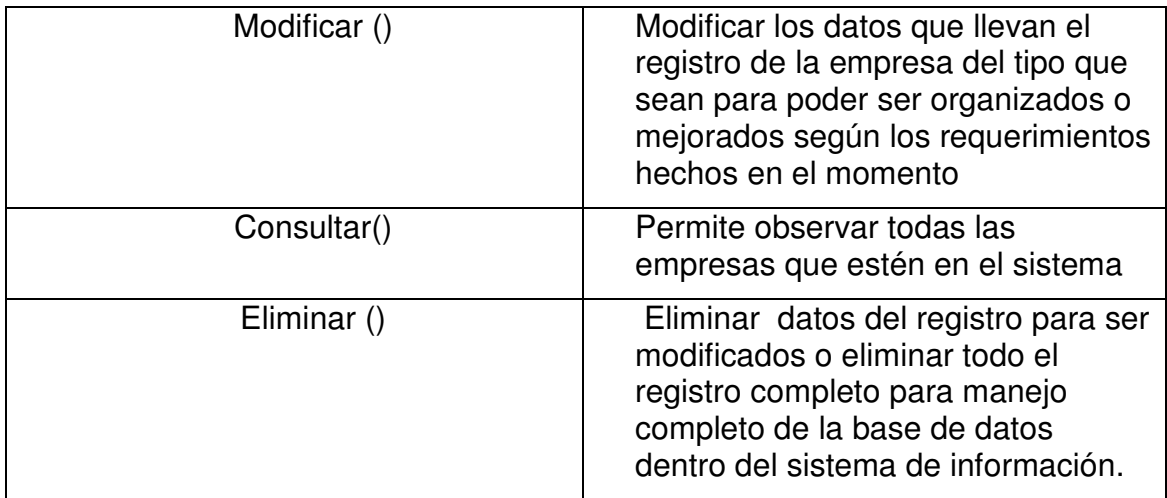

Tabla 11. Definición de la clase Indicador \_ periodo.

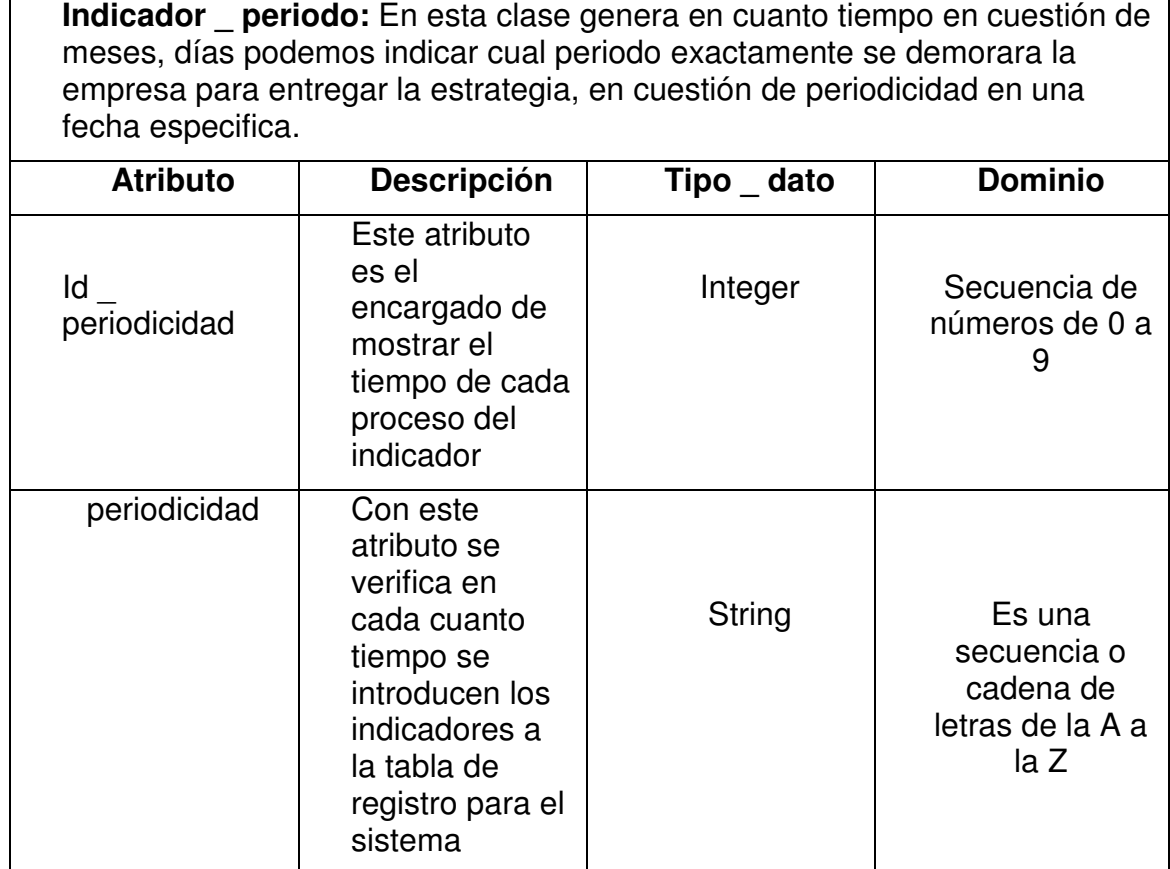

# Tabla 12. Definición de la clase Estrategia

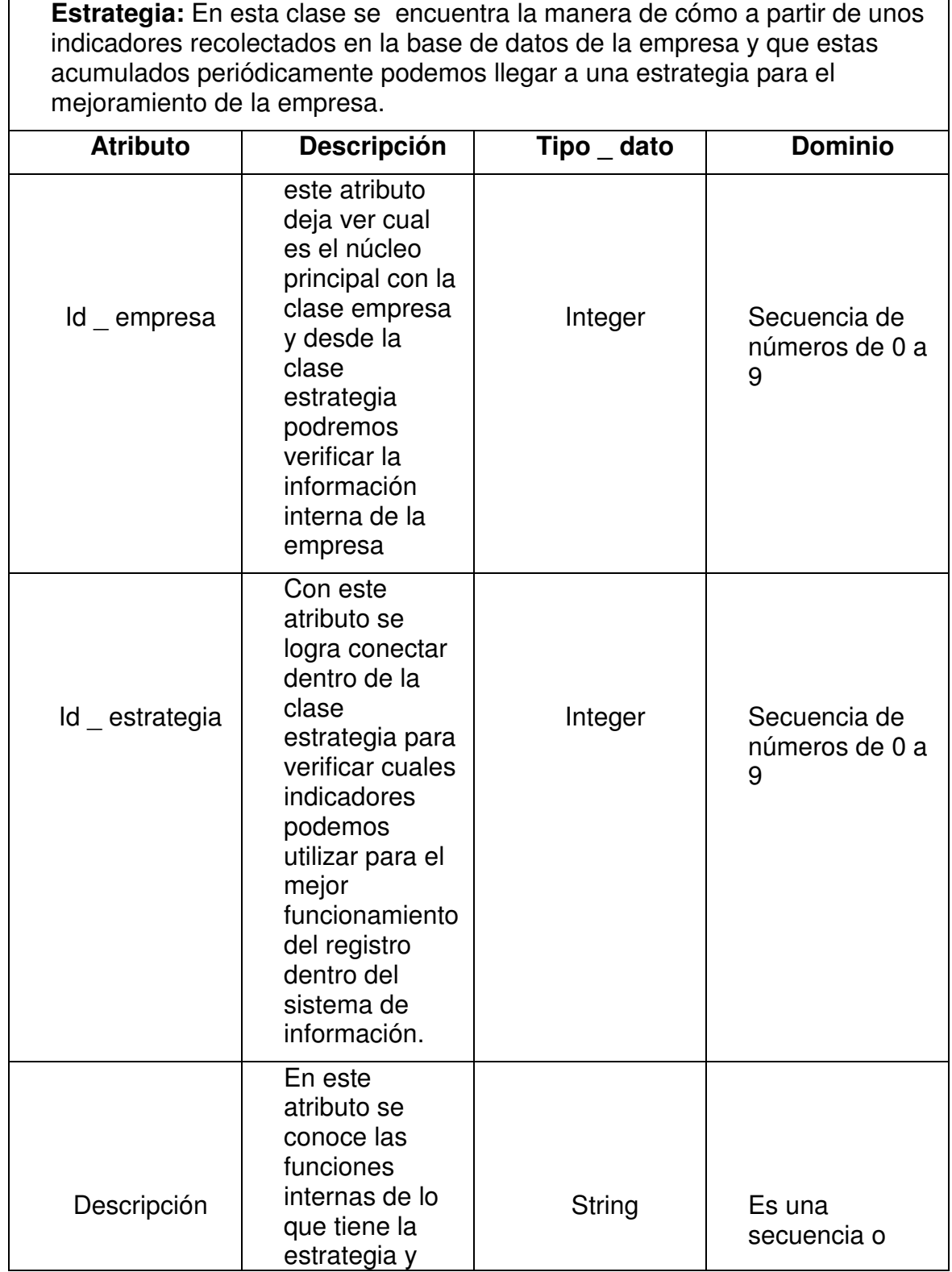

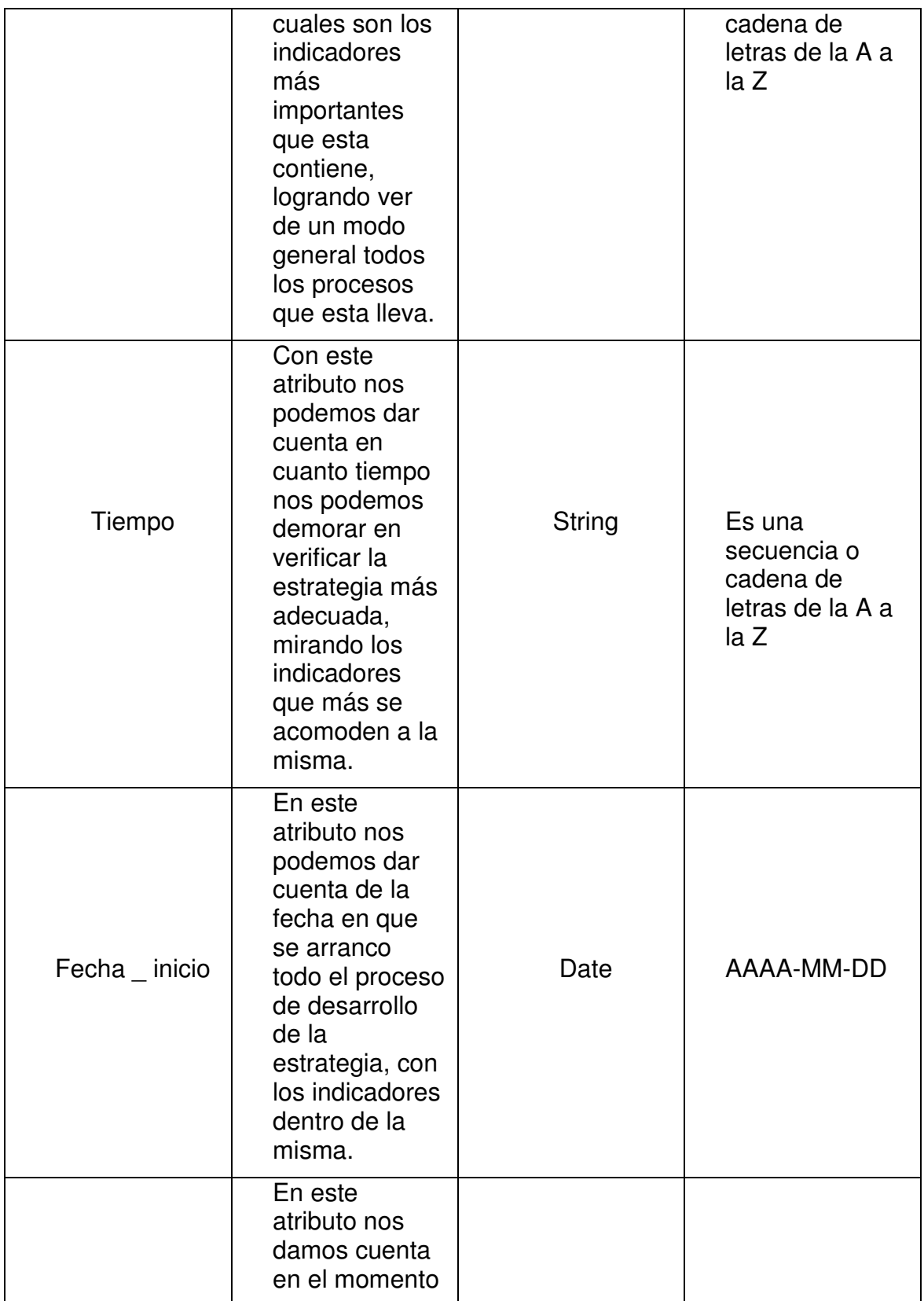

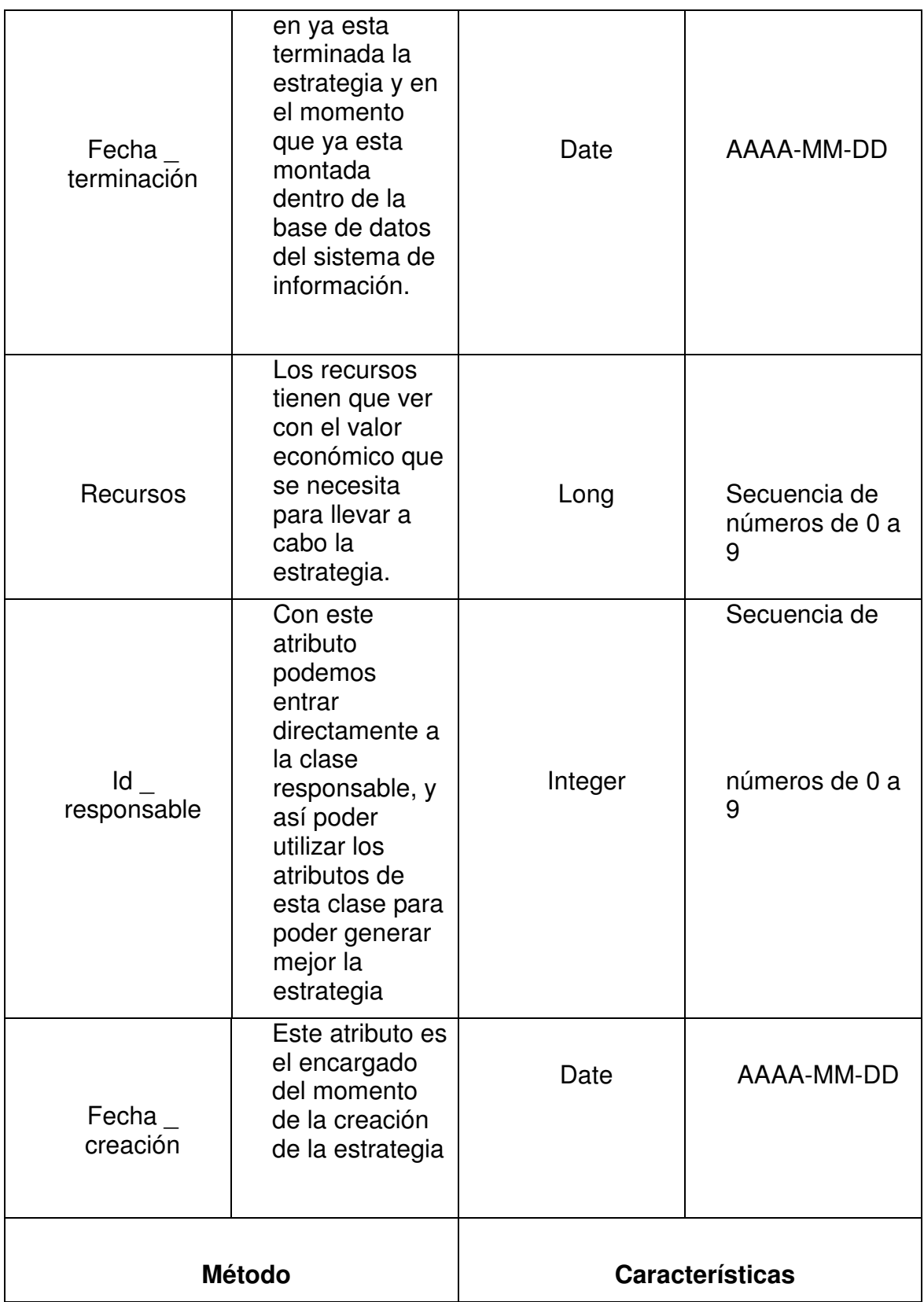

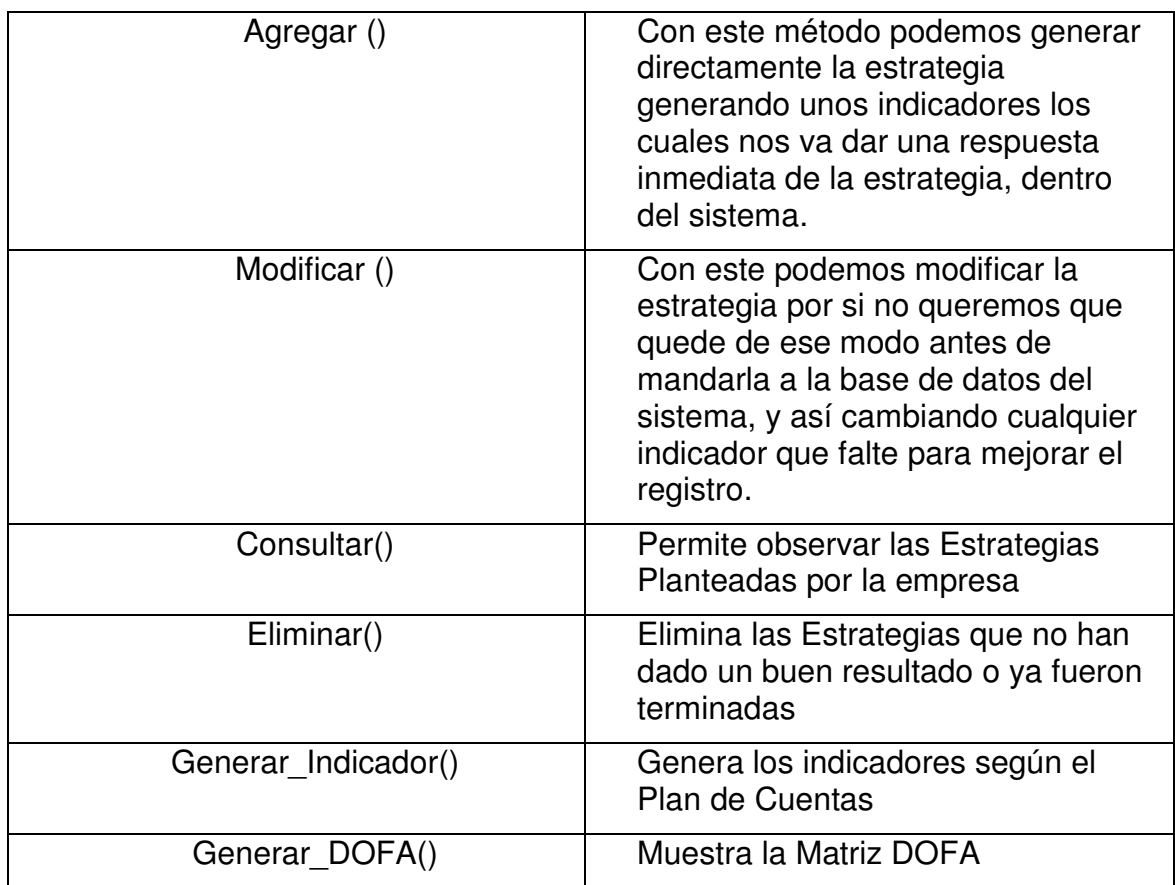

## Tabla 13. Definición de la clase Indicador

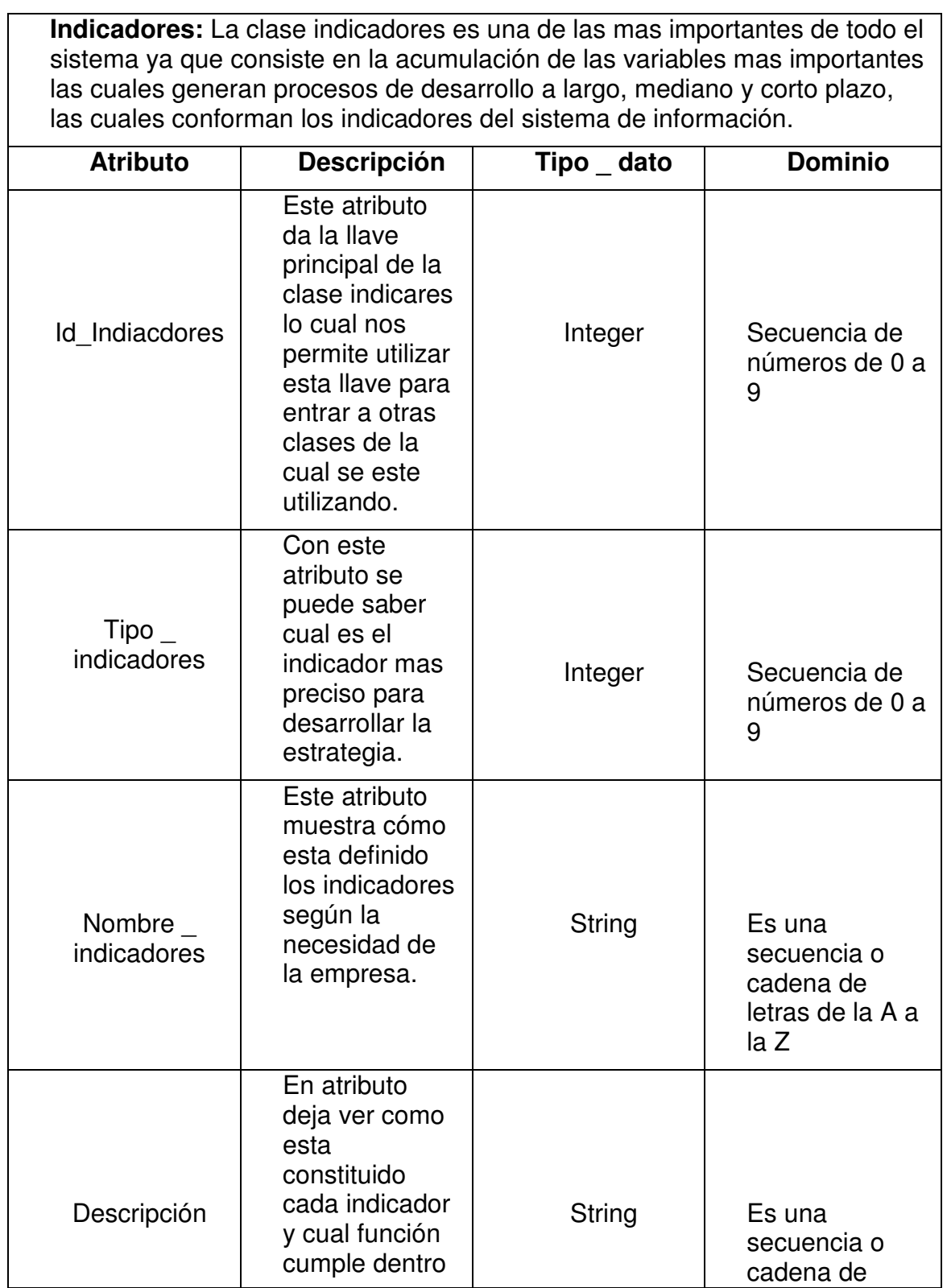

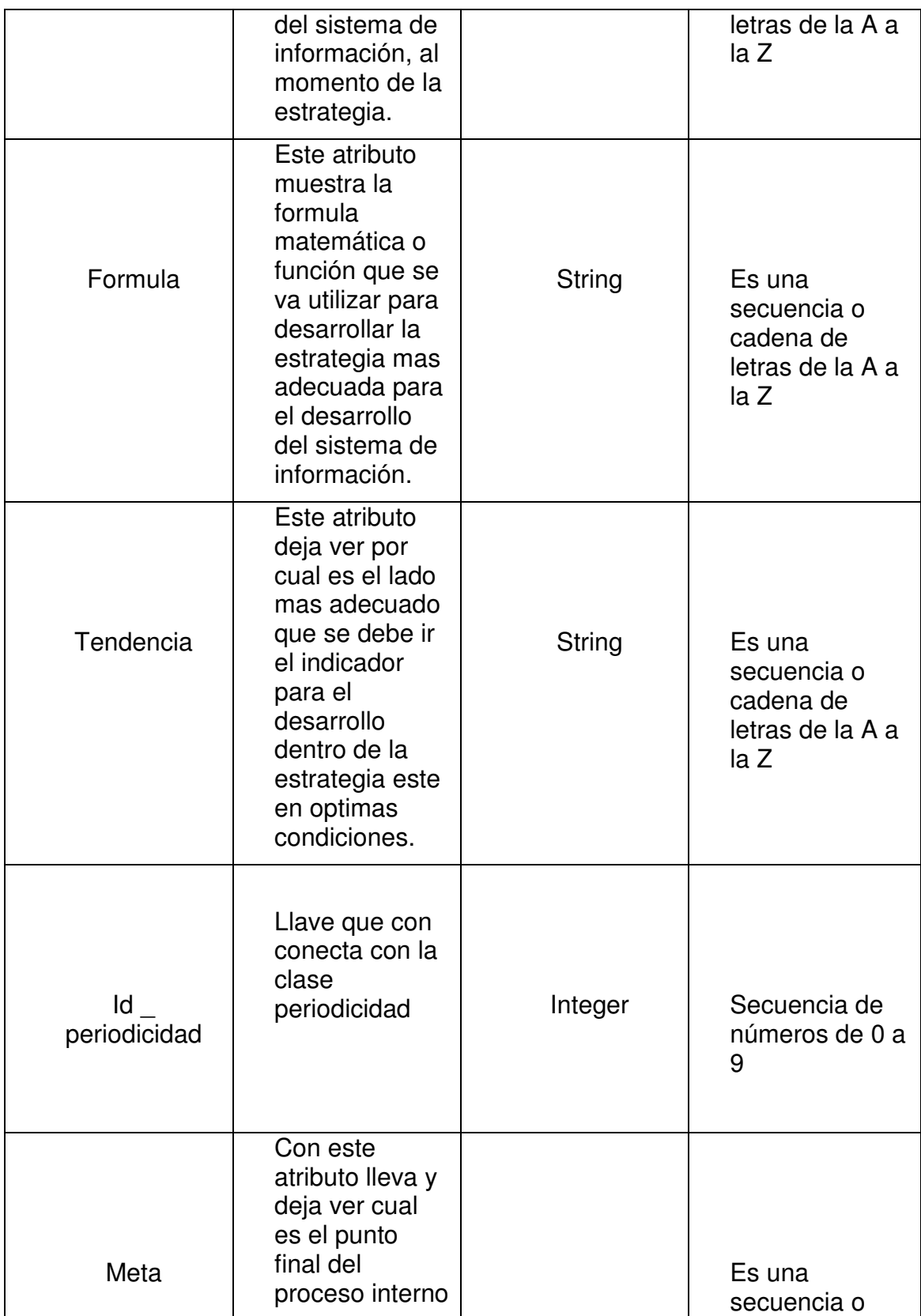

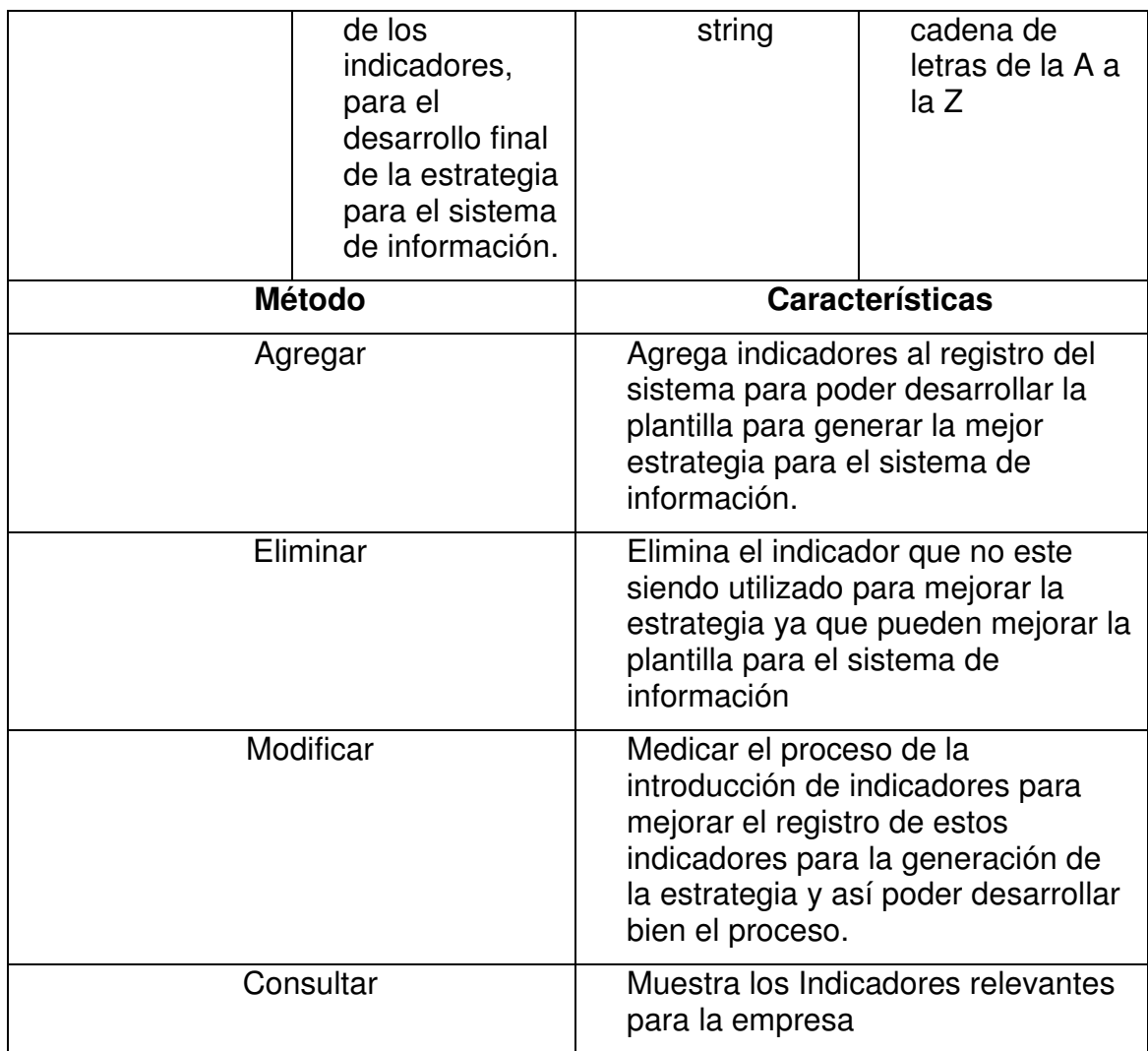

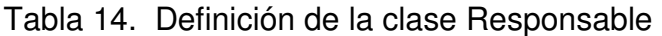

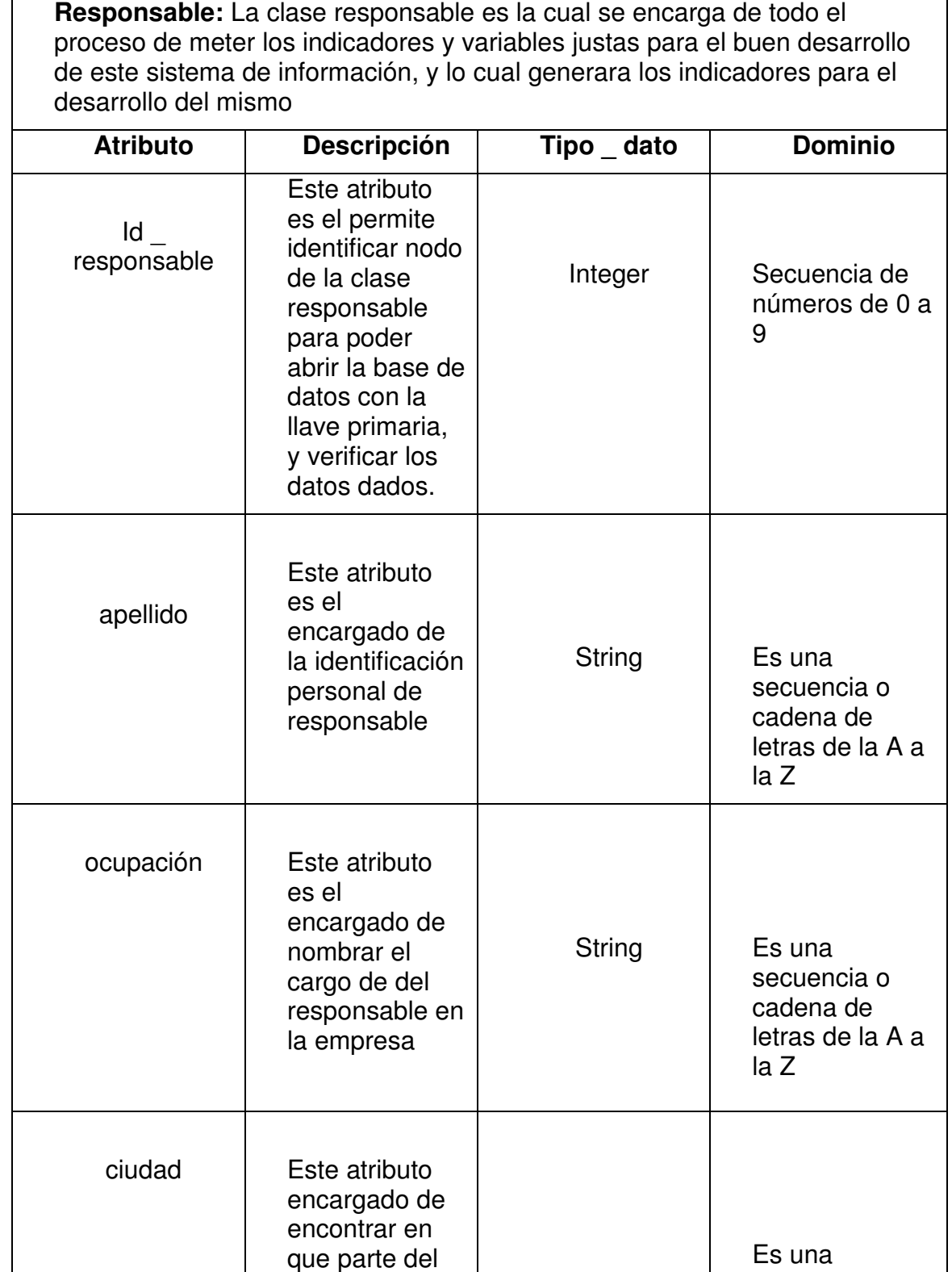

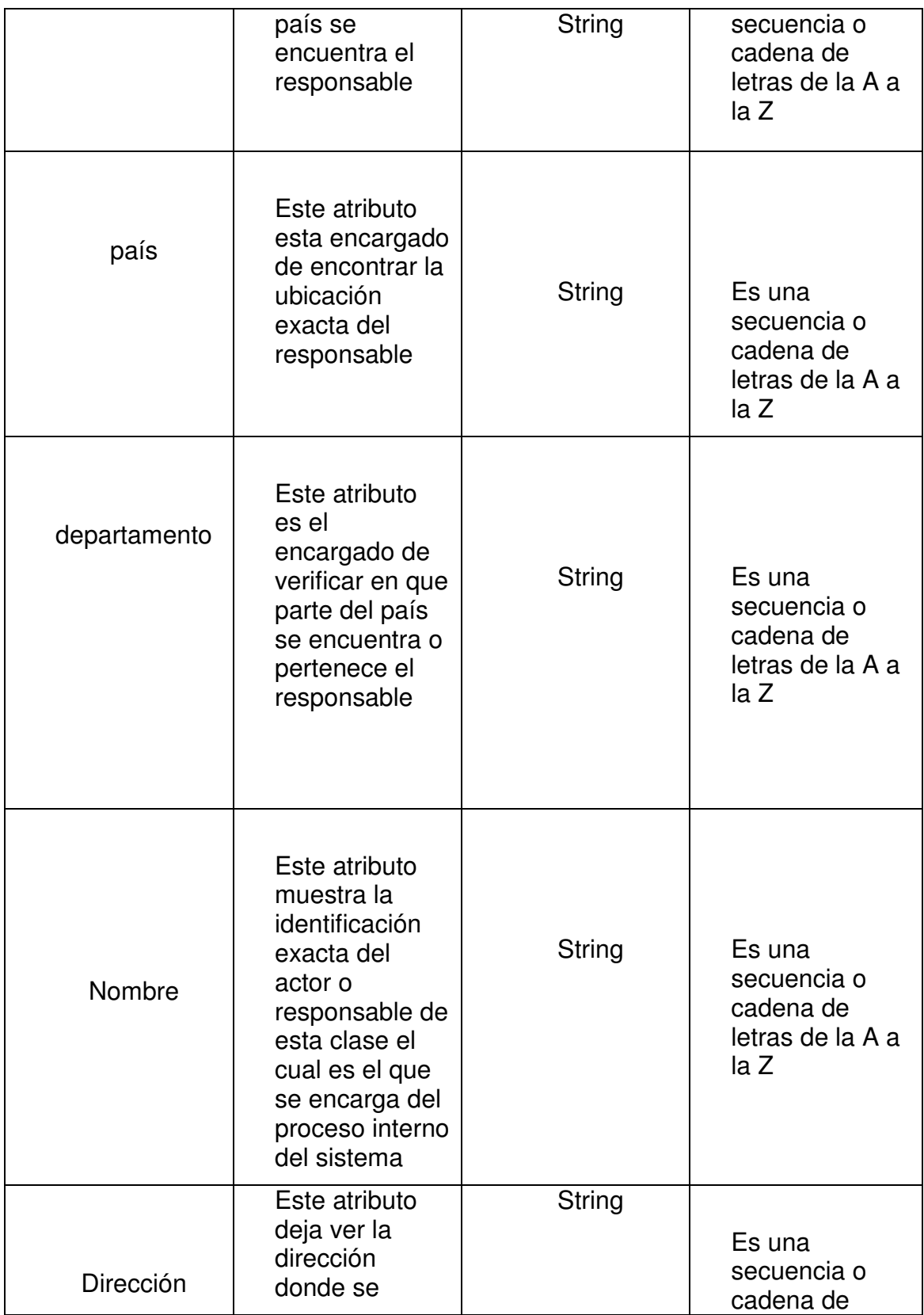

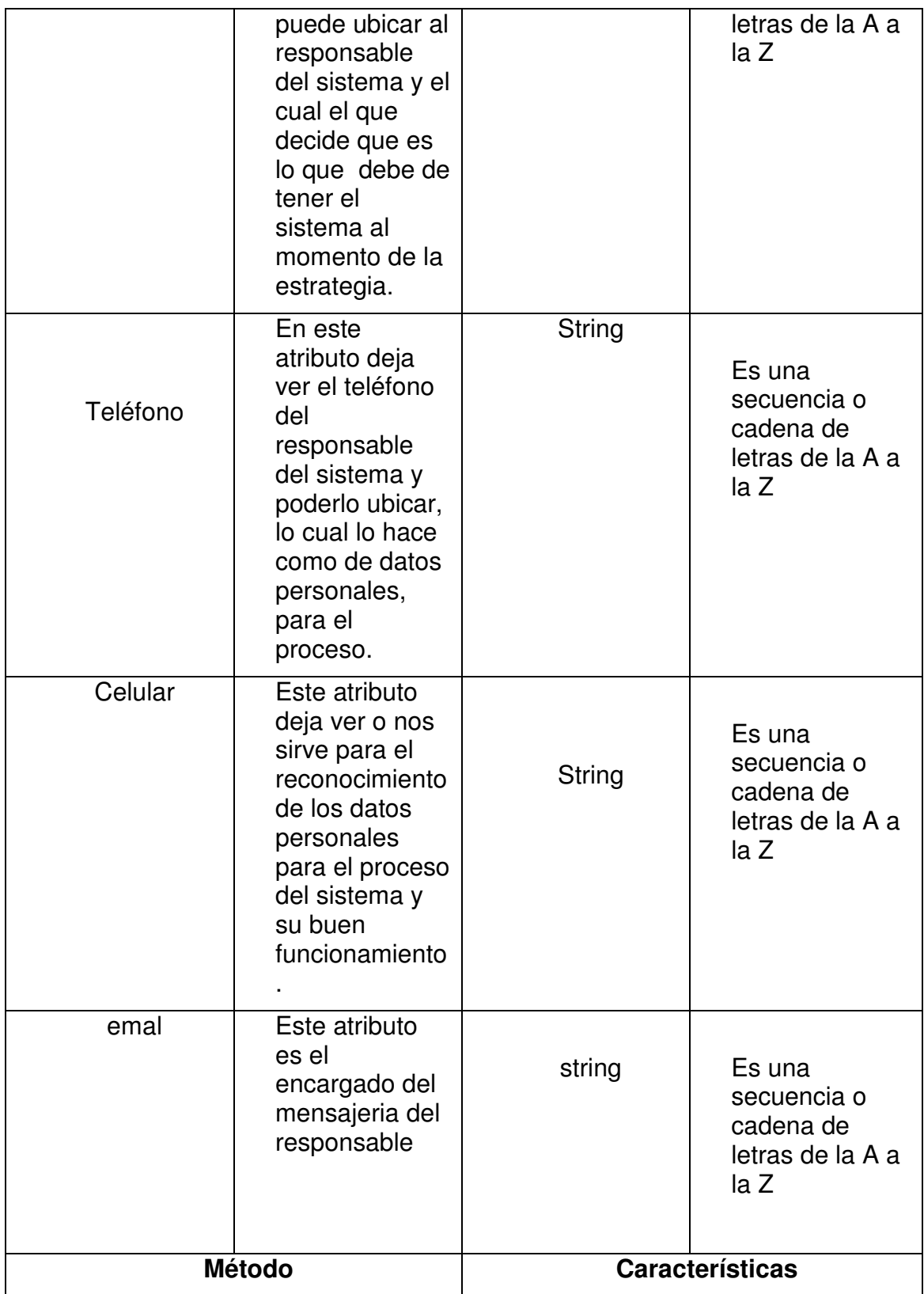

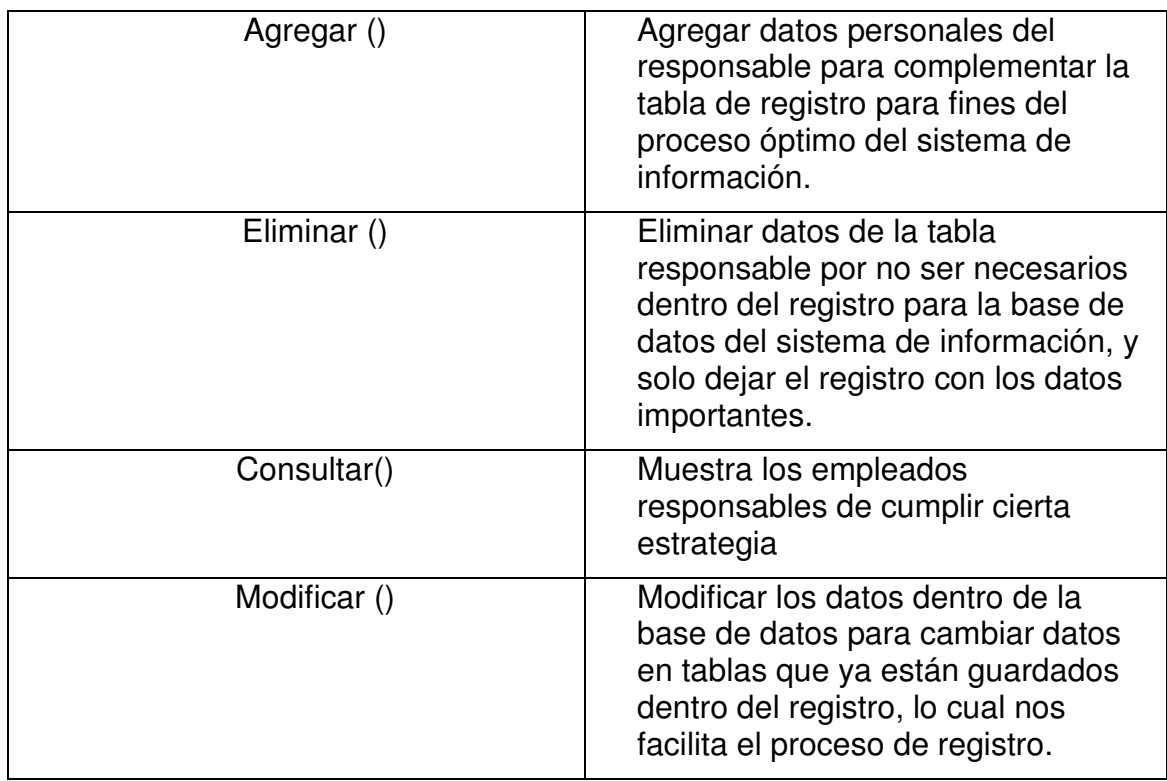

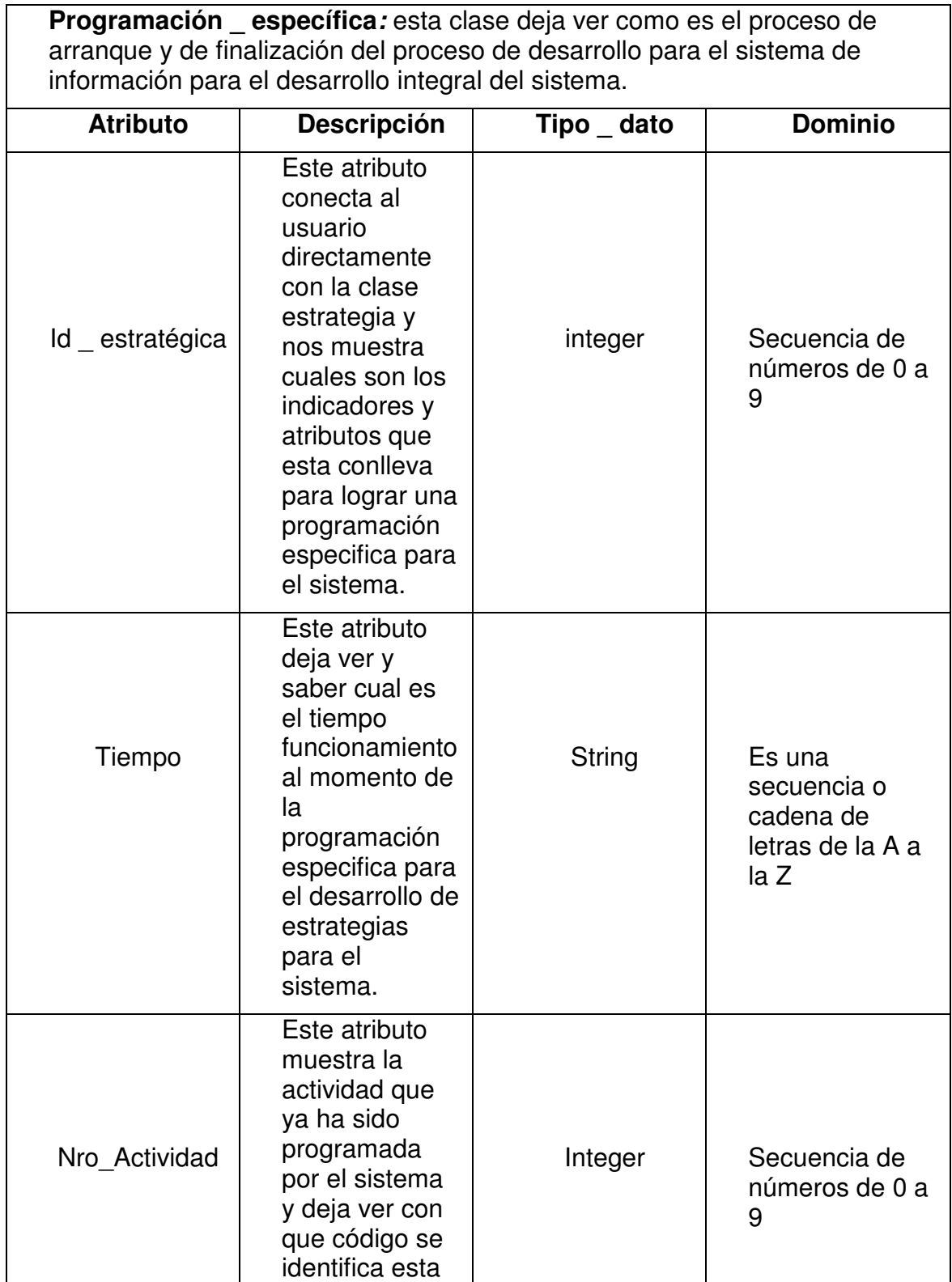

# Tabla 15. Definición de la clase Programación \_ especifica

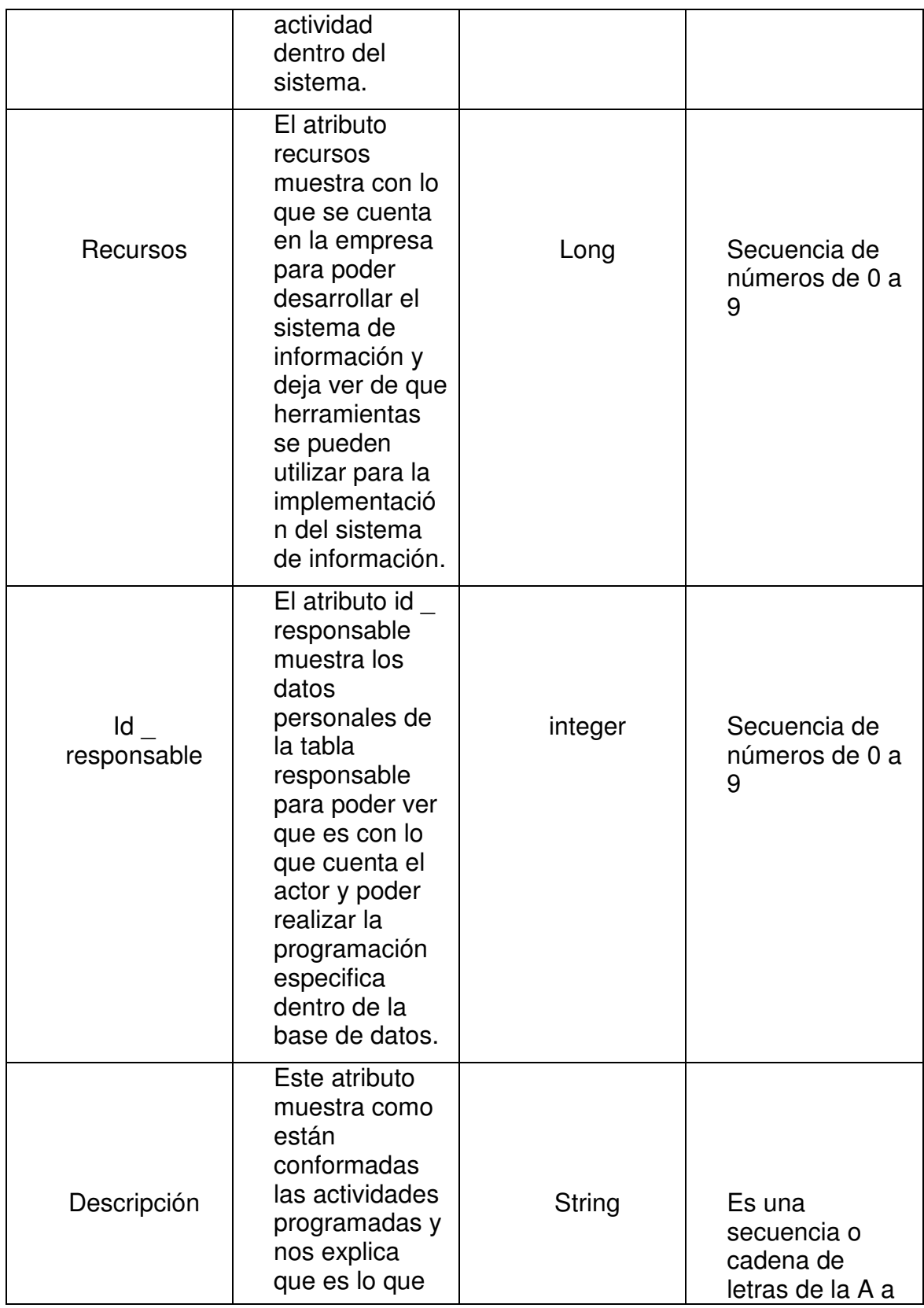
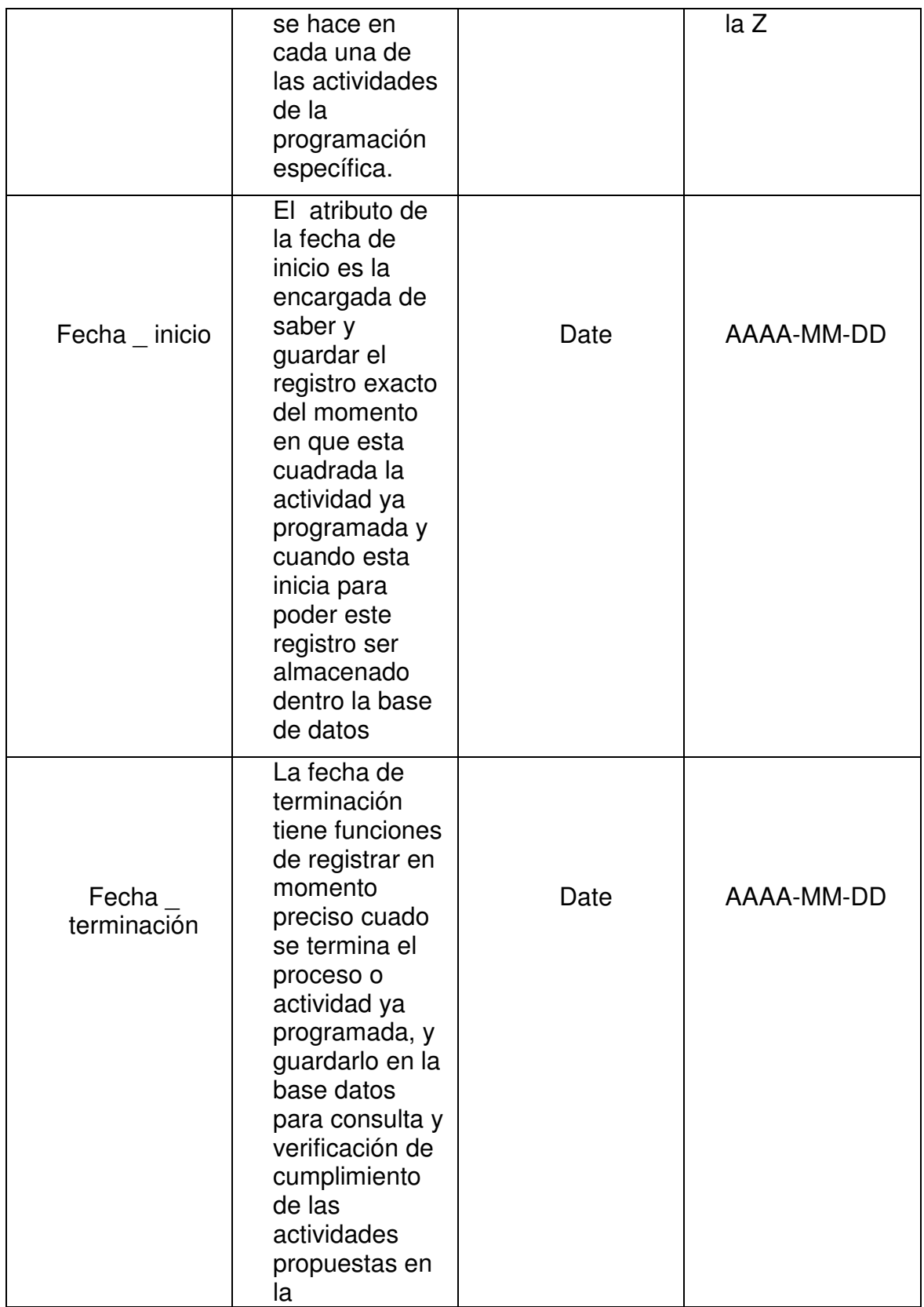

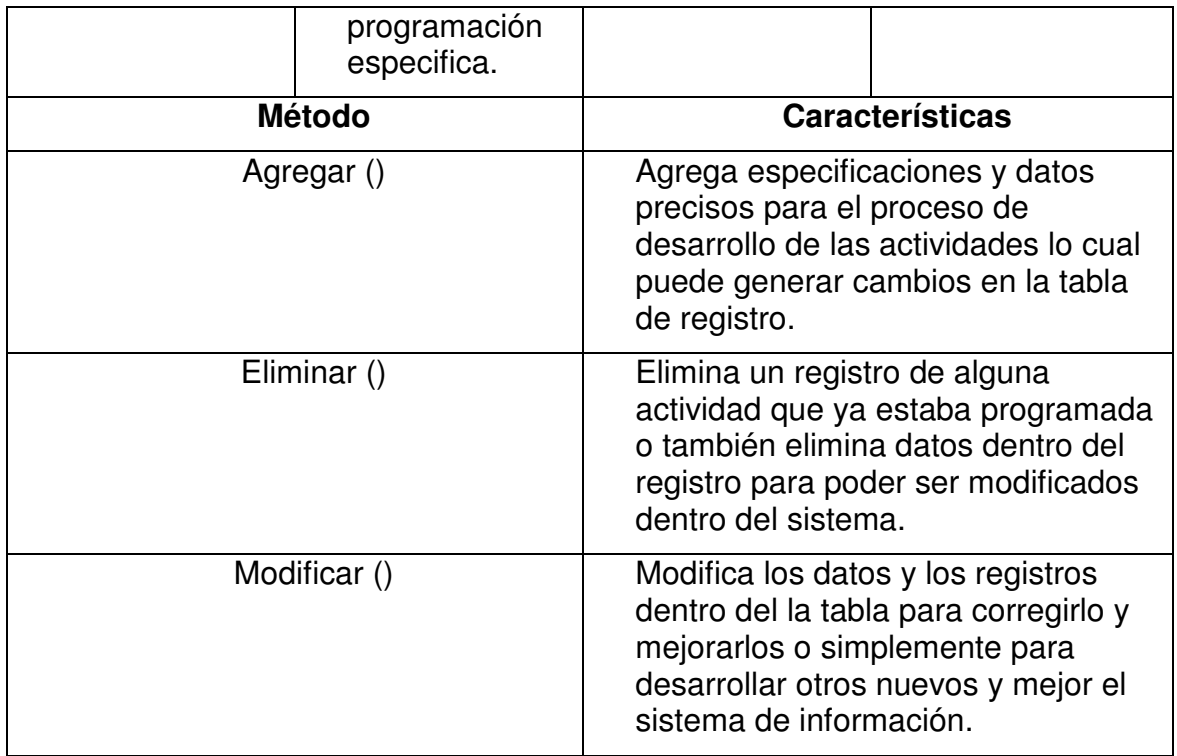

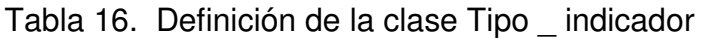

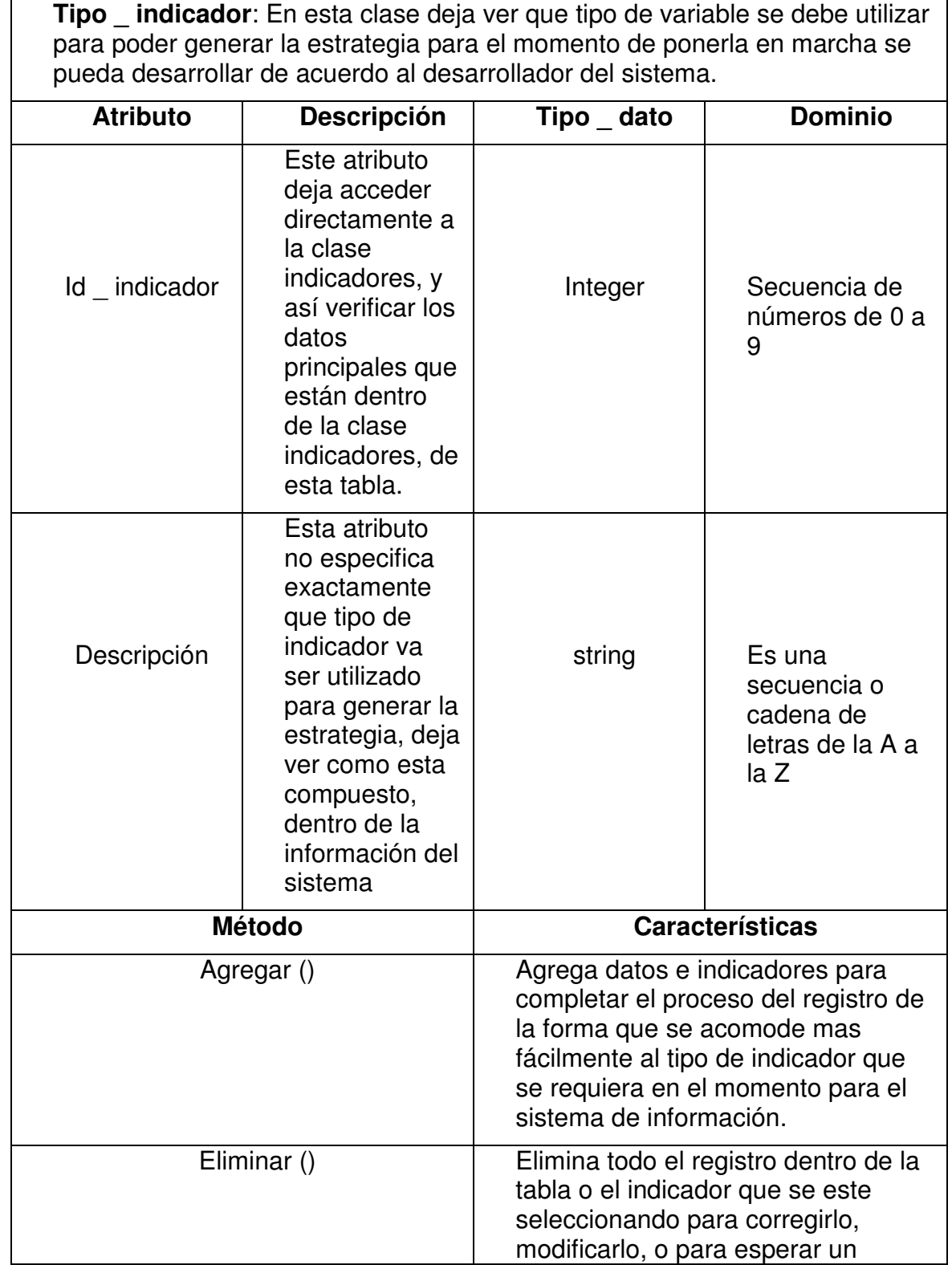

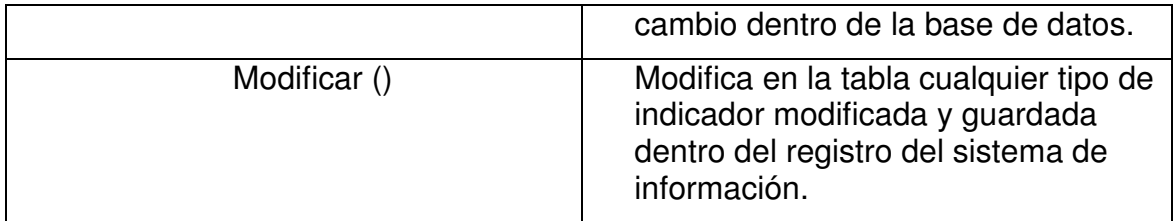

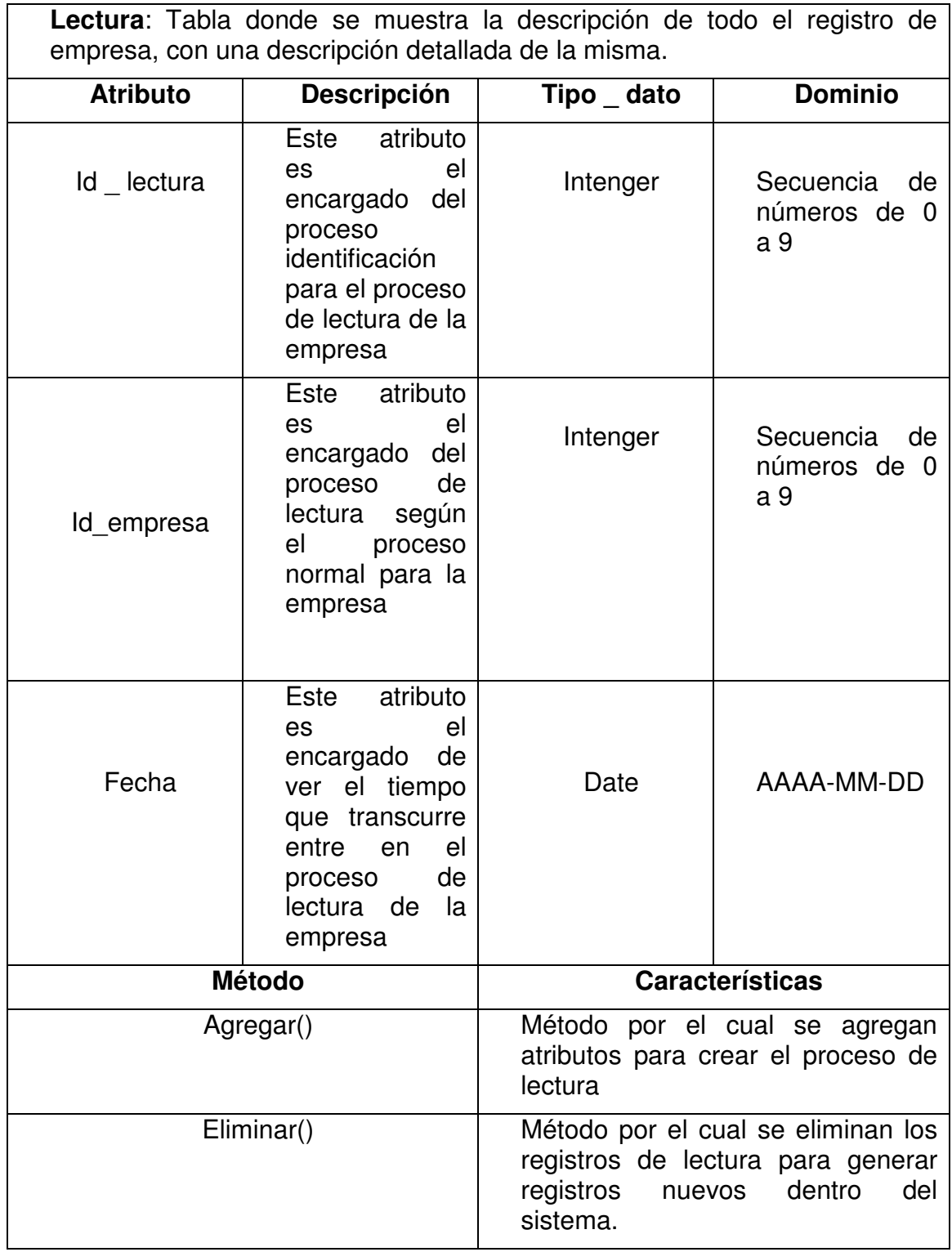

Tabla 17. Definición de la clase lectura.

# **ANEXO B – DISEÑO SIGE**

## **1. DIAGRAMAS DE INTERACCIÓN**

## **1.1 DIAGRAMAS DE SECUENCIA**

#### **Definir los requerimientos del sistema:**

**A)** Encontrar la situación deseada para el alcance del objetivo y el desarrollo del programa en cuestión de negocios, todo dirigido según los indicadores preestablecidos por la matriz dofa **(indicadores).**

**B)** Estimar todo el proceso interno que se lleva a cavo en el negocio para el desarrollo óptimo de las metas propuestas a alcanzar**. (Responsable).** 

**C)** Desarrollar según estrategias financieras el proceso adecuado para el alcance de los objetivos planeados para conseguir lo que necesitamos. **(Estrategias).**

**D)** Especificar los recursos necesarios para conseguir el objetivo propuesto por el tipo de cliente, para que así se puedan implementar y desarrollar estrategias, para el desarrollo de de los resultados de la matriz dofa. **(matriz\_dofa)** 

**E)** Declarar cuanto es valor por unidad de todos los recursos que se utilizarán para alcance de los objetivos planeados para conseguir lo que necesitamos. **(Empresa).** 

**F)** Obtener la información concerniente acerca del cliente o empresa para el buen desarrollo de estregáis para la optimización de la empresa o cliente en cuestión. **(Programación \_ especifica)** 

**G)** Busca la uniformidad en el registro de las operaciones económicas realizadas por los comerciantes con el fin de permitir la transparencia de la información contable y por consiguiente, su claridad, confiabilidad y comparabilidad. (**PUC**)

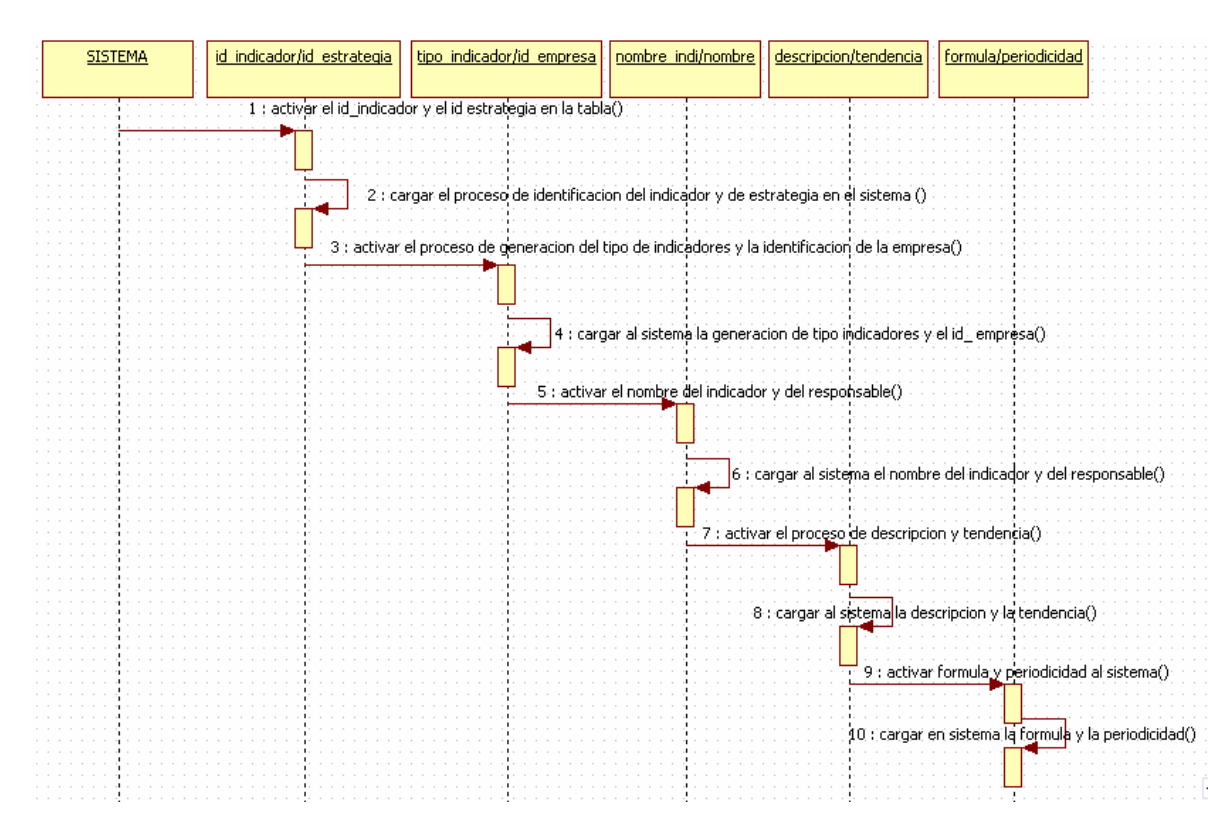

## Figura 1.Diagramas de Secuencia Indicadores

Figura 2.Diagramas de Secuencia Responsable

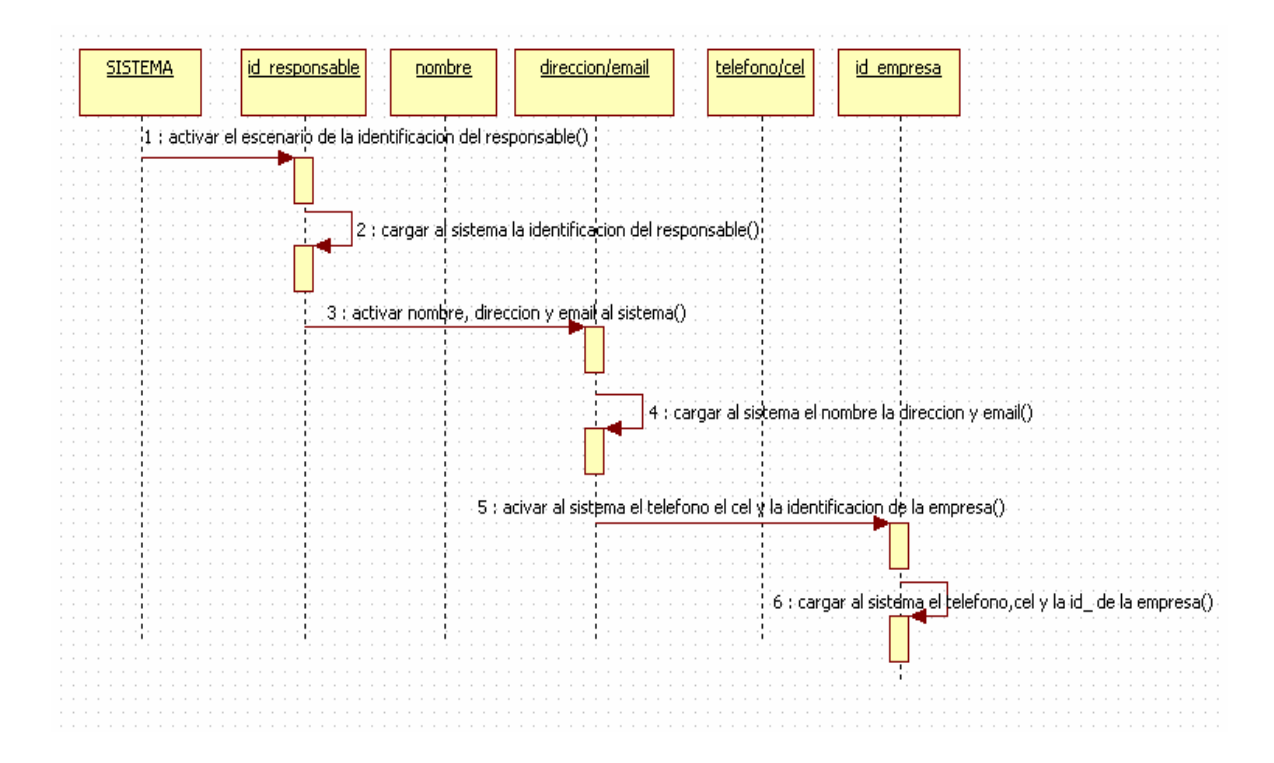

## Figura 3.Diagramas de Secuencia Estrategias

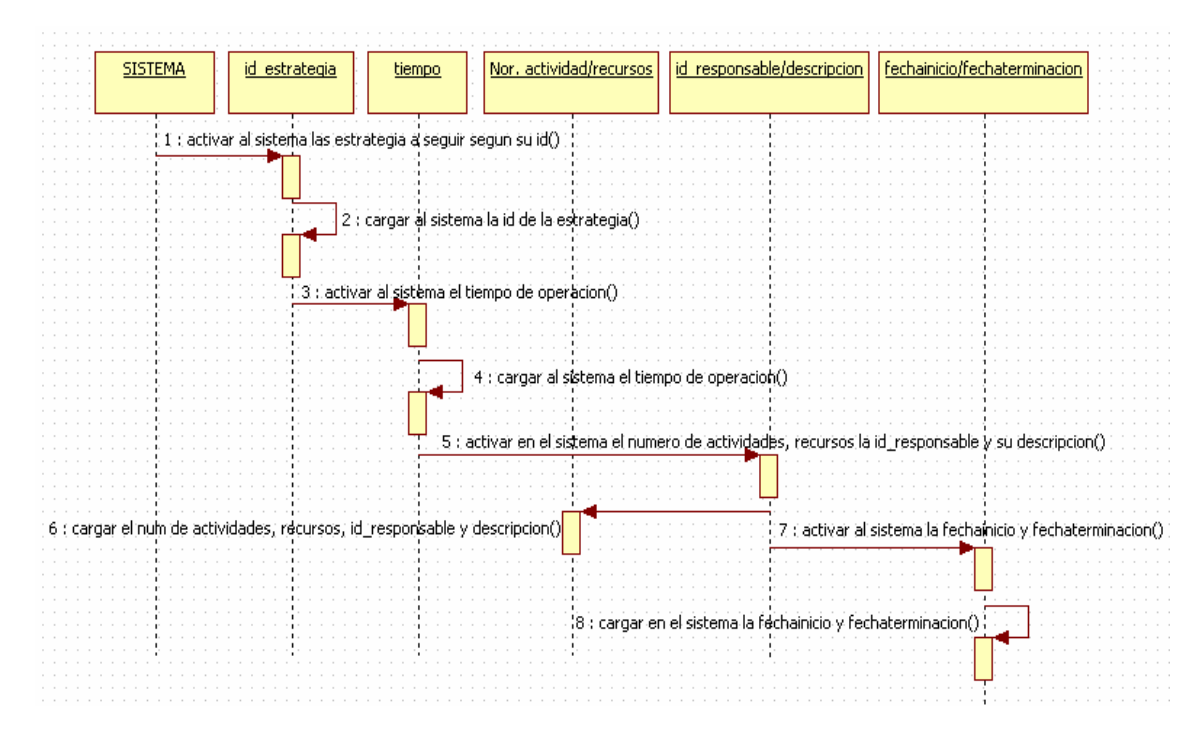

Figura 4.Diagramas de Secuencia Matriz DOFA

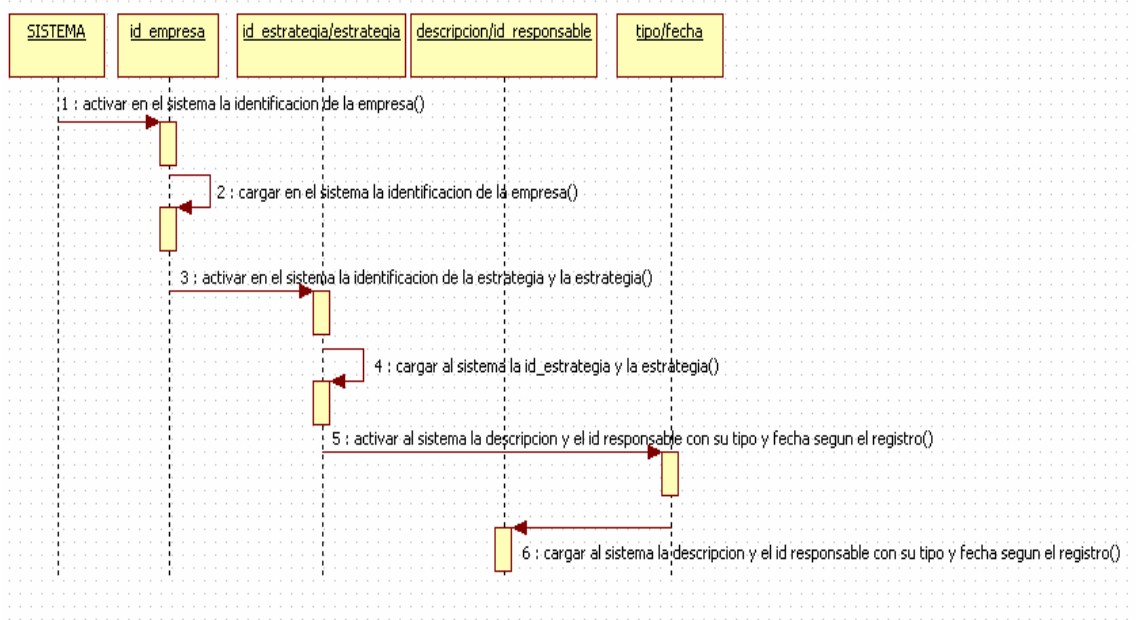

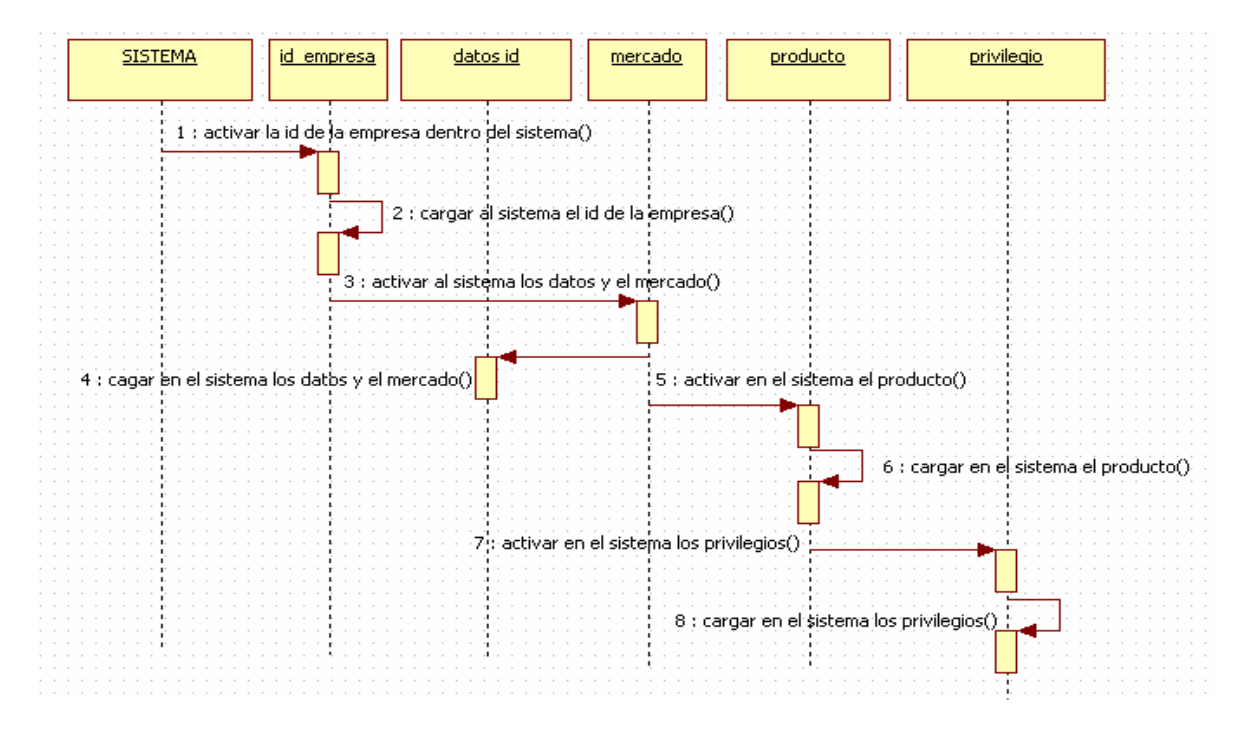

## Figura 5.Diagramas de Secuencia Empresa

## Figura 6.Diagramas de Secuencia Programación Específica

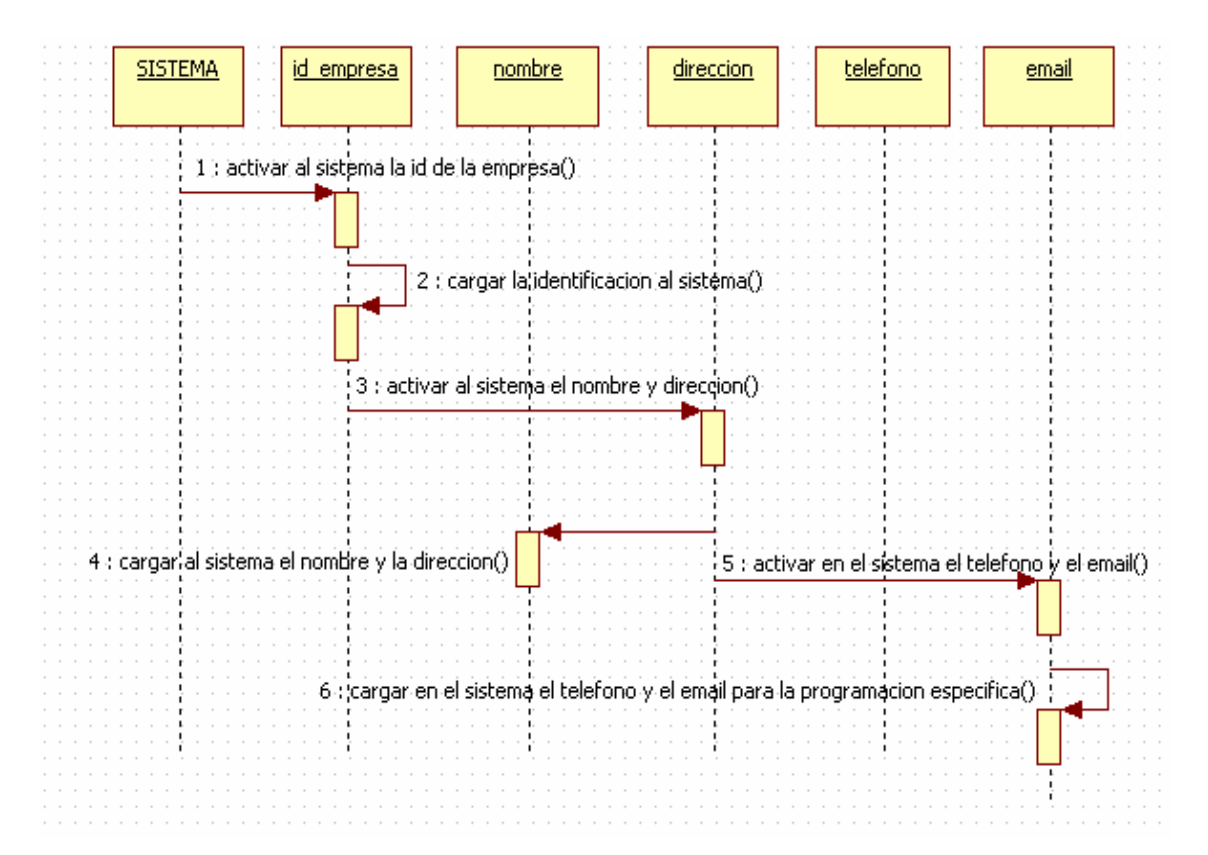

## Figura 7.Diagramas de Secuencia Plan \_ cuentas

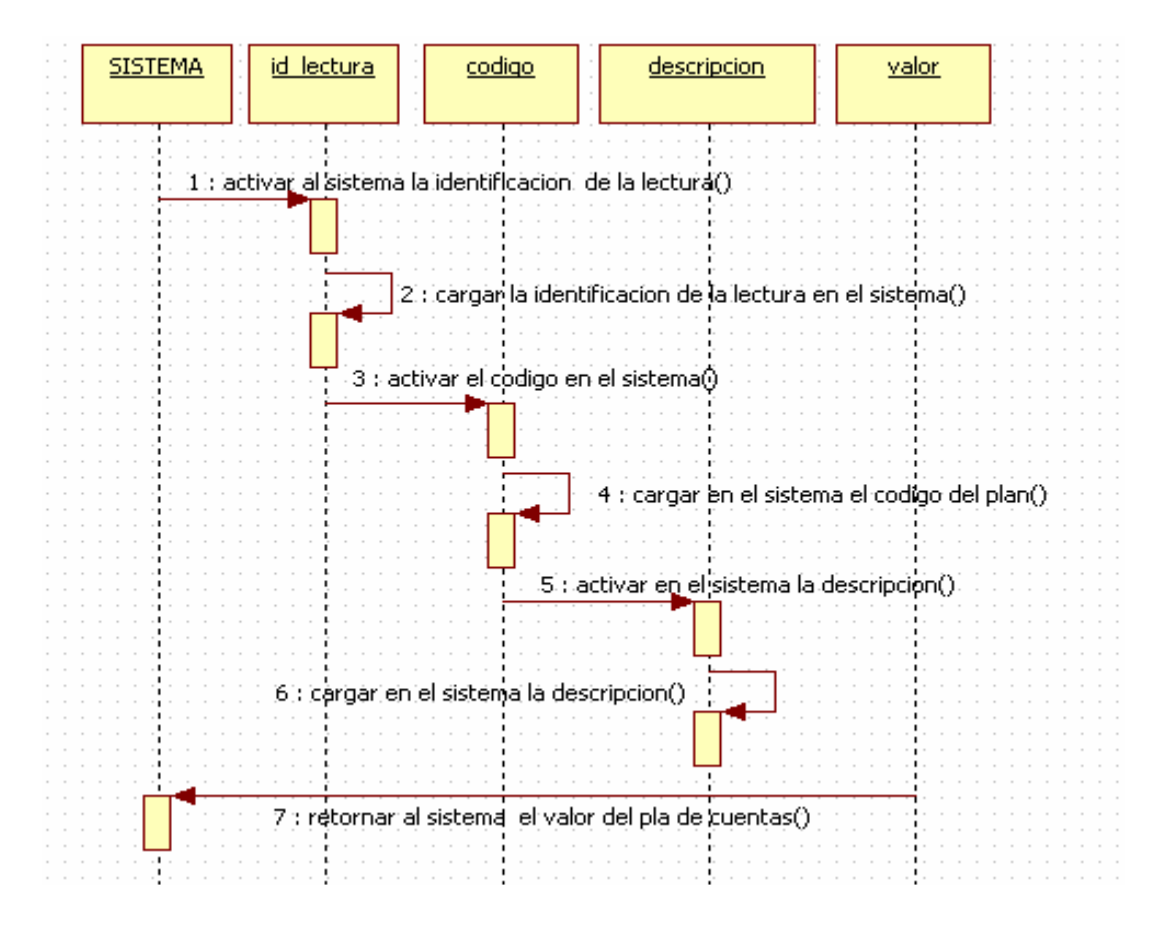

# **2. ESPECIFICACIÓN DE LA ARQUITECTURA DEL SISTEMA**

## **2.1 REQUERIMIENTOS DE SOFTWARE**.

Para lograr el funcionamiento de la aplicación desarrollada se deben instalar los siguientes servidores:

- Servidor Web que permite la visualización de forma local –en este caso- de las páginas Web desarrolladas; se puede utilizar apache superior o igual a la versión 2.0 ó Internet Información Server.

-MySQL: manejador de la base de datos que permite la gestión de los mismos por parte del modelo del sistema, su versión puede ser de la 5.0 en adelante.

- JAVA: es el módulo que nos permite la conexión entre las páginas Web y la base de datos; su versión debe ser la 4.2 para garantizar mayor estabilidad en la aplicación.

- Se debe tener un navegador como Internet Explorer o Mozilla para realizar la visualización del Sistema de Información.

### **Apache**

El servidor HTTP Apache es un servidor HTTP de código abierto para plataformas Unix (BSD, GNU/Linux), Windows y otras, que implementa el protocolo HTTP/1.1 (RFC 2616) y la noción de sitio virtual.

Presenta entre otras características mensajes de error altamente configurables, bases de datos de autenticación y negociado de contenido.

La arquitectura del servidor Apache es muy modular. El servidor consta de un sección core y mucha de la funcionalidad que podría considerarse básica para un servidor Web es provista por módulos. Algunos de estos son:

- mod ssl Comunicaciones Seguras vía TLS.
- mod rewrite reescritura de direcciones servidas (generalmenteutilizado para transformar páginas dinámicas como php en páginas estáticas html para así engañar a los navegantes o a los motores de búsqueda en cuanto a como fueron desarrolladas estas páginas).
- mod dav Soporte del protocolo WebDAV (RFC 2518).
- mod deflate Compresión transparente con el algoritmo deflate del contenido enviado al cliente.
- mod auth Idap Permite autentificar usuarios contra un servidor LDAP.

• mod\_proxy\_ajp - Conector para enlazar con el servidor Yakarta Tomcat de páginas dinámicas en Java (servlets y JSP).

## **MySql**

MySQL es un sistema de gestión de bases de datos relacional, licenciado bajo la GPL de la GNU. Su diseño multihilo le permite soportar una gran carga de forma muy eficiente. Este gestor de bases de datos es, probablemente, el gestor más usado en el mundo del software libre, debido a su gran rapidez y facilidad de uso. Esta gran aceptación es debida, en parte, a que existen infinidad de librerías y otras herramientas que permiten su uso a través de gran cantidad de lenguajes de programación, además de su fácil instalación y configuración.

Las principales características de este gestor de bases de datos son las siguientes:

- Aprovecha la potencia de sistemas multiprocesador, gracias a su implementación multihilo.
- Gran portabilidad entre sistemas.
- Gestión de usuarios y passwords, manteniendo un muy buen nivel de seguridad en los datos.
- Amplio subconjunto del lenguaje SQL. Algunas extensiones son incluidas igualmente.
- Disponibilidad en gran cantidad de plataformas y sistemas.
- Diferentes opciones de almacenamiento según si se desea velocidad en las operaciones o el mayor número de operaciones disponibles.
- Transacciones y claves foráneas.
- Replicación.
- Búsqueda e indexación de campos de texto.

## **JAVA**

Java es un lenguaje de programación orientado a objetos desarrollado por Sun Microsystems. El diseño de Java, su robustez, el respaldo de la industria y su fácil portabilidad han hecho de Java uno de los lenguajes con un mayor crecimiento y amplitud de uso en distintos ámbitos de la industria de la informática.

Desde la primera versión de java existe la posibilidad de desarrollar pequeñas aplicaciones (Applets) en Java que luego pueden ser incrustadas en una página HTML para que sean descargadas y ejecutadas por el navegador web. Estas miniaplicaciones se ejecutan en una JVM que el navegador tiene configurada como extensión (*plug-in*) en un contexto de seguridad restringido configurable para impedir la ejecución local de código potencialmente malicioso.

Las características principales que nos ofrece Java respecto a cualquier otro lenguaje de programación, son:

Java elimina muchas de las características de otros lenguajes, para mantener reducidas las especificaciones del lenguaje y añadir características muy útiles como el garbage collector (reciclador de memoria dinámica). No es necesario preocuparse de liberar memoria, el reciclador se encarga de ello y como es un thread de baja prioridad, cuando entra en acción, permite liberar bloques de memoria muy grandes, lo que reduce la fragmentación de la memoria.

Java reduce en un 50% los errores más comunes de programación al eliminar muchas de las características de éstos, entre las que destacan:

- aritmética de punteros
- no existen referencias
- registros (struct)
- definición de tipos (typedef)
- macros (#define)
- necesidad de liberar memoria (free)

• Aunque, en realidad, lo que hace es eliminar las palabras reservadas (struct, typedef), ya que las clases son algo parecido.

Además, el intérprete completo de Java que hay en este momento es muy pequeño, solamente ocupa 215 Kb de RAM.

Java se ha construido con extensas capacidades de interconexión TCP/IP. Existen librerías de rutinas para acceder e interactuar con protocolos como http y ftp. Esto permite a los programadores acceder a la información a través de la red con tanta facilidad como a los ficheros locales.

Java realiza verificaciones en busca de problemas tanto en tiempo de compilación como en tiempo de ejecución. La comprobación de tipos en Java ayuda a detectar errores, lo antes posible, en el ciclo de desarrollo. Java obliga a la declaración explícita de métodos, reduciendo así las posibilidades de error. Maneja la memoria para eliminar las preocupaciones por parte del programador de la liberación o corrupción de memoria.

## **2.2 REQUERIMIENTOS DE HARDWARE**.

Para determinar las características del hardware requerido se realizará la suma de los tamaños de cada uno de los datos y se evaluará el crecimiento de ellos a cinco años.

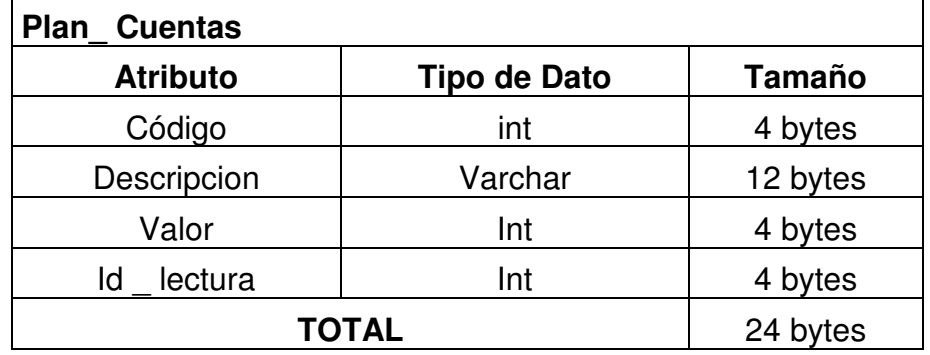

Tabla 19. Estadísticas del tamaño ocupado por la tabla Plan \_ cuentas

Tabla 20. Estadísticas del tamaño ocupado por la tabla lectura

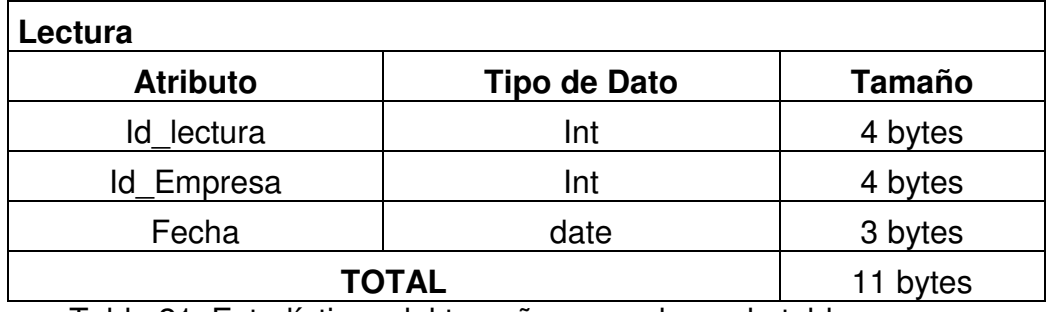

Tabla 21. Estadísticas del tamaño ocupado por la tabla empresa

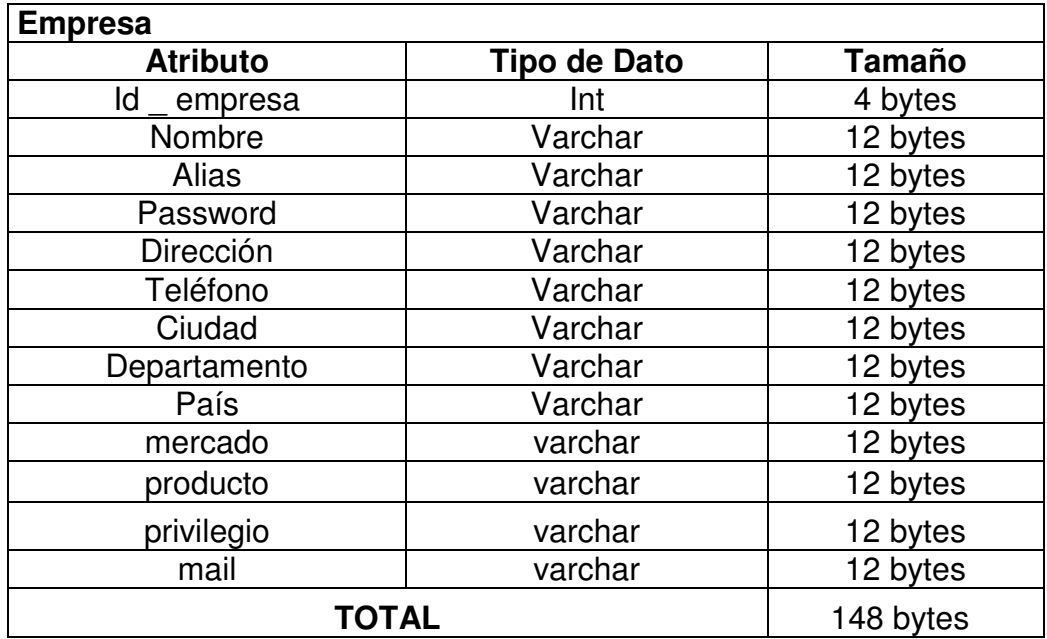

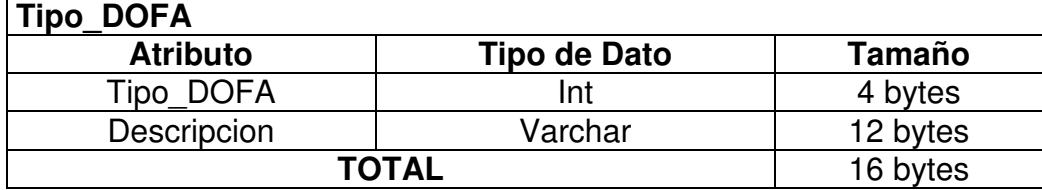

Tabla 22. Estadísticas del tamaño ocupado por la tabla tipo\_dofa

Tabla 23. Estadísticas del tamaño ocupado por la tabla m\_dofa

| <b>M DOFA</b>   |                     |               |
|-----------------|---------------------|---------------|
| <b>Atributo</b> | <b>Tipo de Dato</b> | <b>Tamaño</b> |
| <b>Id DOFA</b>  | Int                 | 4 bytes       |
| Id_Empresa      | Int                 | 4 bytes       |
| Tipo            | Int                 | 4 bytes       |
| fecha           | date                | 3 bytes       |
|                 |                     |               |
| Descripción     | varchar             | 12 bytes      |
| <b>TOTAL</b>    |                     | 27bytes       |

Tabla 25. Estadísticas del tamaño ocupado por la tabla estrategia

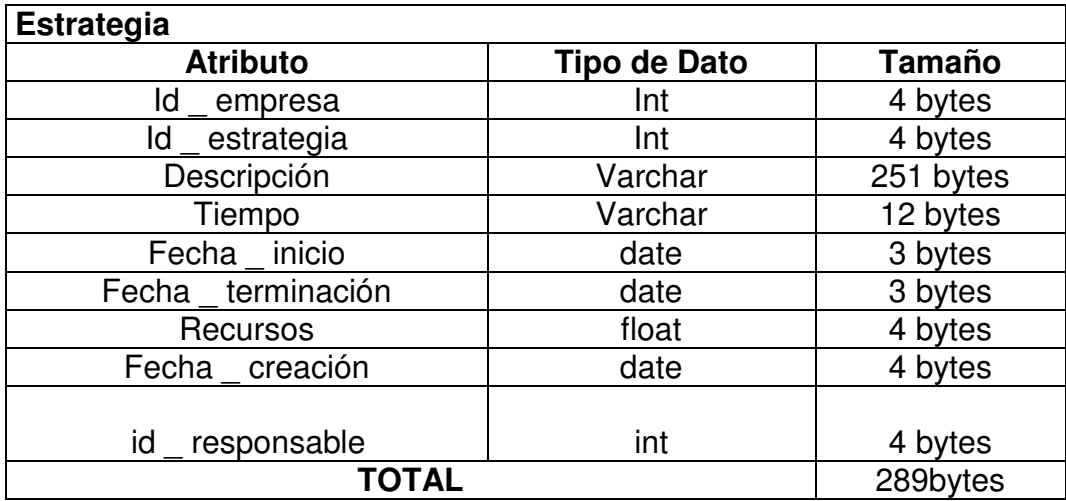

Tabla 26. Estadísticas del tamaño ocupado por la tabla responsable

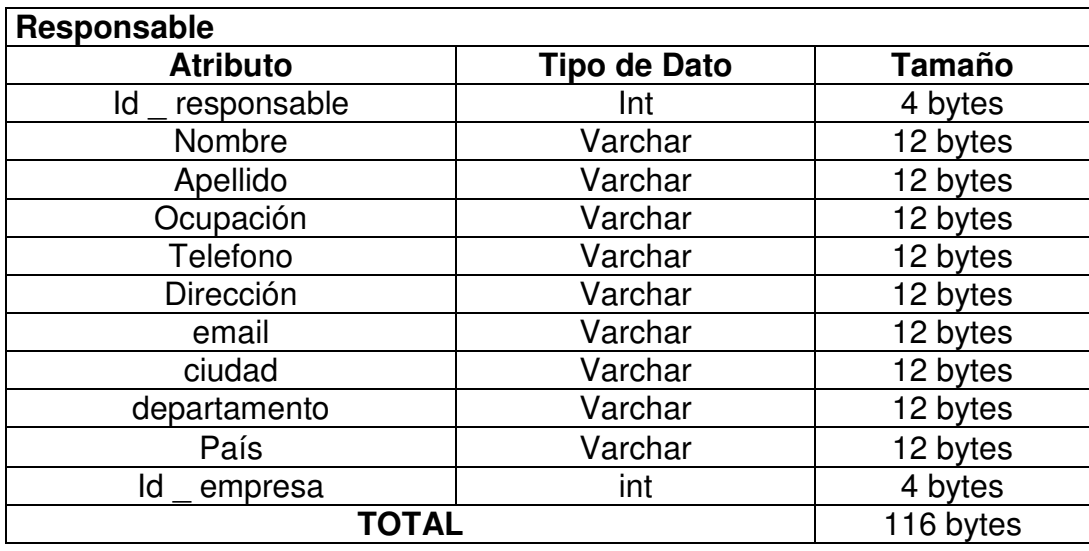

Tabla 27. Estadísticas del tamaño ocupado por la tabla programación \_ especifica

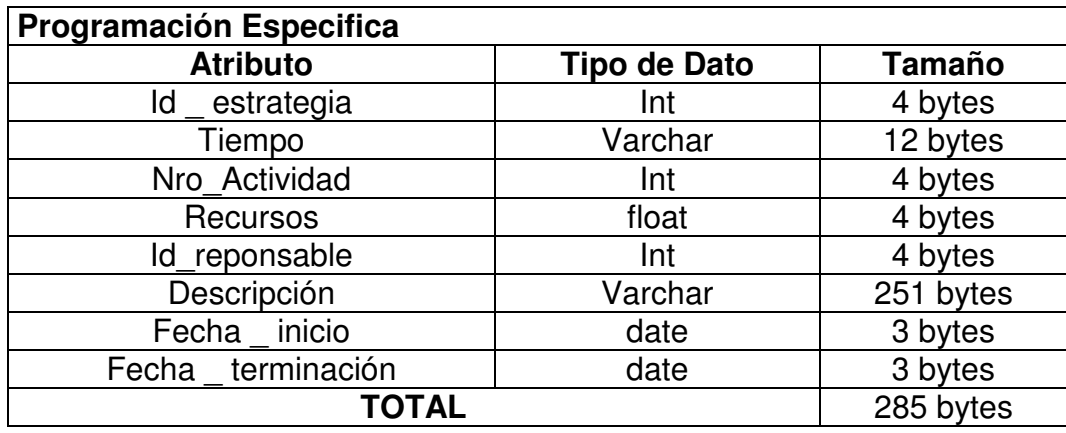

Tabla 28. Estadísticas del tamaño ocupado por la tabla tipo \_ indicador

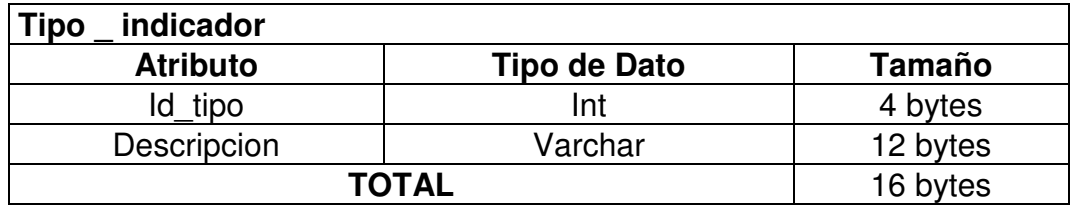

Tabla 29. Estadísticas del tamaño ocupado por la tabla indicador

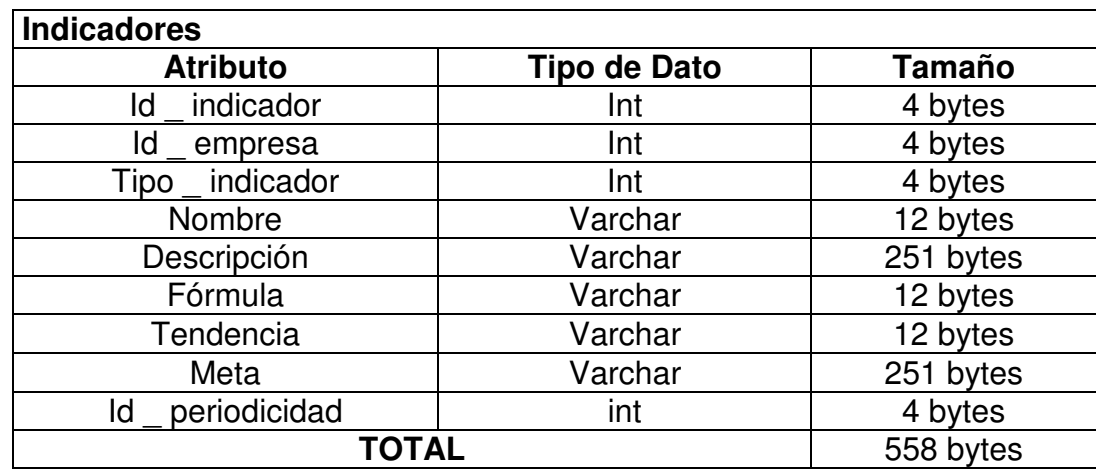

Tabla 30. Estadísticas del tamaño ocupado por la tabla indicador \_ periodo

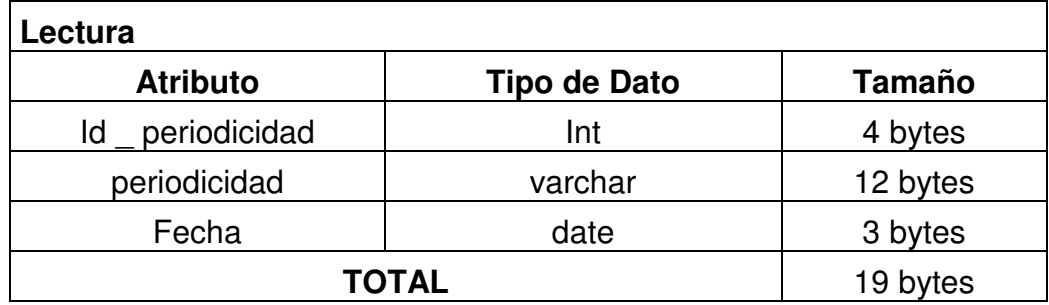

## **3. DIAGRAMAS DE ESTADO**

Figura 8. Diagrama de estado de clase tipo\_dofa

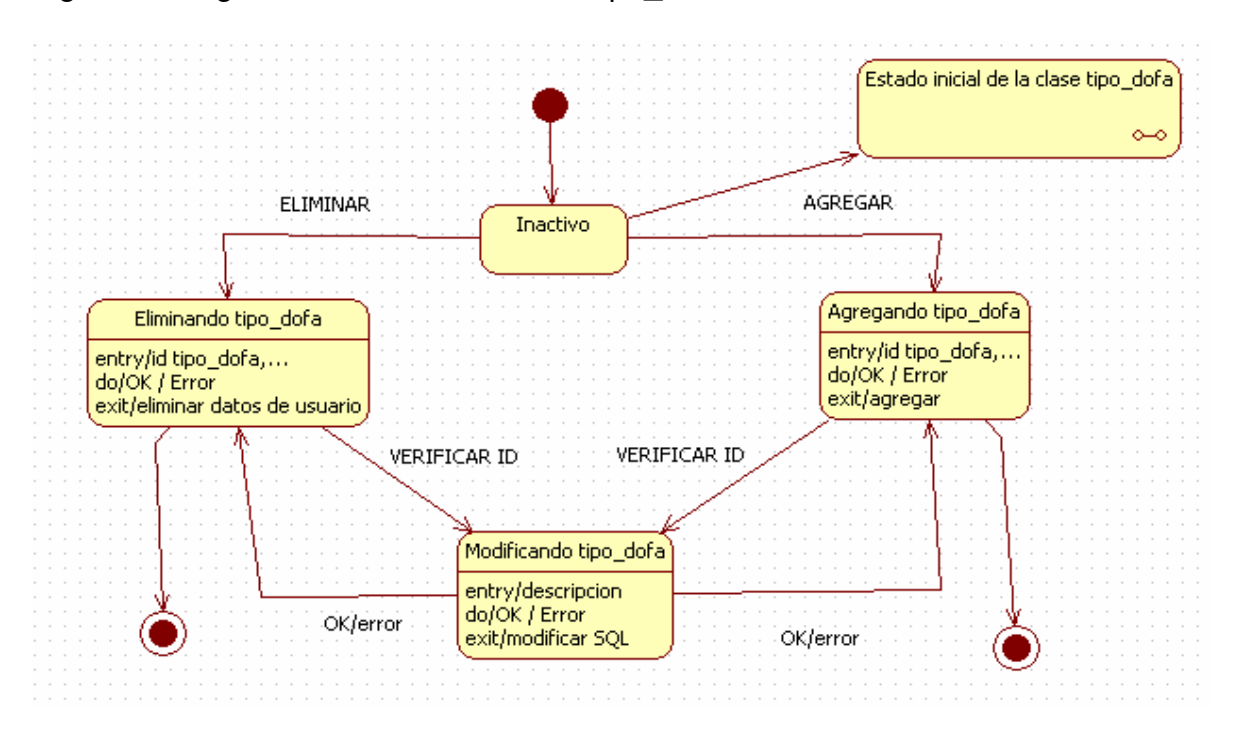

Figura 9. Diagrama de estado de clase estrategia

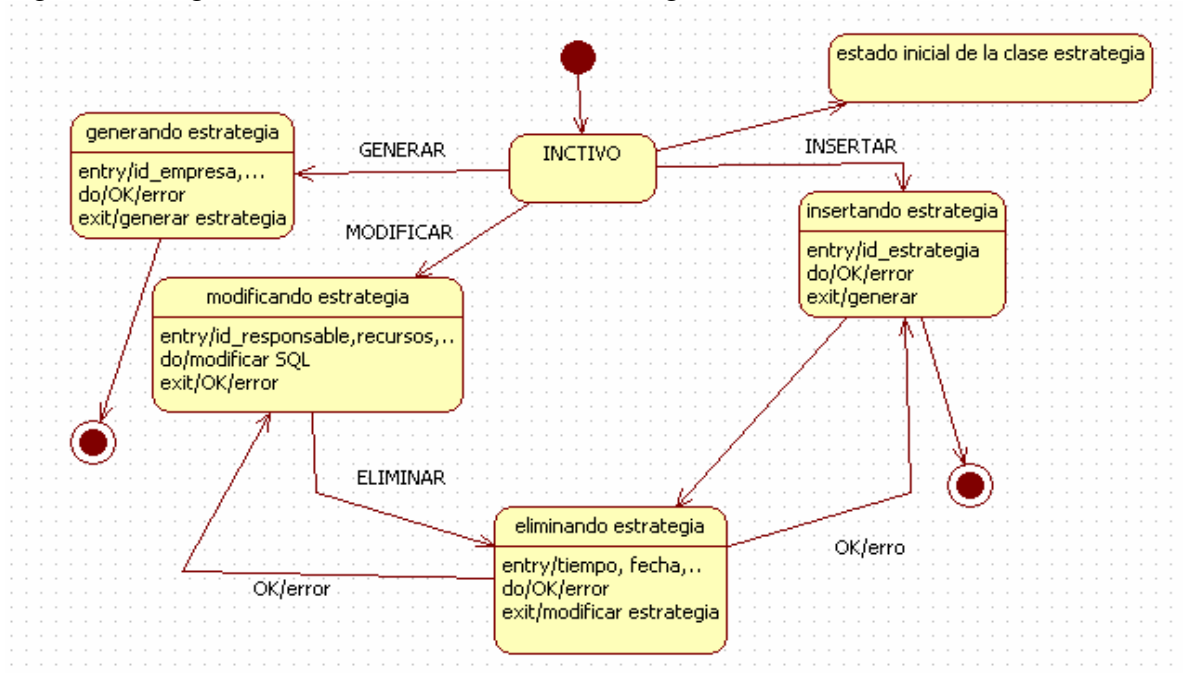

Figura 10. Diagrama de estado de clase Responsable

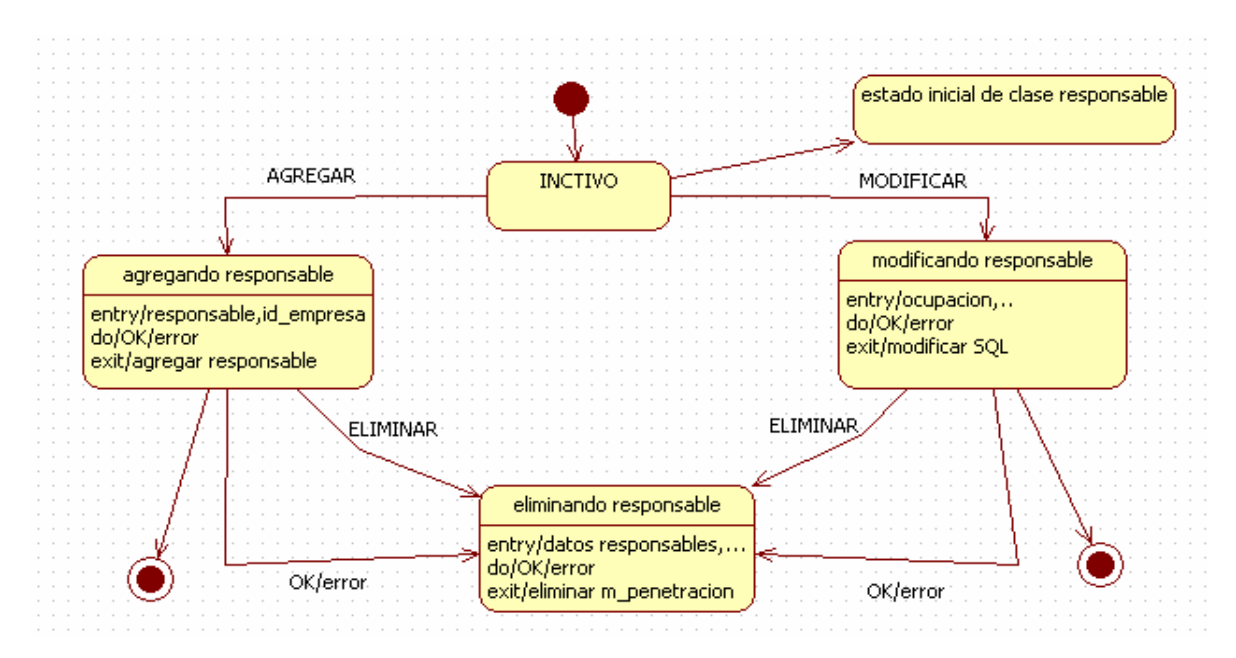

Figura 11. Diagrama de estado de clase indicadores

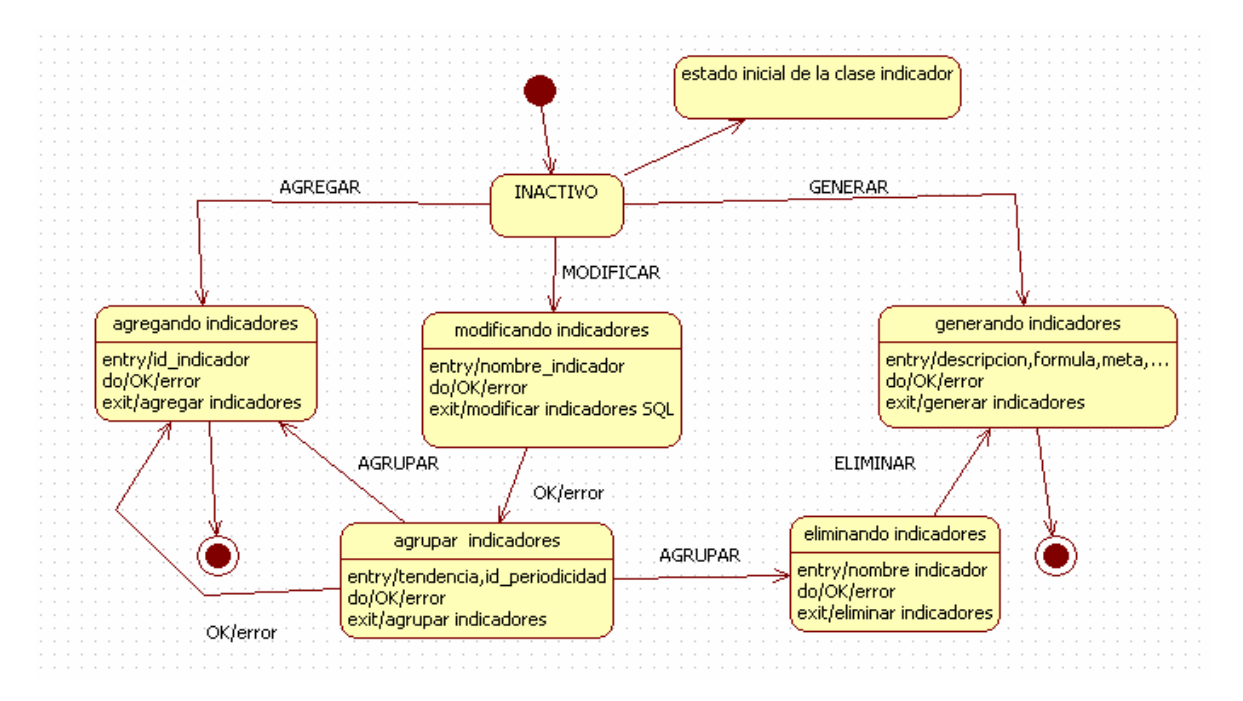

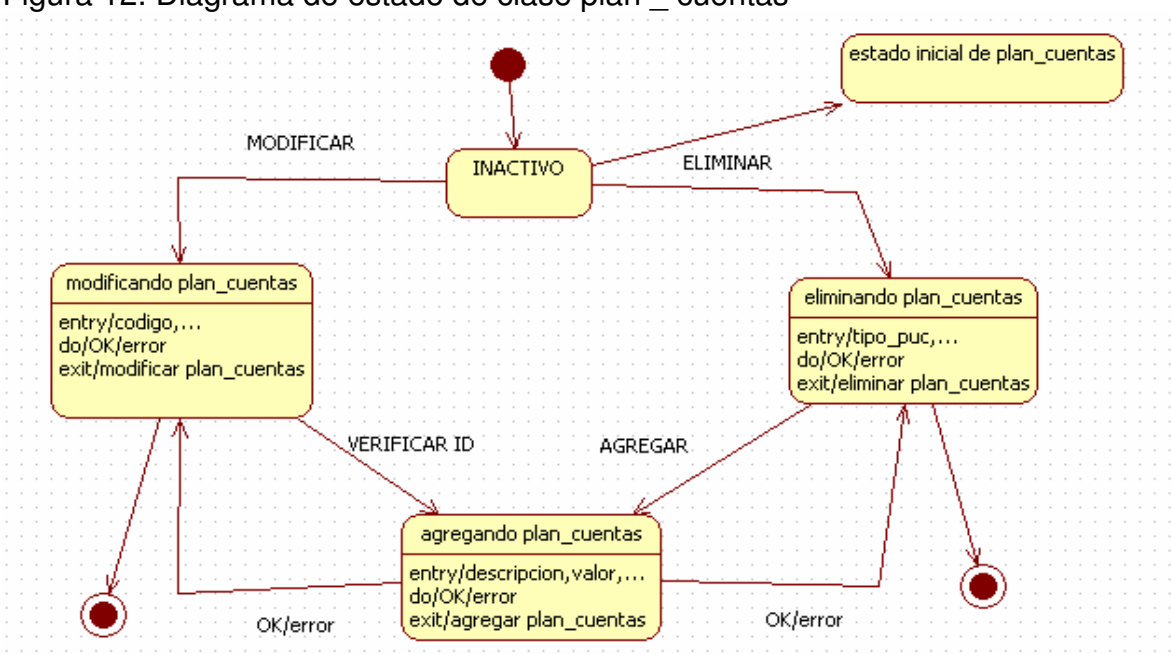

Figura 12. Diagrama de estado de clase plan \_ cuentas

Figura 13. Diagrama de estado de clase m\_dofa

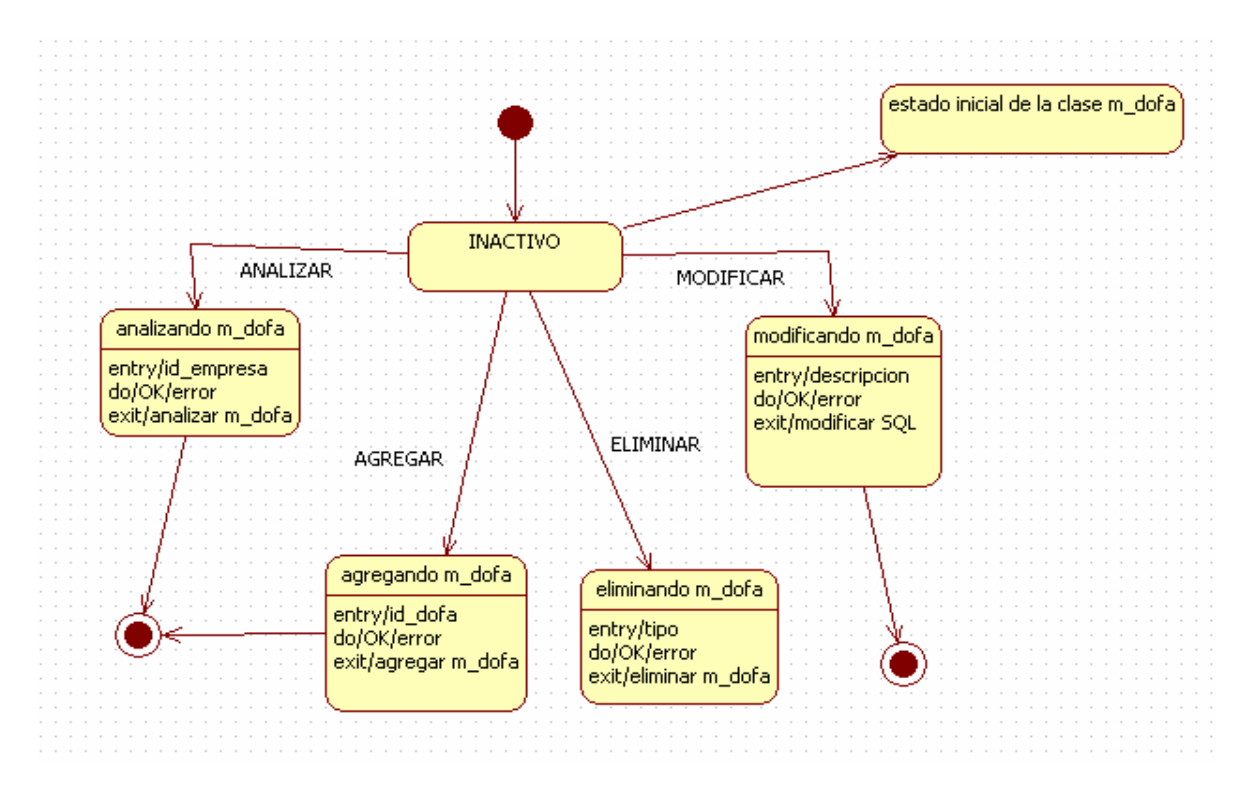

Figura 14. Diagrama de estado de clase empresa

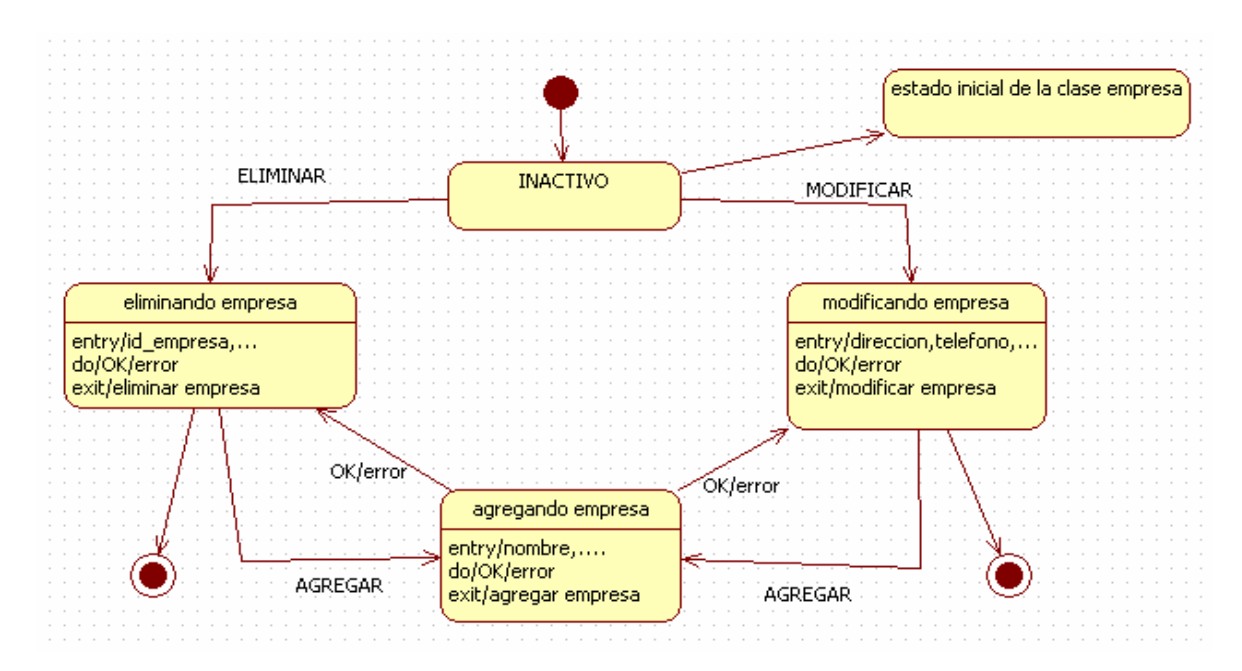

Figura 15. Diagrama de estado de clase programación \_ especifica

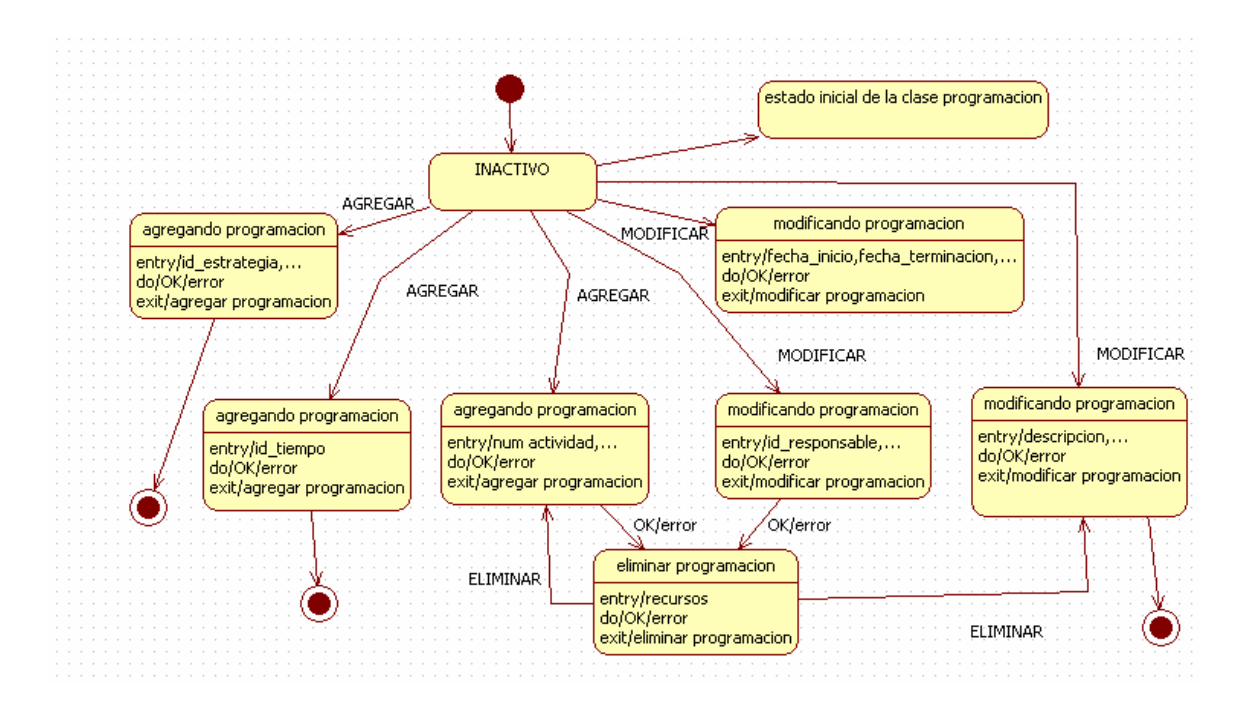

## **4. DIAGRAMA DE ACTIVIDADES**

Figura 16. Diagrama de actividades para estrategia.

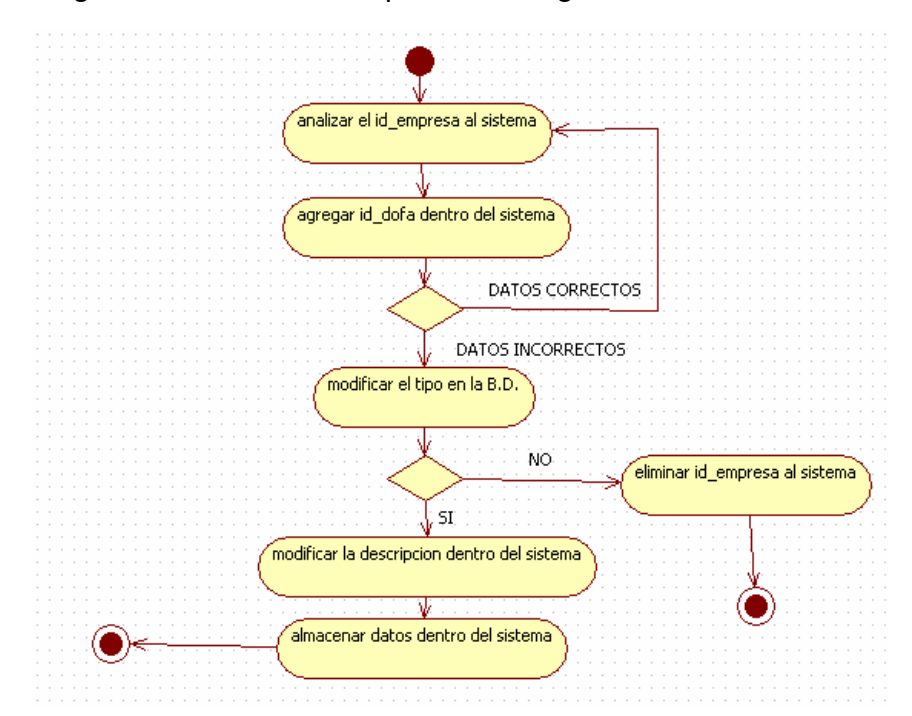

Figura 17. Diagrama de actividades para indicadores

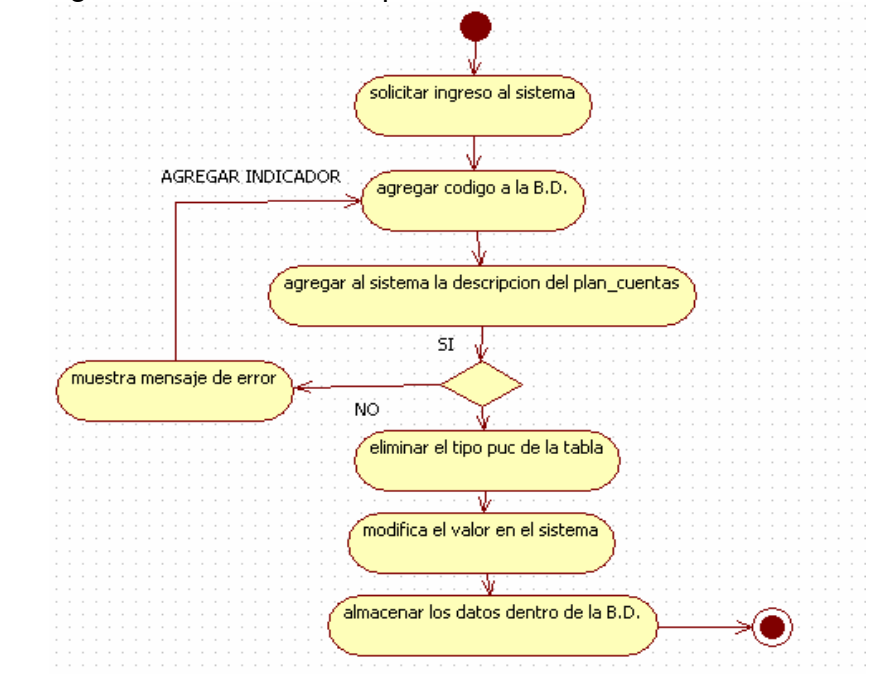

solicitar el ingreso al sistema Ŵ agregar id\_dofa agregar el id\_empresa al sistema agragar al sistema los datos de empresa  $\overline{\text{SL}}$ muestra mensaje de error ŊQ. eliminar la fecha de registro del sistema  $\sqrt{\rm{modificar}}$  periodicidad al registro $\sqrt{\rm{modificar}}$ almacenar los datos a la B.D.

Figura 18. Diagrama de actividades para plan \_ cuentas

Figura 19. Diagrama de actividades para responsable

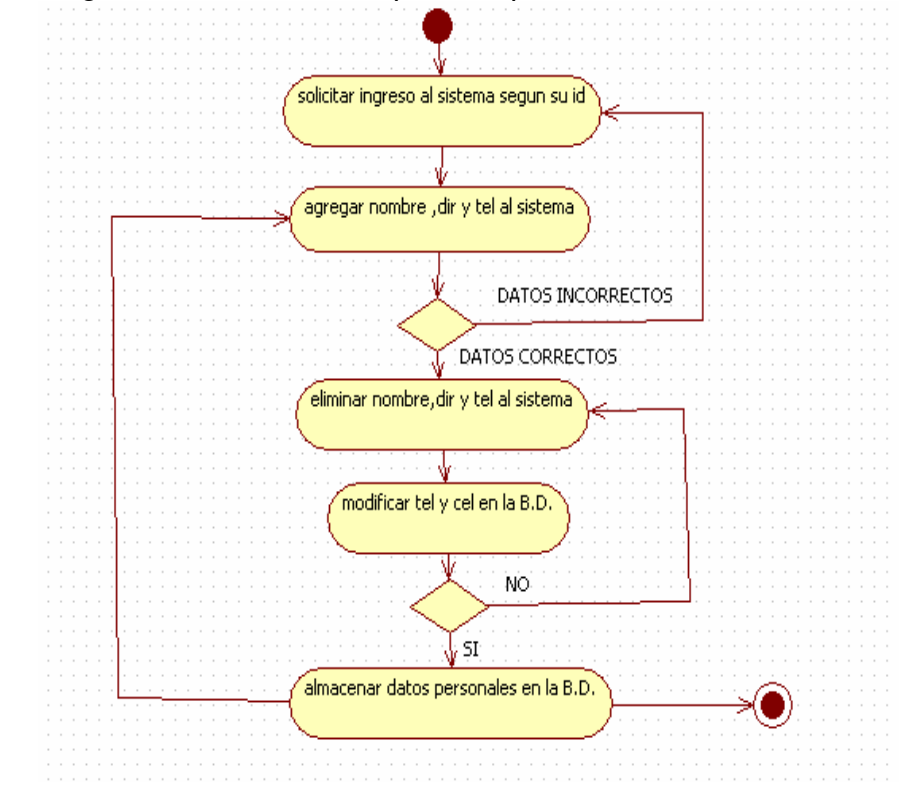

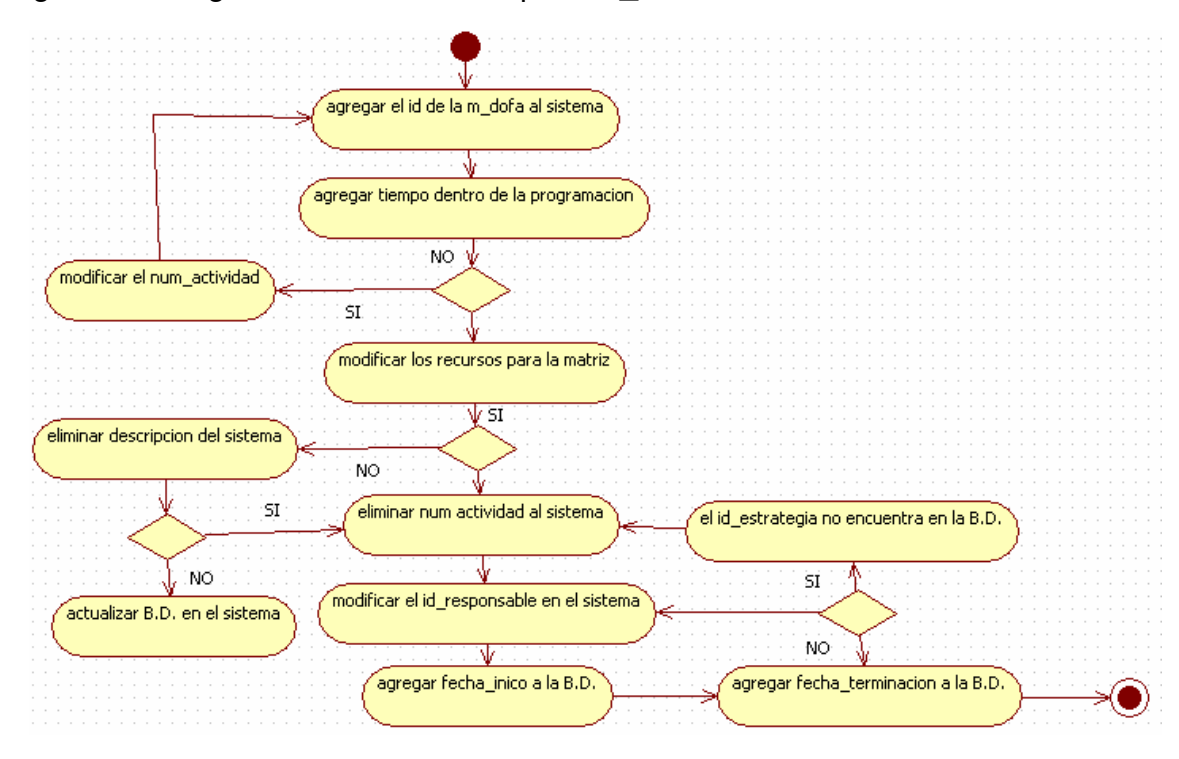

Figura 20. Diagrama de actividades para m\_dofa

Figura 21. Diagrama de actividades para programación \_ especifica

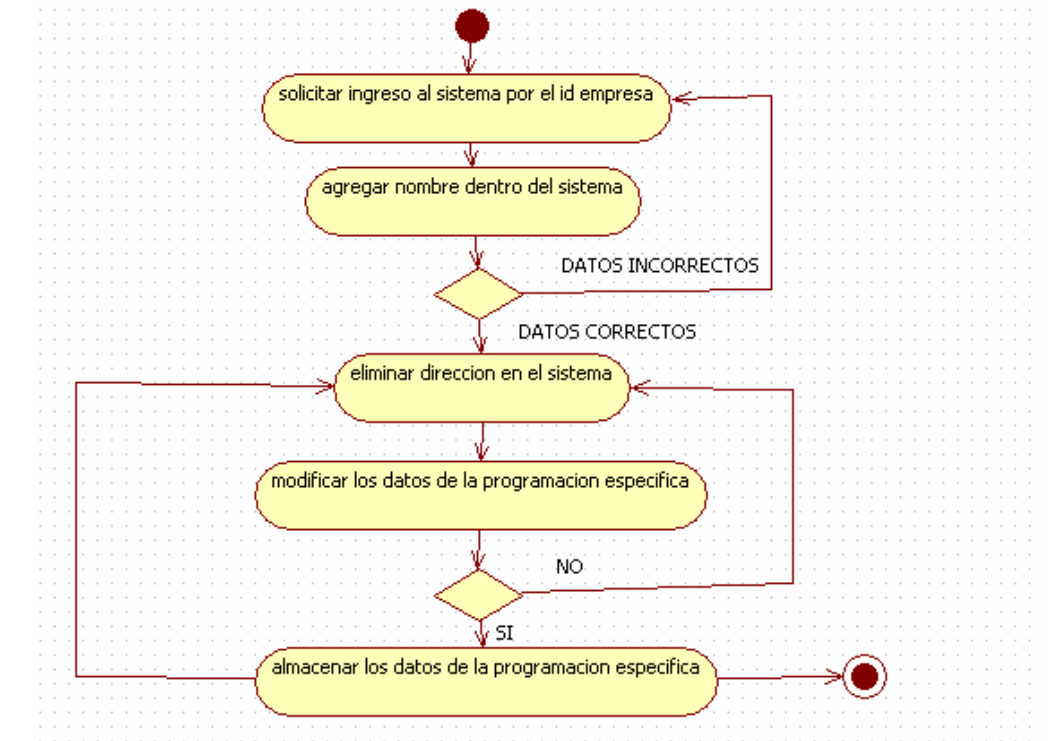

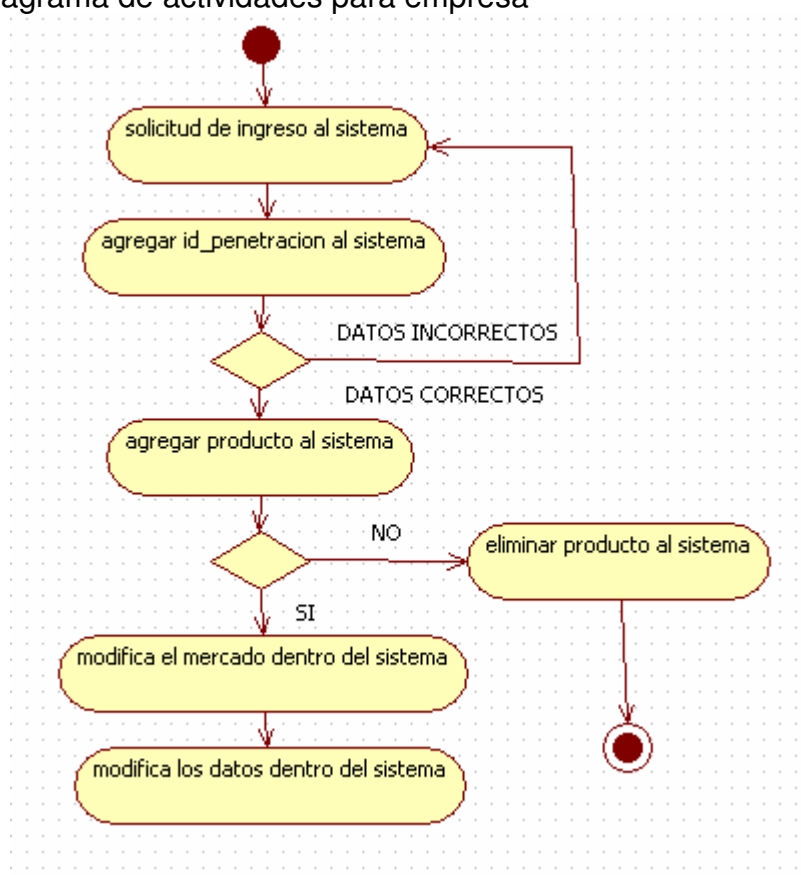

Figura 22. Diagrama de actividades para empresa

# **5. DISEÑO DEL SISTEMA.**

Figura 23. Interfaces del modulo administrador

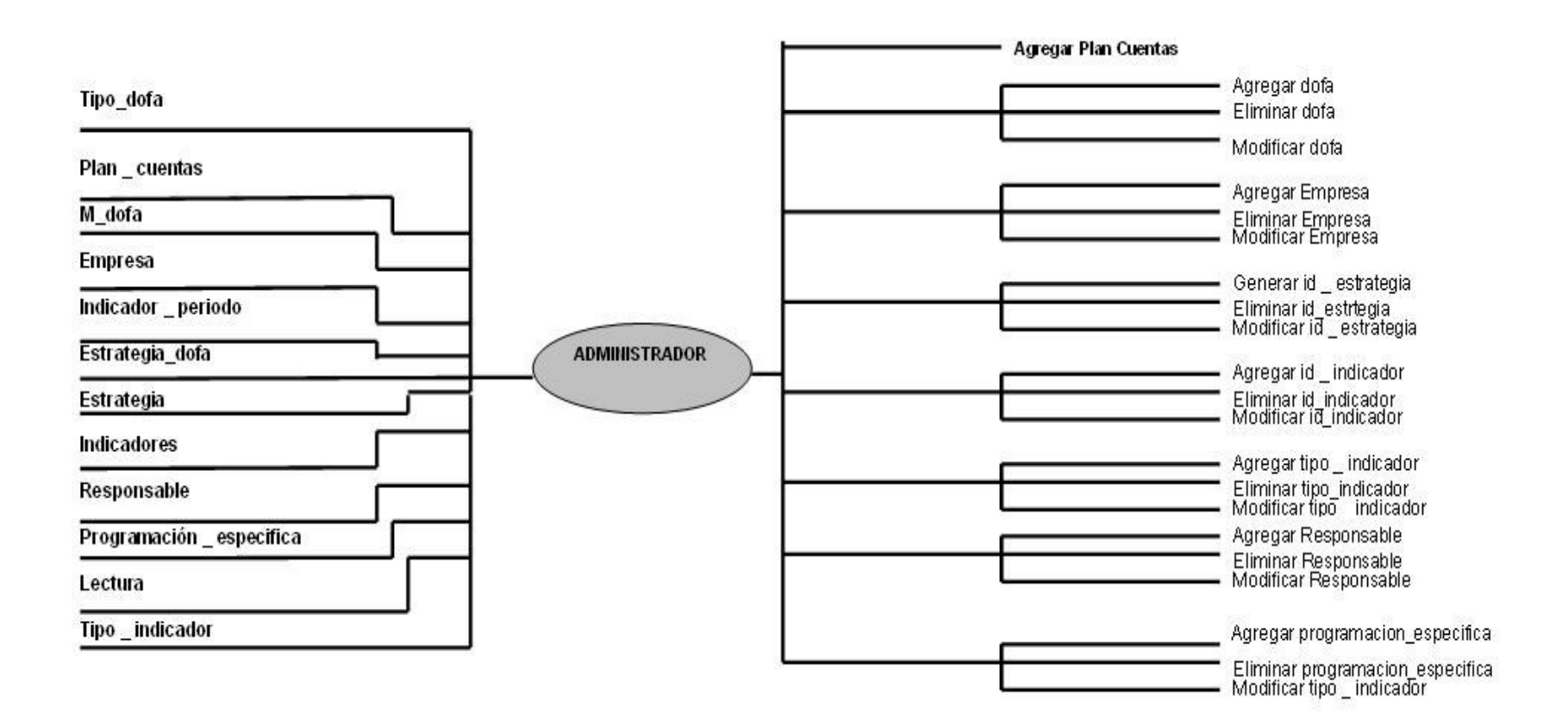

Figura 24. Interfaces de usuarios sin sesión iniciada

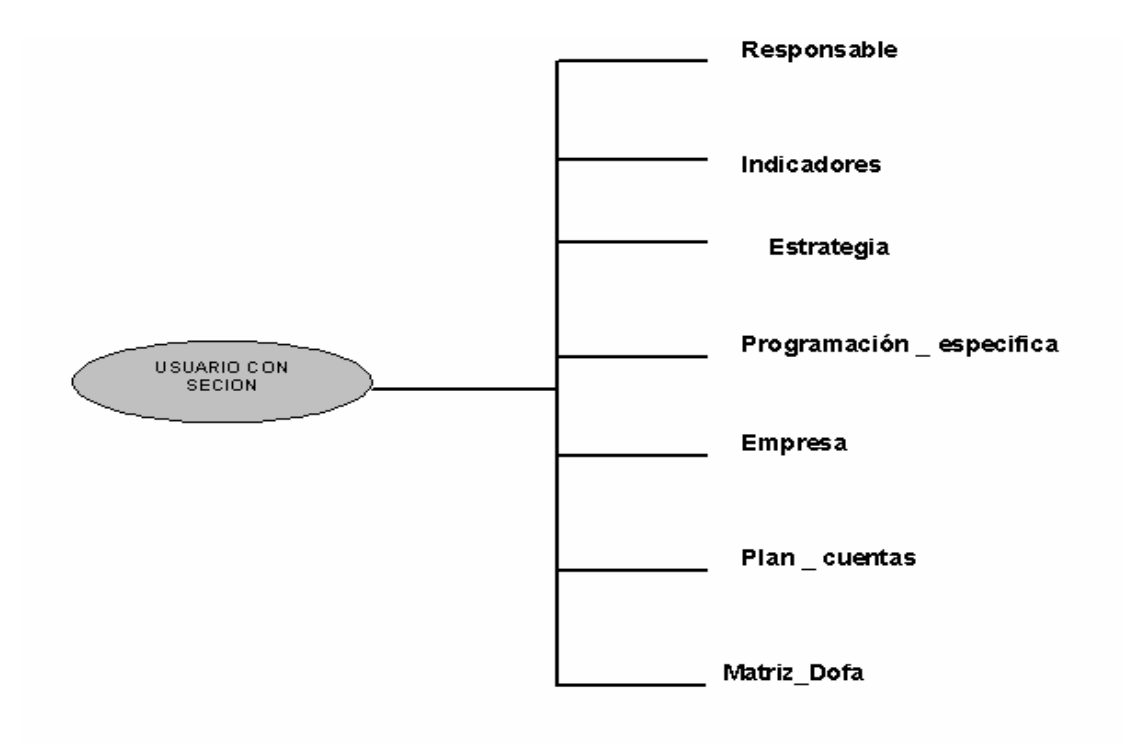

Figura 25. Interfaces de usuarios con sesión iniciada

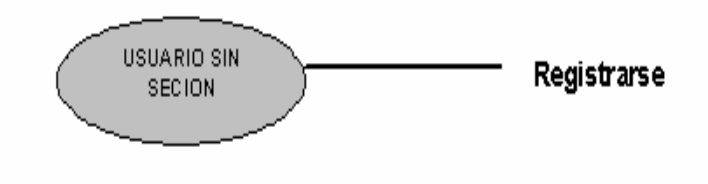

# **6. DIAGRAMA DE PAQUETES**

Figura 26. Diagrama de paquetes general

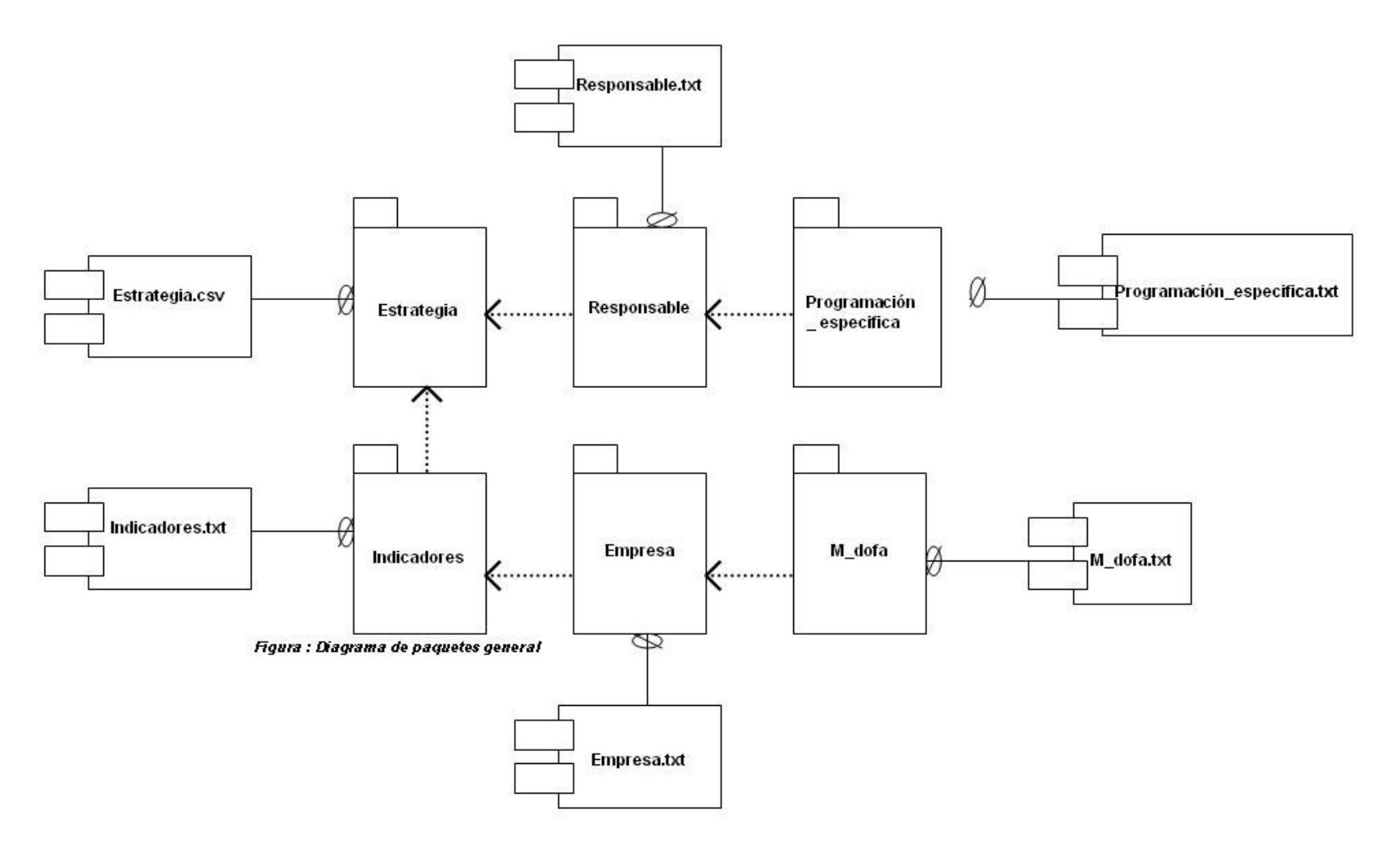

Figura 27. Diagrama de paquetes especifico

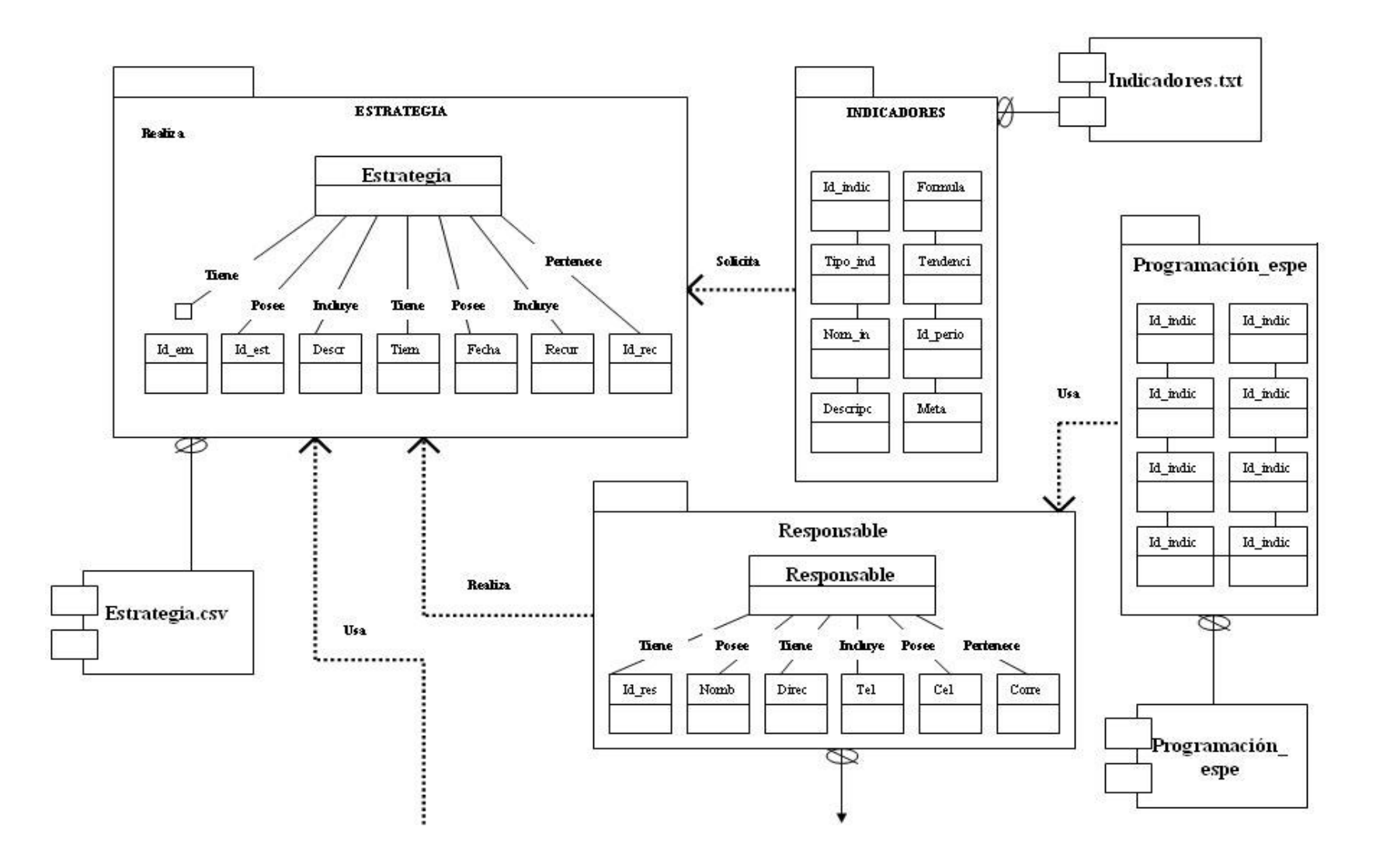

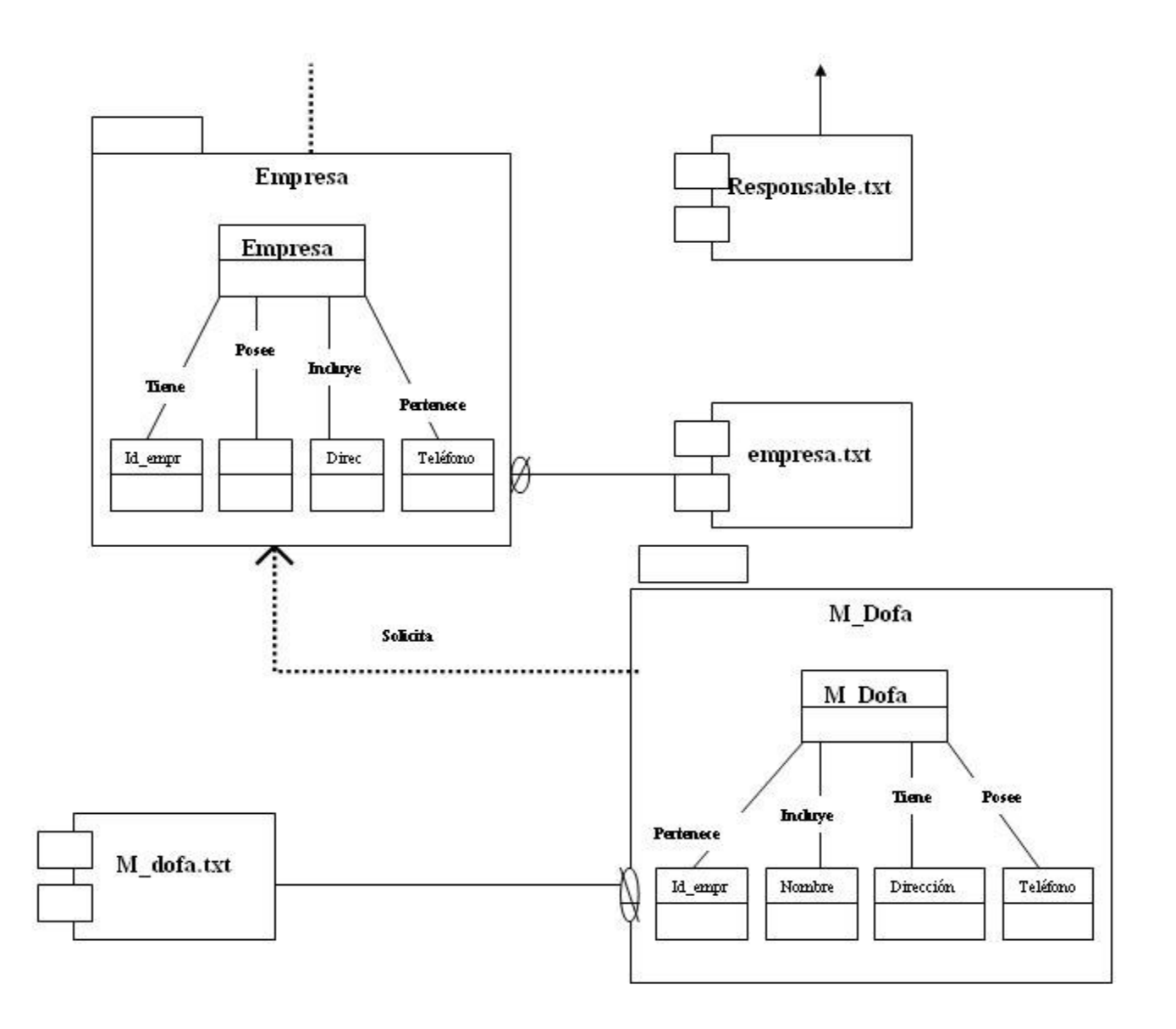

Figura 28. Modelo objeto relacional

## **7. MODELO OBJETO RELACIONAL**

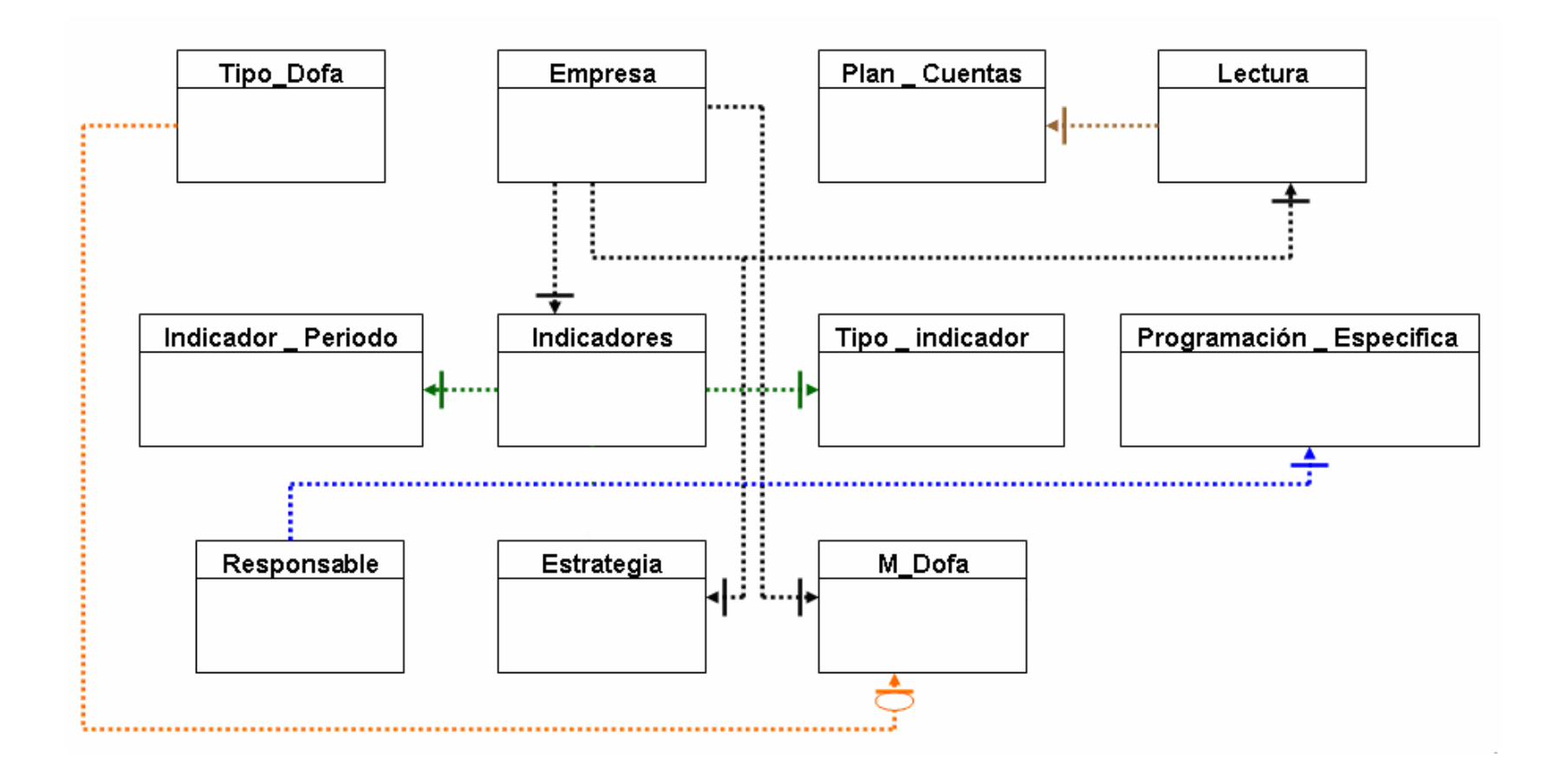

#### **ANEXO C INSTRUMENTO**

Somos estudiantes de la Universidad de Manizales y estamos haciendo una entrevista para conocer su opinión acerca de un sistema de información de gestión estratégica. Su opinión es importante para desarrollar un producto acorde a las necesidades de su empresa. Así, que si está de acuerdo, conteste por favor las siguientes preguntas:

Nombre de la Empresa: \_\_\_\_\_\_\_\_\_\_\_\_\_\_\_\_\_\_\_\_\_\_\_\_\_\_\_\_\_\_\_\_\_\_\_\_\_\_

Actividad a la que se dedica la empresa: \_\_\_\_\_\_\_\_\_\_\_\_\_\_\_\_\_\_\_\_\_\_\_\_\_

- 1. ¿Poseen algún Plan Estratégico? Si\_\_ No\_\_
- 2. ¿Cada cuánto realizan un análisis de diagnóstico Estratégico?

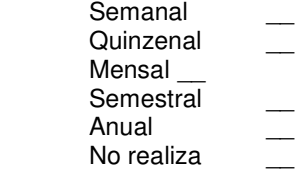

3.¿ Tienen un seguimiento del avance e impacto de sus estrategias?.

 $Si$  No

- 4. ¿Posee información actualizada de su empresa que le ayude a la toma de decisiones?  $Si$  No $\_$
- 5. ¿Cuáles son los parámetros en los que se basa para la toma de decisiones? Estados de Resultados \_\_ Indicadores Financieros\_\_ Matrices de Estrategias \_ Todos los anteriores \_\_ Otro Cuál?

6. ¿Posee algún Programa o Sistema de Información que les ayude a la toma de decisiones Estratégicas? Si No

7. ¿Qué tipo de información desearía que el Sistema de Información le arrojara?

\_\_\_\_\_\_\_\_\_\_\_\_\_\_\_\_\_\_\_\_\_\_\_\_\_\_\_\_\_\_\_\_\_\_\_\_\_\_\_\_\_\_\_\_\_\_\_\_\_\_

Muchas gracias por haber dedicado un momento de su tiempo para contestar la entrevista. Que tenga un buen día.

 $\mathcal{L}_\text{max}$  , and the set of the set of the set of the set of the set of the set of the set of the set of the set of the set of the set of the set of the set of the set of the set of the set of the set of the set of the

## **ANEXO D – MANUAL TÉCNICO**

#### **INSTALACIÓN LINUX**

## **Instalación Java**

Descargamos jdk-1.5\_0\_11-Linux-i586-rpm de la página de java.

rpm -ivh jdk-1.5\_0\_11-Linux-i586-rpm

Por ultimo agregamos el driver que me conectará el jsp con la base de datos, mysql-connector-java-3.1.14-bin.jar, este archivo lo guardamos en /usr/java/jdk1.5/jre/lib/ext.

## **Apache Tomcat**

Tomcat (Jakarta Tomcat) funciona como un contenedor de servlets desarrollado bajo el provecto Jakarta en la Apache Software Foundation. Tomcat implementa las especificaciones de los servlets y de JavaServer Pages (JSP) de Sun Microsystems. Se le considera un servidor de aplicaciones.

Las versiones más recientes son las 5.x, que implementan las especificaciones de Servlet 2.4 y de JSP 2.0.

Cuando se va a instalar Tomcat, es necesario tener en cuenta la versión de Java que se tenga. Para el caso de Java 1.4.x, debe instalarse Tomcat 4.x y si se tiene Java 1.5.x el Tomcat a instalar es el 5.x.

En este caso se instalarán las versiones más recientes (5.x), pero debe tenerse en cuenta que si la que quiere instalarse es la 4.x el proceso es diferente. De la página http://www.apache.org se obtiene el Tomcat (jakarta-tomcat-5.0.27.tar.gz). Este se descarga y simplemente se descomprime.

**Creación del contexto:** Un contexto es define un área para un site Tomcat. Para crear y definir un contexto se procede de la siguiente forma:

- Se crea una carpeta con cualquier nombre, por ejm proyecto, y se ubica en cualquier parte. (supongamos la ubicación /root/Desktop/proyecto) Esta carpeta será el docBase; es decir, donde se alojarán las páginas.
- Dentro de esta carpeta, se debe crear otra con el nombre WEB-INF (el nombre debe ir así exactamente, todo en mayúsculas)
- Dentro de WEB-INF se crean las carpetas clases y lib; además debe estar presente también el archivo web.xml.
- Este archivo se obtiene en la ubicación de los archivos de configuración del Tomcat (…/jakarta-tomcat-5.0.27/conf). Debe sacársele una copia, y esta es la que se lleva a proyecto-WEB-INF.
- Una vez copiado el archivo debe abrirse y borrarle todo su contenido; exceptuando las etiquetas <web\_app> y </web\_app>.
- Creamos una carpeta dentro del contexto, en este caso llamado proyecto, con el nombre de META-INF.
- Copiamos el archivo context.xml que se encuentra en /usr/local/apache/conf.
- Ahora, se debe modificar la copia de este archivo. Debe contener lo siguiente:

<Context path="/proyecto" docBase="proyecto" debug="1" reloadable="true" crossContext="true"><Context path="/nuevo" docBase="/root/Desktop/proyecto" debug="0"> </Context>

Anótese que en la parte de path, va un nombre para el contexto. En este caso se llama nuevo. En la parte de docBase se especifica la ruta de este; es decir, la carpeta proyecto que se creó inicialmente.

• Nos dirigimos donde se encuentra la carpeta del tomcat y entramos a la carpeta webapps estando ahí parado le damos la siguiente instrucción:

ln -s /root/Desktop/proyecto

Con esto creamos un link simbólico para que tomcat pueda reconocer tu contexto

#### **Ejecutar el Tomcat:**

Para ejecutar el Tomcat, debe irse a la carpeta bin de jakarta y ejecutar el siguiente comando:

./startup.sh

Si se piden especificar las variables de ambiente; es decir, la ubicación de la máquina virtual debe ejecutarse la siguiente línea:

export JAVA\_HOME=.../java/jdk

Después del igual, se especifica la ubicación del jdk. Una vez hecho esto, puede ejecutarse el startup. Ahora, si se necesita parar el Tomcat, lo que se ejecuta es:

./shutdown.sh

## **Probar el tomcat:**

Abrir el navegador y poner como url:

#### http://localhost:8080

Debe aparecer la página de Tomcat.

Si se quiere cambiar esta página y poner otro index, se crea la página y se guarda en /root/Desktop/proyecto; es decir, en el docBase. Se prueba nuevamente con el navegador y debe cargar la página hecha.

#### **Configuración Mysql.**

Consulte la página de descargas de MySQL (http://dev.mysql.com/downloads/) para obtener información acerca de la versión más actualizada e instrucciones de descarga.

La manera recomendada de instalar MySQL en Linux es utilizando paquetes RPM. Los RPMs de MySQL están generados en SuSE Linux 7.3, pero deberían funcionar con cualquier versión de Linux que soporte **rpm** y el uso de glibc.

#### Instalación RPM

Para ver todos los ficheros contenidos en un paquete RPM (por ejemplo, un RPM MySQL-server), se debe ejecutar:

shell> rpm -qpl MySQL-server-VERSION.i386.rpm

Para llevar a cabo una instalación estándar mínima, debe ejecutarse: shell> rpm -i MySQL-server-VERSION.i386.rpm shell> rpm -i MySQL-client-VERSION.i386.rpm

Para instalar solamente el paquete cliente, debe ejecutarse: shell> rpm -i MySQL-client-VERSION.i386.rpm

RPM ofrece una característica para verificar la integridad y autenticidad de los paquetes antes de instalarlos.

El servidor RPM ubica los datos bajo el directorio /var/lib/mysql. También crea una cuenta de acceso para el usuario mysql (si no existe anteriormente) a fin de ejecutar el servidor MySQL, y crea las correspondientes entradas en /etc/init.d/ para iniciar el servidor automáticamente al arrancar el sistema. (Esto significa que si se había realizado una instalación previa y se hicieron cambios al script de inicio, posiblemente se desee hacer una copia de ese script para no perder los cambios al instalar un nuevo RPM).

Si se va a instalar el RPM MySQL en una distribución antigua de Linux la cual no soporta scripts de inicio en /etc/init.d (directamente o por medio de un symlink), deberá crearse un vínculo simbólico que apunte a la ubicación donde realmente está instalado el script de inicialización. Por ejemplo, si la ubicación es /etc/rc.d/init.d, se deberán ejecutar los siguientes comandos antes de instalar el RPM para crear /etc/init.d como un vínculo simbólico que apunte allí:

shell> cd /etc shell> ln -s rc.d/init.d . Sin embargo, todas las principales distribuciones Linux de la actualidad soportan la nueva disposición de directorios que utiliza /etc/init.d, porque es un requisito para cumplir con el LSB (Linux Standard Base, Base Estándar para Linux).

Si entre los ficheros RPM instalados se encuentra MySQL-server, el servidor **mysqld** debería estar ejecutándose luego de la instalación, y se debería estar en condiciones de comenzar a utilizar MySQL.

#### **Crear y seleccionar una base de datos**

Si el administrador crea su base de datos en el mismo momento que le otorga privilegios, puede comenzar a utilizarla, de lo contrario necesitará crearla: mysql> CREATE DATABASE proyecto;

En ambientes Unix, los nombres de las bases de datos son case sensitive (al contrario que las palabras clave), de modo que siempre debe referirse a su base de datos como proyecto, y no Proyecto, PROYECTO, o una variante similar. Esto también se aplica a los nombres de tablas. Esta restricción no existe en Windows, aunque puede utilizar el mismo esquema de mayúsculas cuando se refiera a bases de datos y tablas en una consulta dada.

Al crear una base de datos, ésta no se selecciona para su uso, debe hacerlo explicitamente. Para convertir a proyecto en la base de datos actual, use este comando: mysql> USE proyecto

Database changad

Las bases de datos sólo necesitan ser creadas una sola vez, pero deben ser seleccionadas cada vez que se inicia una sesión de **mysql**. Puede hacerse a través del comando USE como se muestra en el ejemplo, o puede indicar la base de datos en la línea de comandos al ejecutar **mysql**. Simplemente debe indicar el nombre de la base de datos a continuación de los parámetros que necesite ingresar. Por ejemplo:

Shell> mysql -h host -u user -p proyecto Enter password: \*\*\*\*\*\*\*\*

Advierta en el comando anterior que proyecto **no** es la contraseña. Si se quisiera suministrar la contraseña en la línea de comandos, después de la opción -p, debe hacerse sin dejar espacios en blanco (por ejemplo, pmypassword, no -p mypassword). De todos modos, colocar la contraseña en la línea de comandos no es recomendable porque lo expone a la vista de otros usuarios.
# **INSTALACIÓN WINDOWS**

#### **Instalación JAVA**

- Descargamos de la página de java el jdk: "j2sdk-1\_4\_2\_06-windowsi586-p.exe". Ejecutamos la aplicación, cuando aparezca el cuadro de licencia, pulsa "I accept the terms in the licence agreement" y luego "Next>".
- En la siguiente pantalla, no se cambia nada y pulsa "Next>".
- En la siguiente pantalla sobre los navegadores web, no cambies nada y pulsa "Install>".
- Cuando termine, pulsa "Finish" y si te pide reiniciar el ordenador, hazlo.
- Por ultimo agregamos el driver que me conectará el jsp con la base de datos, mysql-connector-java-3.1.14-bin.jar, este archivo lo guardamos en /usr/java/jdk1.5/jre/lib/ext.

#### **Manual de instalación de MYSQL**

Se debe descargar el ejecutable de MySQL de la página oficial http://www.mysql.com cuando se haya descargado, se da doble clic sobre él para iniciar la instalación.

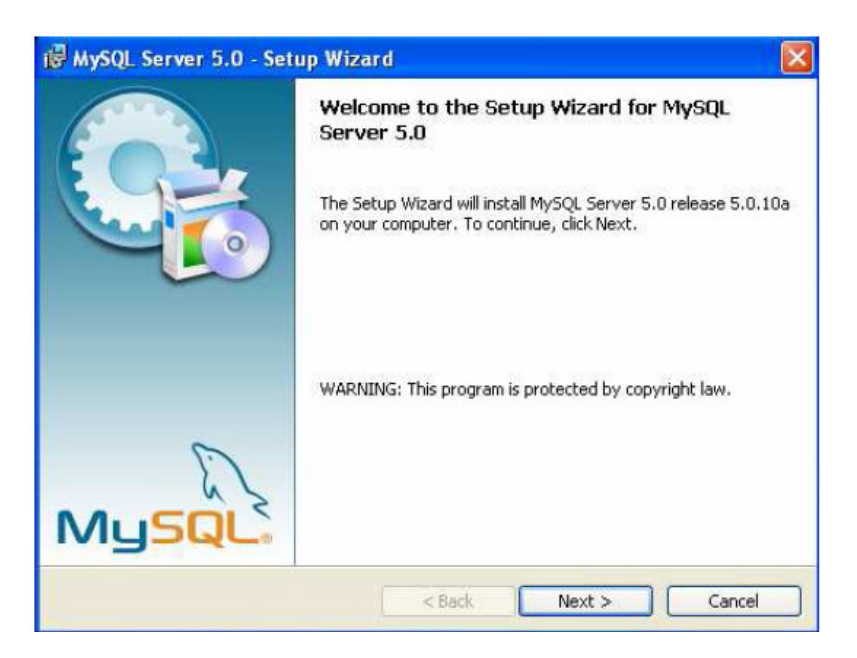

Se pulsa el botón Next para iniciar la configuración.

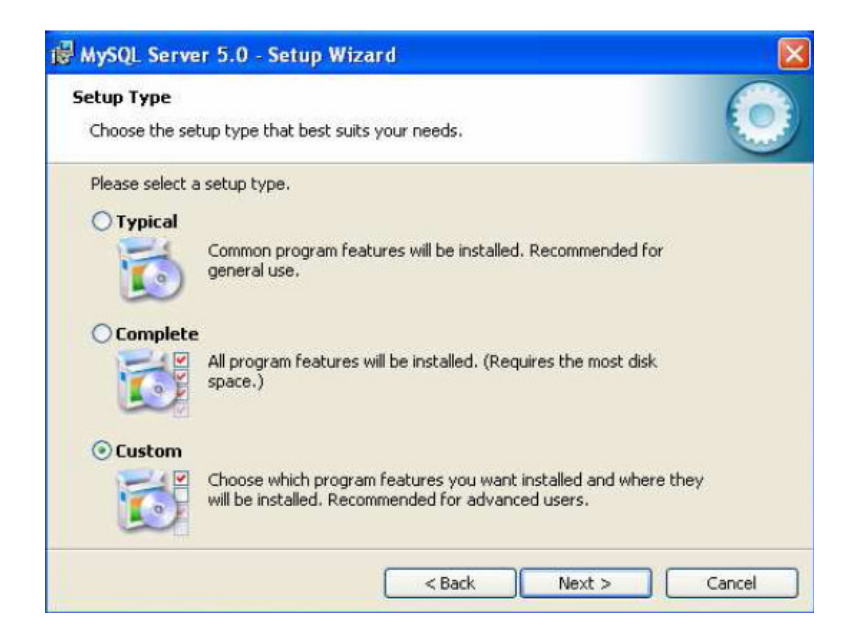

Se selecciona el tipo de instalación que se llevará a cabo, en este caso personalizada (custom) y se pulsa el botón Next.

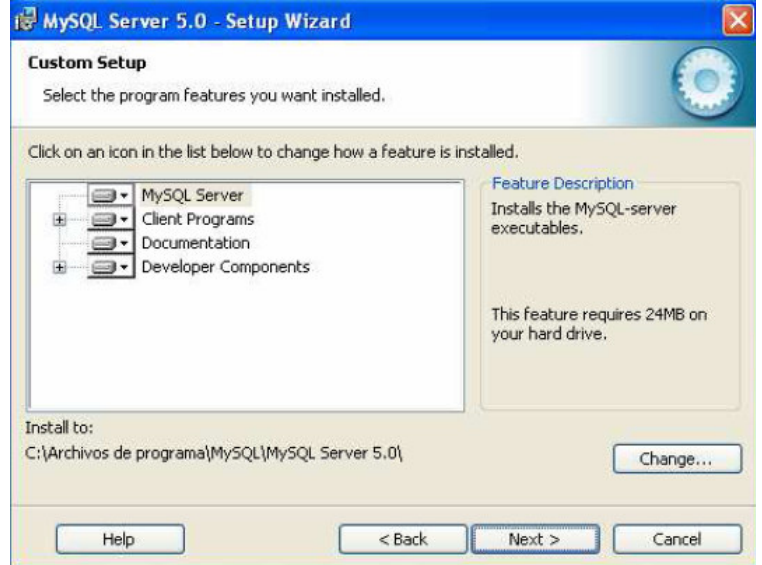

Se selecciona el directorio donde va a ser instalado el MySQL y las características de la documentación.

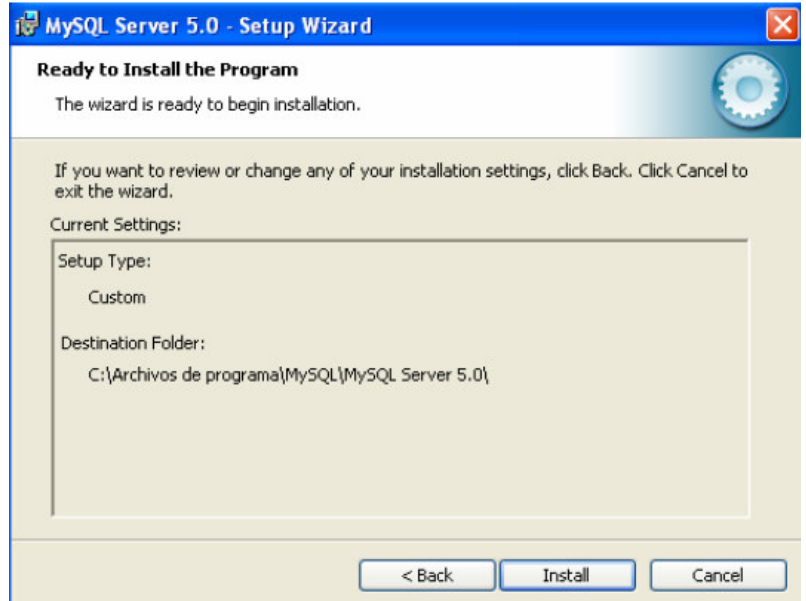

El programa de instalación se encuentra listo para iniciar y muestra un resumen del tipo de instalación y la ubicación donde se instalará; se presiona el botón install.

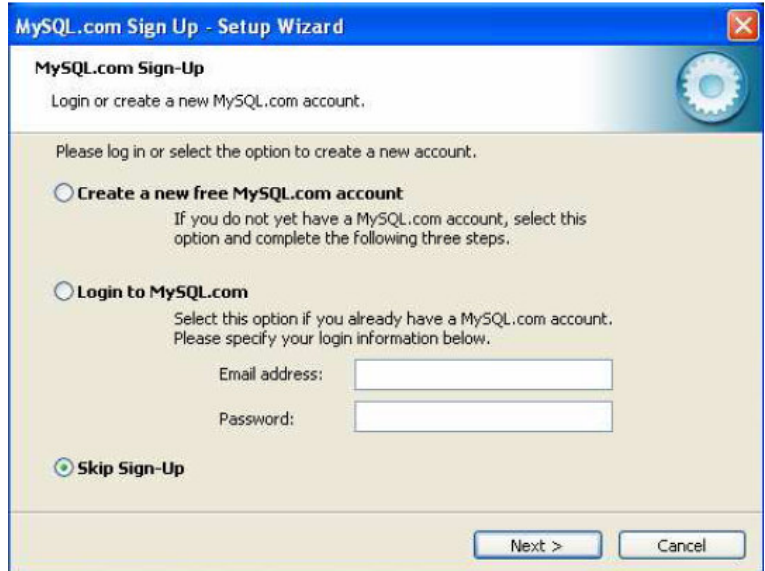

En caso de desear inscribirse en MySQL.com se ingresan los datos, pero esta inscripción puede ser pasada por alto pulsando el botón Next.

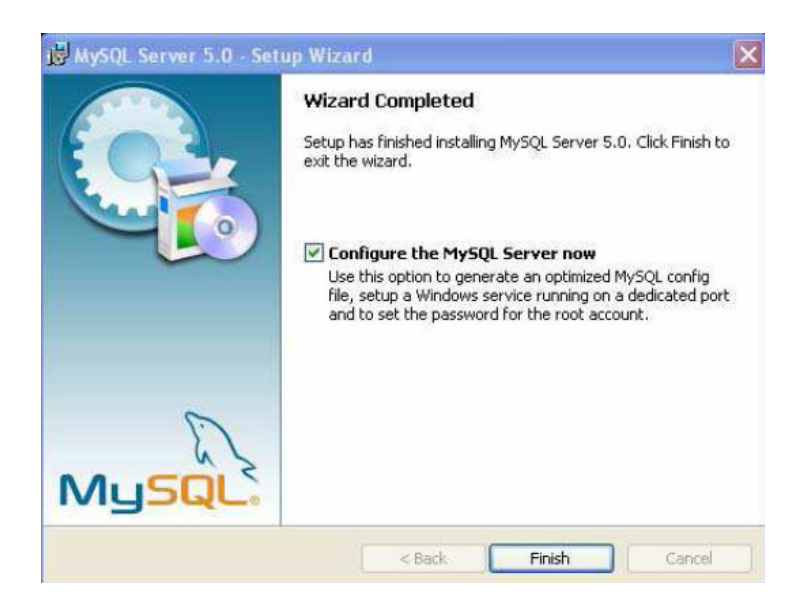

La instalación ha terminado y se procede a la configuración del servidor de MySQL seleccionando la casilla y presionando el botón Finish.

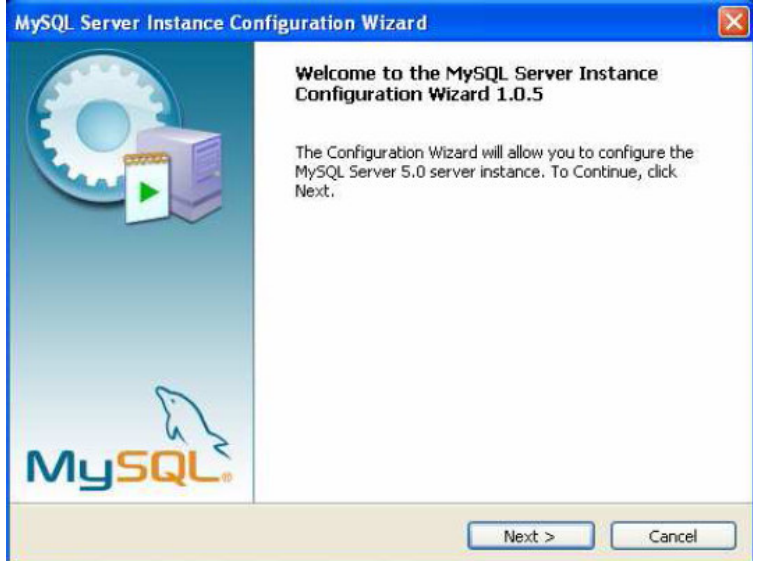

Se pulsa el botón Next para continuar con la configuración.

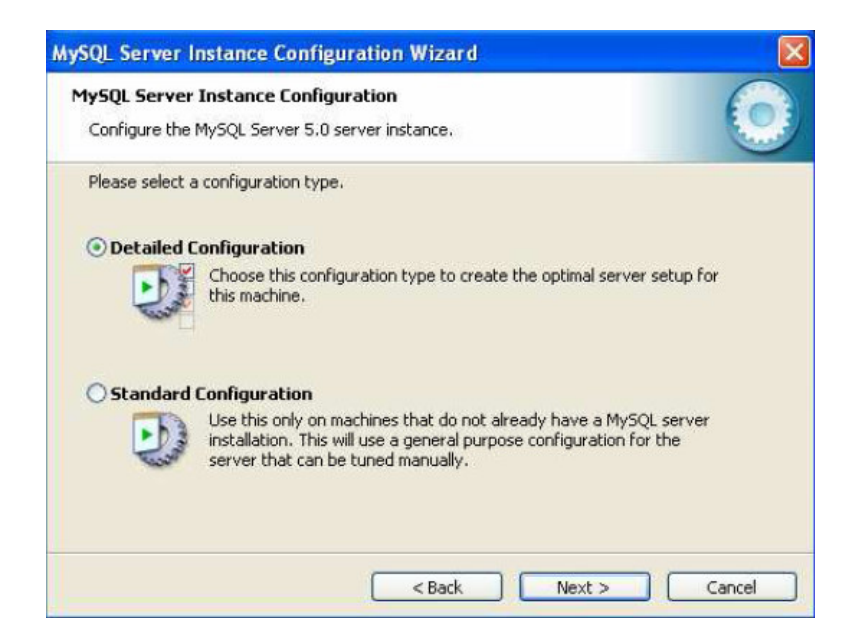

Se elige el tipo de configuración a realizar (detallada o estándar) y se pulsa el botón Next para continuar.

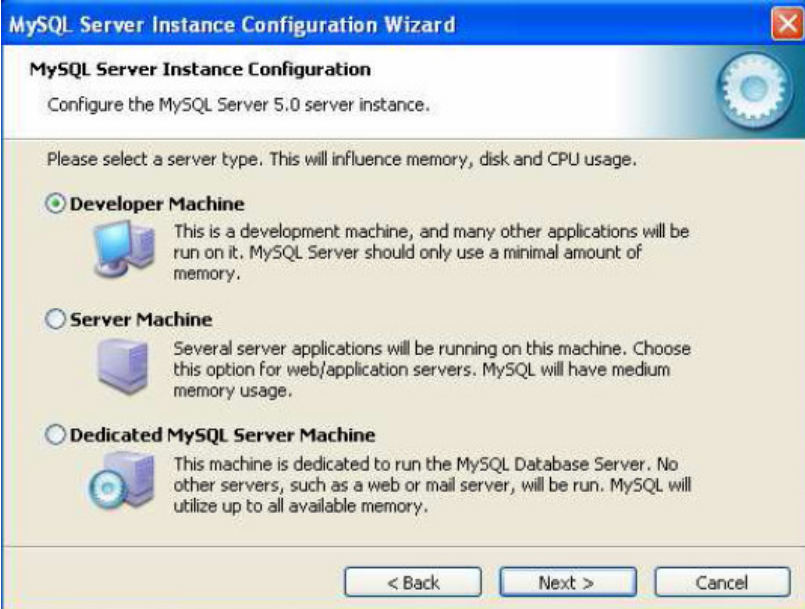

Se selecciona el tipo de servidor a utilizar.

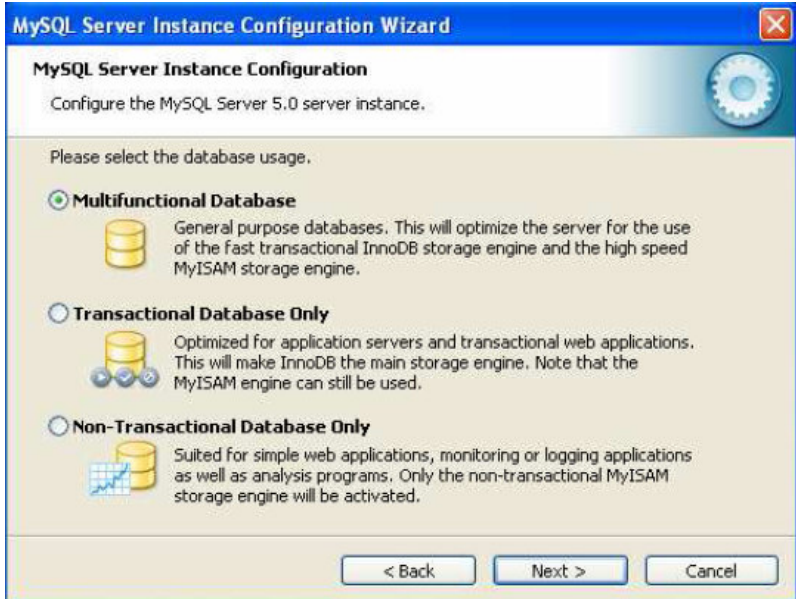

Se selecciona el uso que se dará a la base de datos en nuestro caso será multifuncional.

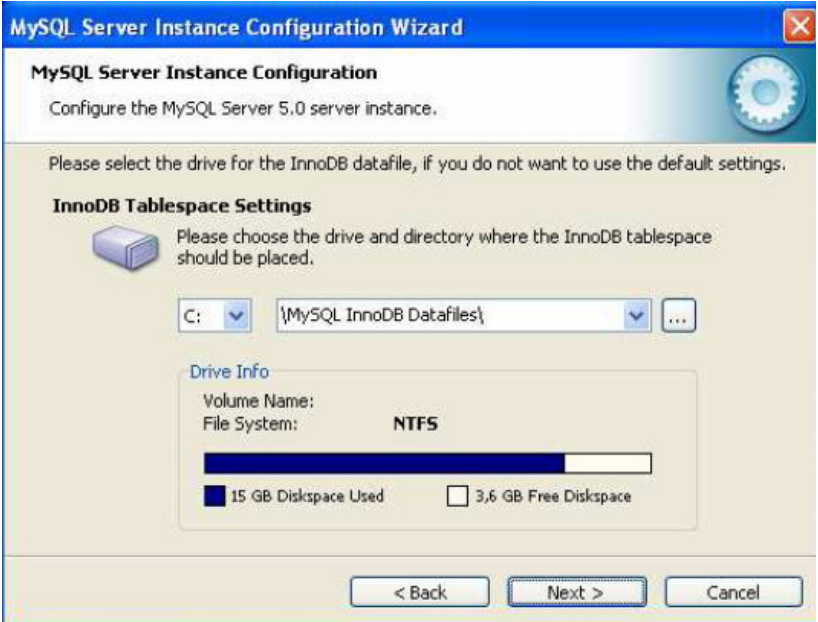

Si se poseen particiones, se puede seleccionar el lugar donde se desea crear la base de datos o se puede dejar en el lugar que viene por defecto.

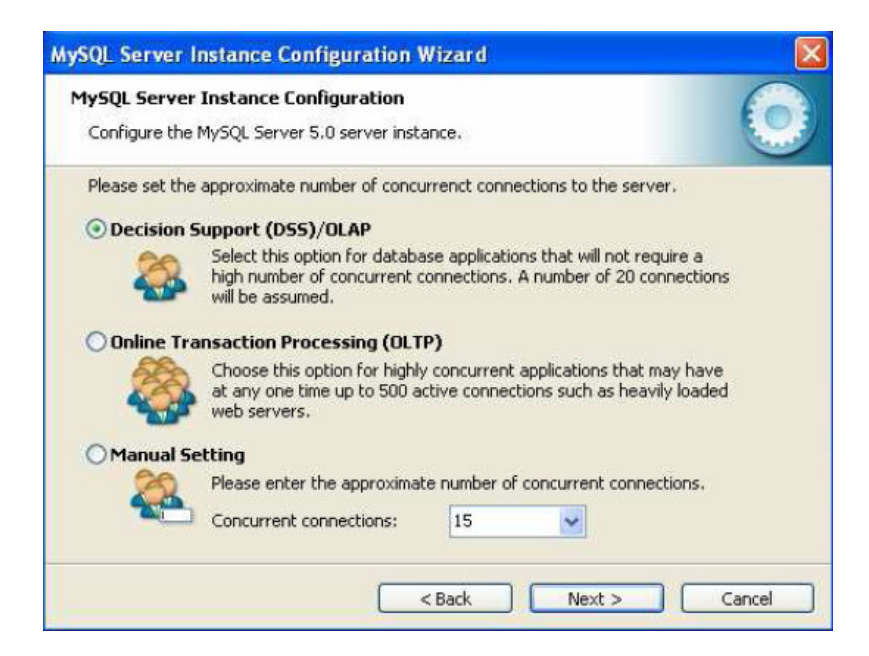

Se puede elegir la primera opción o digitar un número de conexiones personalizado.

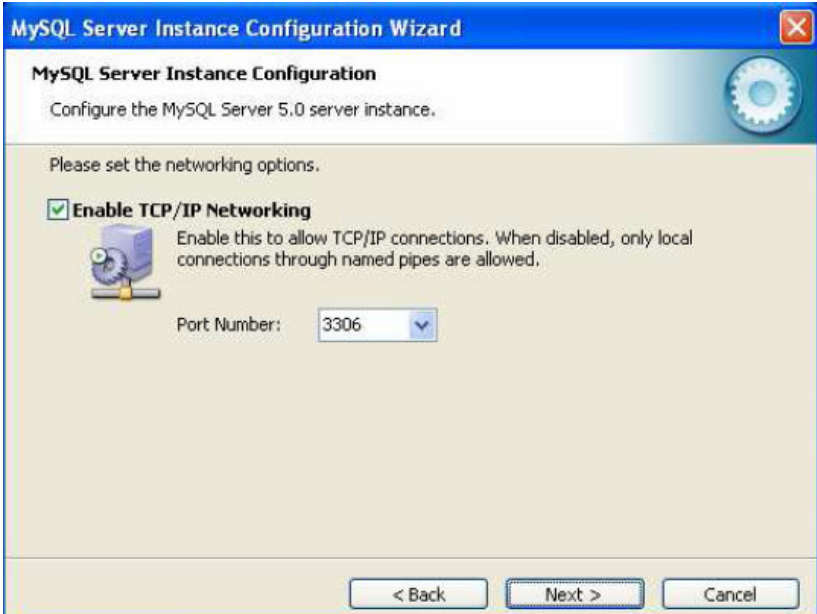

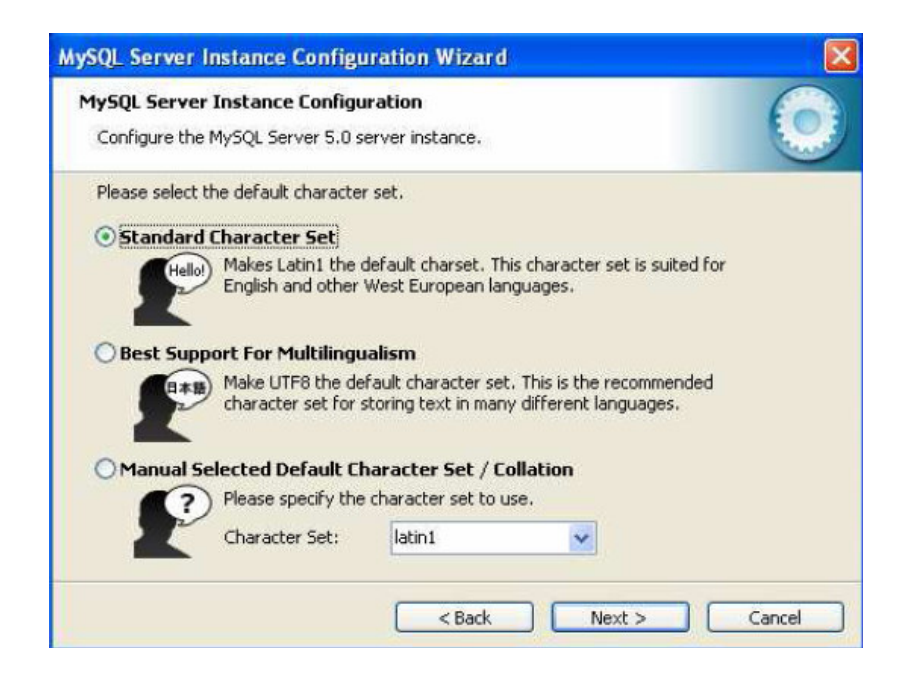

Se seleccionan los caracteres de idioma a utilizar; en caso de español, se selecciona el conjunto de caracteres estándar y se presiona el botón Next.

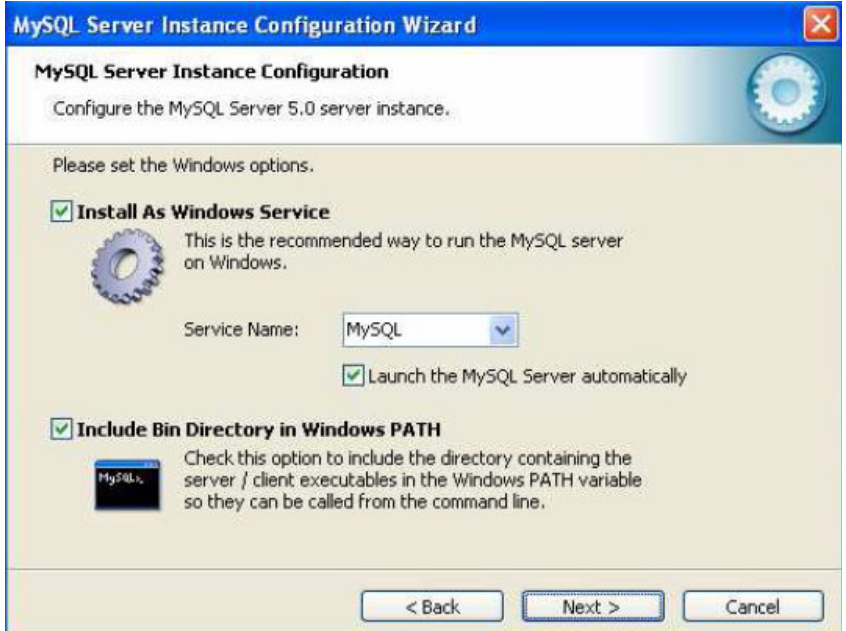

Se instala MySQL como servicio de Windows y se incluye en el path para facilitar la generación de copias en la base de datos.

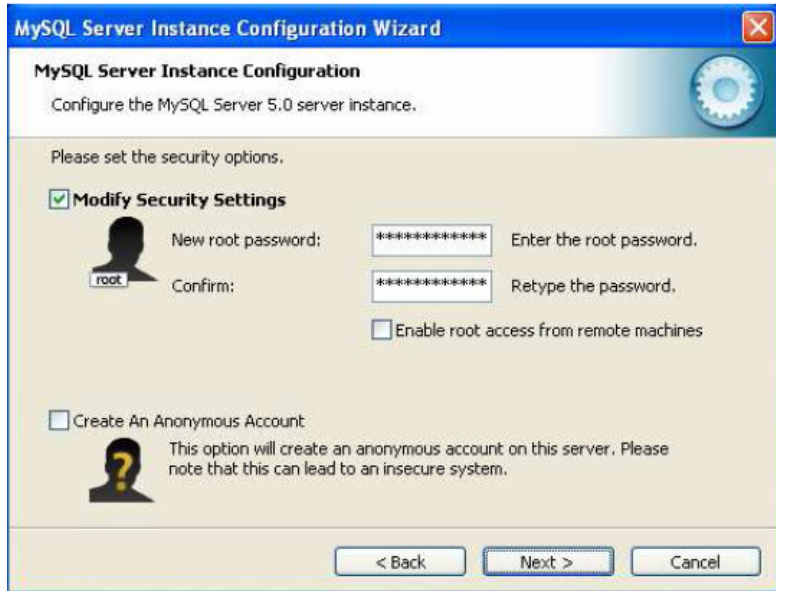

Se establece la contraseña del administrador y se deshabilita su acceso de forma remota para dar un poco de seguridad; se presiona el botón Next.

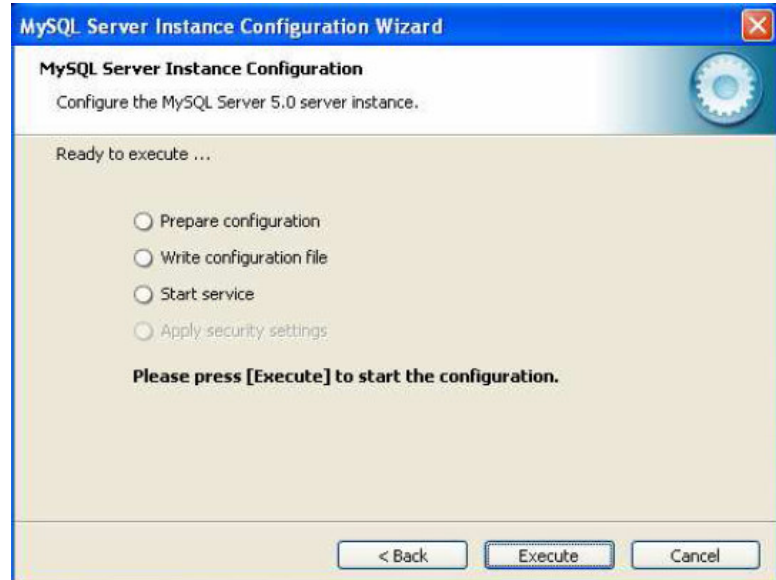

Los parámetros se encuentran listos, se debe pulsar el botón Execute para realizar la configuración.

#### **Manual de instalación de Apache**

Se debe ingresar a la página oficial: http://www.apache.org/ y descargar el servidor de de apache: http://apache.uniandes.edu.co/httpd/binaries/win32/apache\_2.0.55-win32- x86 no\_ssl.exe

Cuando la descarga se ha terminado, se debe ejecutar el instalador y realizar los siguientes pasos (en la versión 2.0):

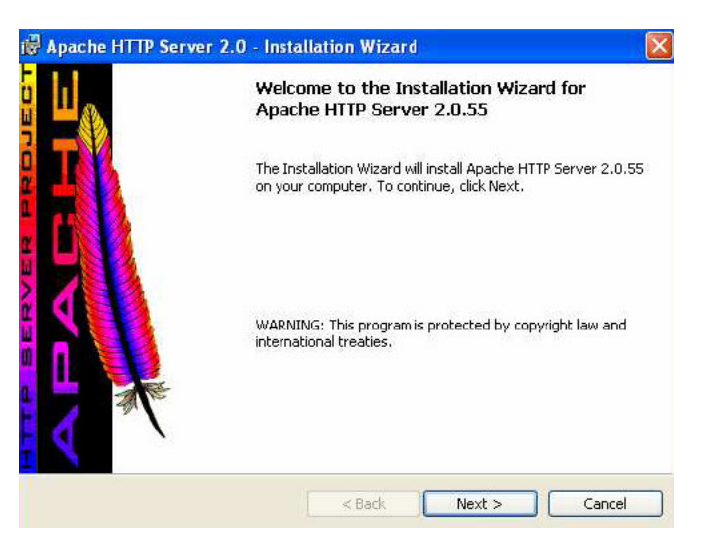

Presione el botón siguiente para continuar con la instalación o cancelar en caso de abortar la instalación.

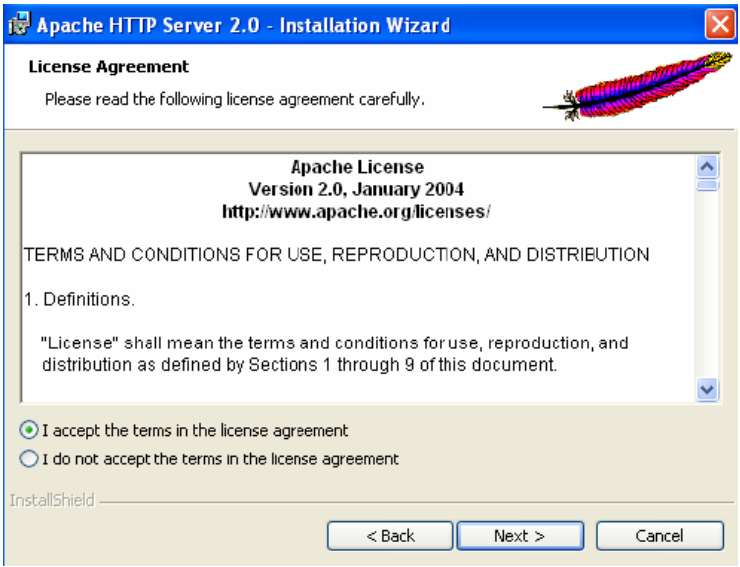

Se debe seleccionar acepto los términos y condiciones de uso luego de hacerlo, se presiona el botón next para continuar con la instalación.

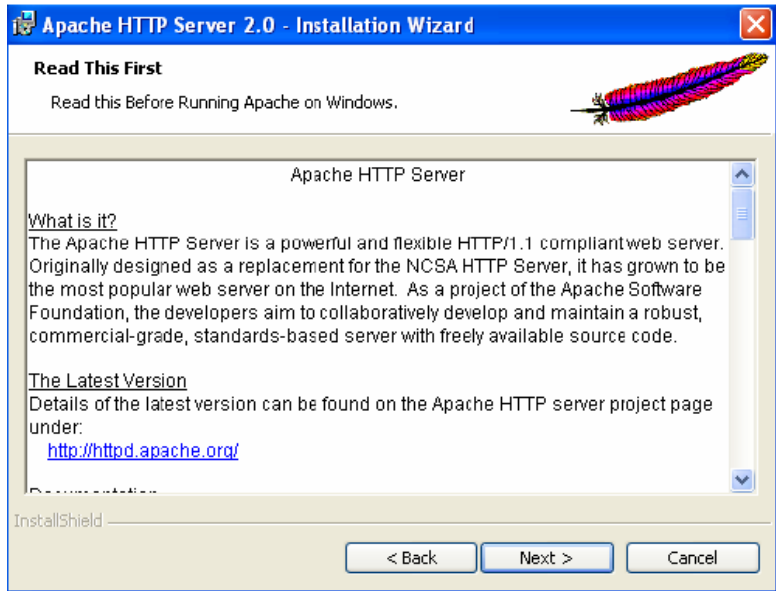

En esta sección se encuentran diferentes comentarios sobre apache y alguna documentación de interés que el usuario puede leer; se pulsa el botón next para continuar con la instalación.

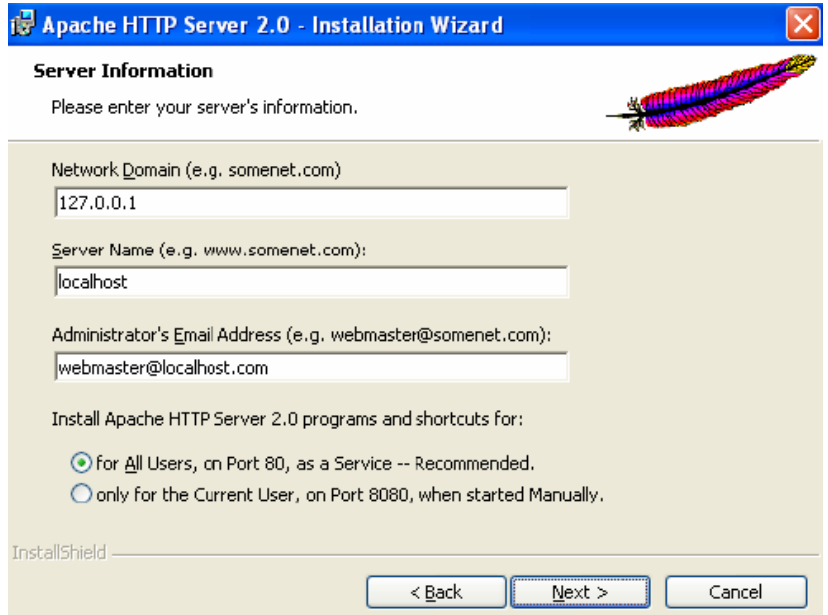

Configuración del servidor: en este paso se debe digitar el nombre del dominio donde se instala el servidor (como la aplicación funciona de forma local se digita la dirección IP local 127.0.0.1); se debe digitar el nombre del servidor (como es local se utiliza localhost) y un correo del administrador del sitio.

La configuración del puerto por el cual correrá el servidor debe ser el 80 para realizar la atención a los clientes de forma más fácil.

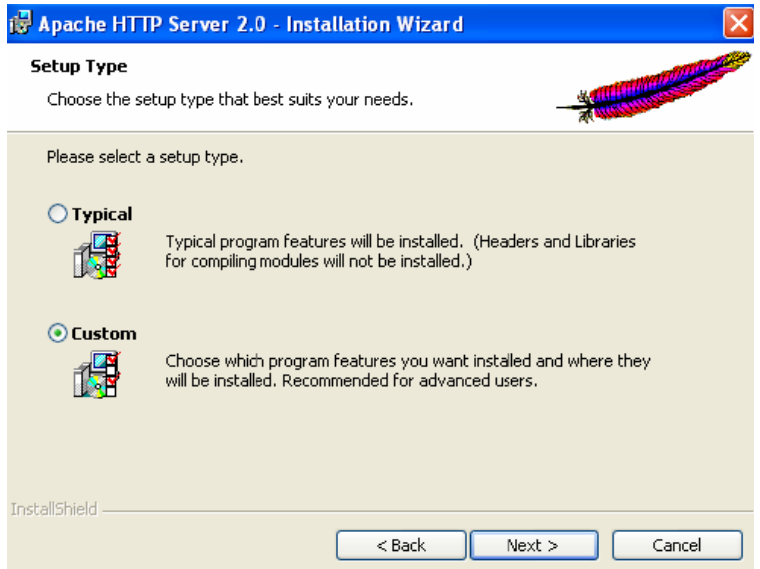

Se selecciona el tipo de instalación que se realizará (típica o personalizada), en este caso se selecciona la personalizada (custom) y se presiona el botón next.

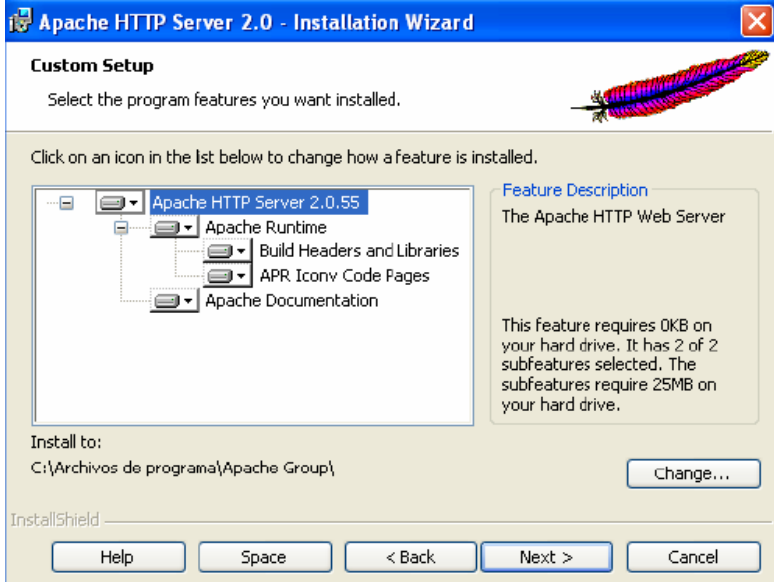

En esta sección se seleccionan las características que se desean instalar en el servidor apache (se puede evitar la instalación de la documentación), se puede cambiar el directorio donde quedará instalado y luego se presiona el botón Next.

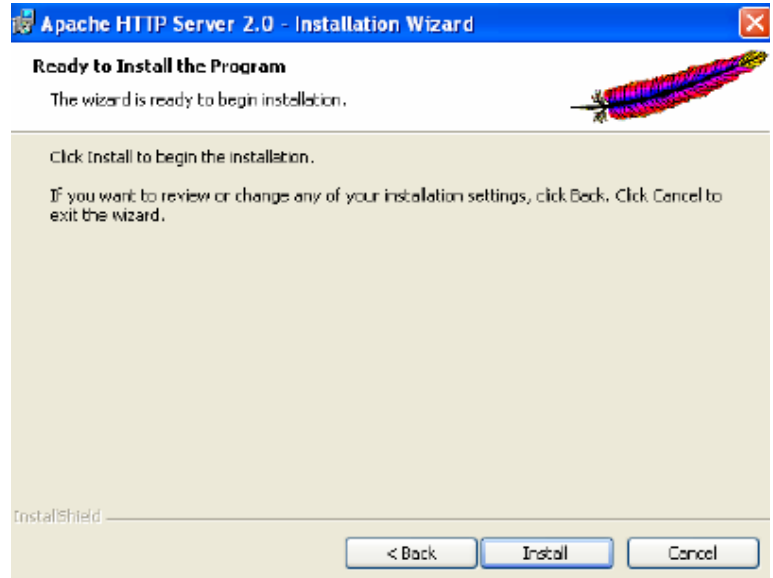

La configuración de la instalación ha terminado y se puede instalar el servidor pulsando el botón Install o se puede cambiar la configuración pulsando el botón Back.

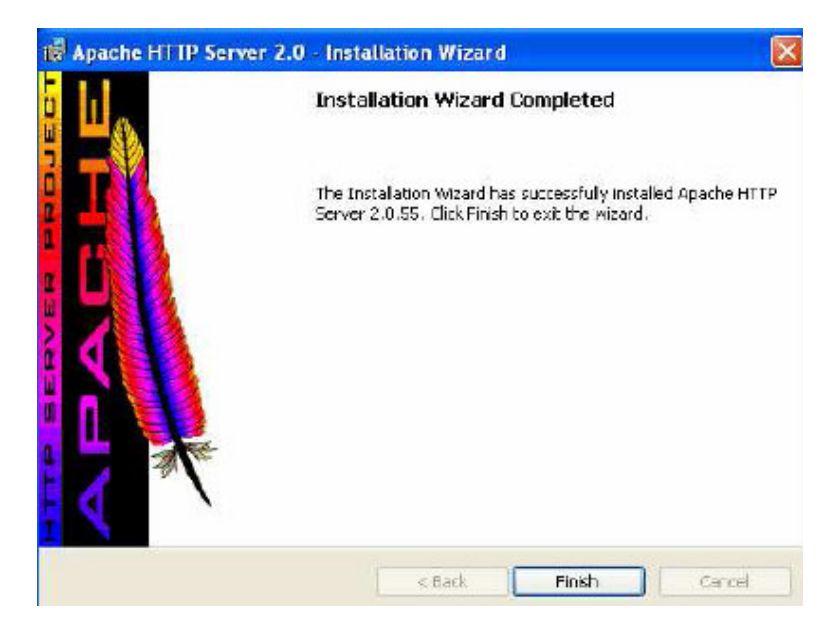

Indica que la instalación ha finalizado con éxito, pulse el botón finish.

# **ANEXO E – MANUAL DE USUARIO**

## **MANUAL DE USUARIO DEL SISTEMA DE INFORMACIÓN DE GESTION ESTRATÉGICA**

### **Conceptos básicos**

Durante el manejo del sistema de información se debe tener en cuenta lo siguiente:

- **Indicador**: Magnitud utilizada para medir o comparar los resultados efectivamente obtenidos
- **DOFA**: es la sigla usada para referirse a una herramienta analítica que le permitirá trabajar con toda la información que posea sobre su negocio, útil para examinar sus Debilidades, Oportunidades, Fortalezas y Amenazas.
- **Estrategia**: conjunto de acciones que se llevan a cabo para lograr un determinado fin.
- **Responsable**: Persona designada por la empresa, a la cual se le asigna el desarrollo de una Estrategia.

## **PÁGINA DE INICIO**

Por medio del menú principal se tendrá acceso a cada una de las interfaces o pantallas que permiten realizar administrar las estrategias y las Empresas.

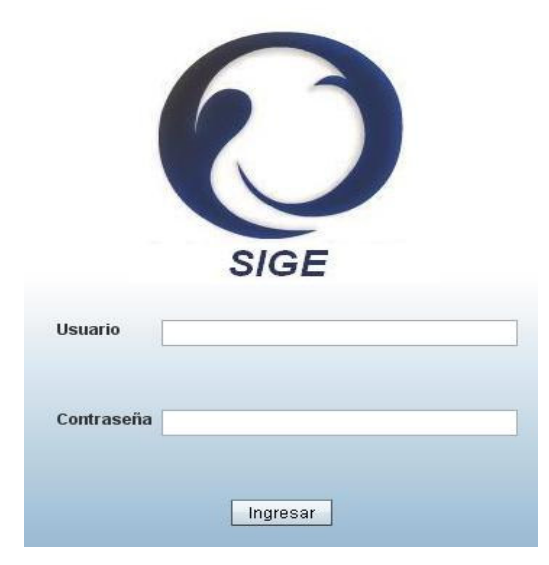

Es necesario ingresar con Usuario y Contraseña, para poder tener acceso al Sistema de Información, si el Usuario o la Contraseña no coinciden no se dará acceso al Sistema.

Cada Usuario poseerá ya sea Privilegios de Administrador o no.

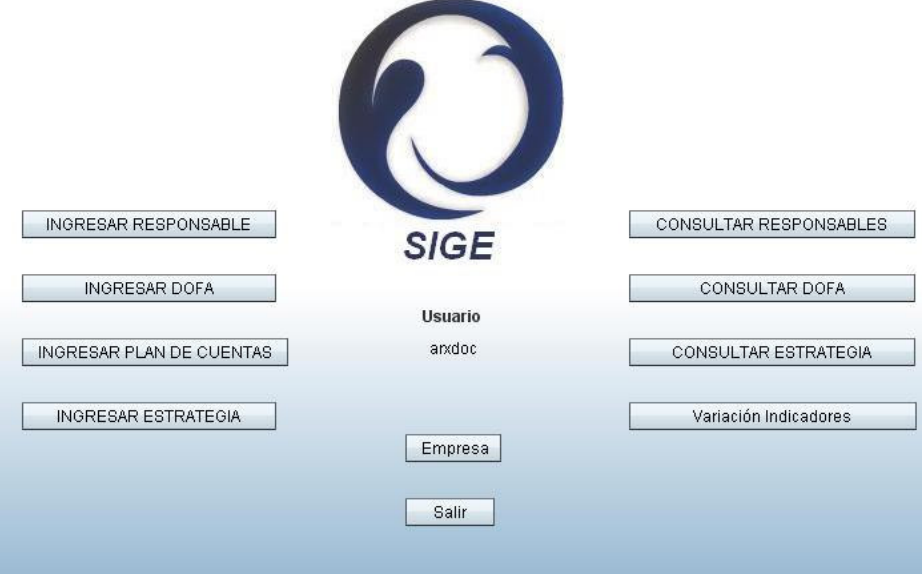

## **MENÚ PRINCIPAL**

Por medio del menú principal se tendrá acceso a cada una de las interfaces o pantallas que permiten administrar el sistema.

En la parte derecha de la pantalla se encontrarán los botones de Ingresos de los diferentes módulos, en el lado izquierdo de la pantalla se tendrán los menús con las consultas. Los módulos que comprende este menú son: Responsable, DOFA, Plan de Cuentas y Estrategia.

A este módulo entran todos aquellos usuarios registrados por el Administrador principal.

En la parte inferior se encuentra el botón que me dará acceso para el Ingreso y consultas de las empresas, este módulo solo puede ser revisado por aquellos que posean privilegios de administrador.

#### **MÓDULO EMPRESA**

Para poder ingresar a este módulo es necesario estar registrado en el sistema con privilegios de Administrador

En el momento que se ingrese a este módulo el administrador podrá Ingresar Empresa, Consultar Empresa, Modificar Empresa, Ingresar Indicador, Nodificar Indicador y Consultar Indicador en el sistema.

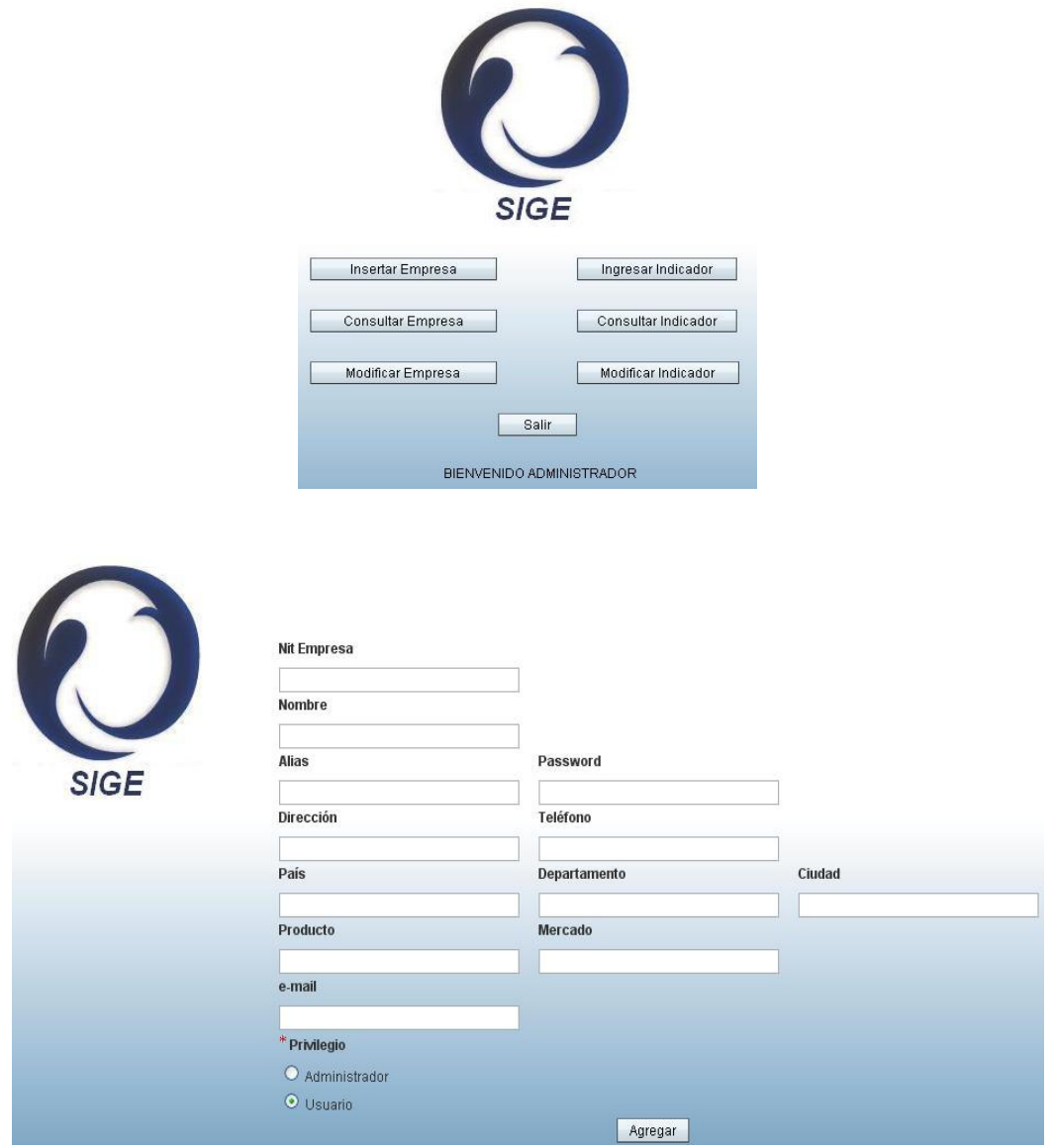

En la parte inferior se encuentran el botón de Agregar. En el momento de adicionar alguna empresa, se le dará el privilegio según corresponda.

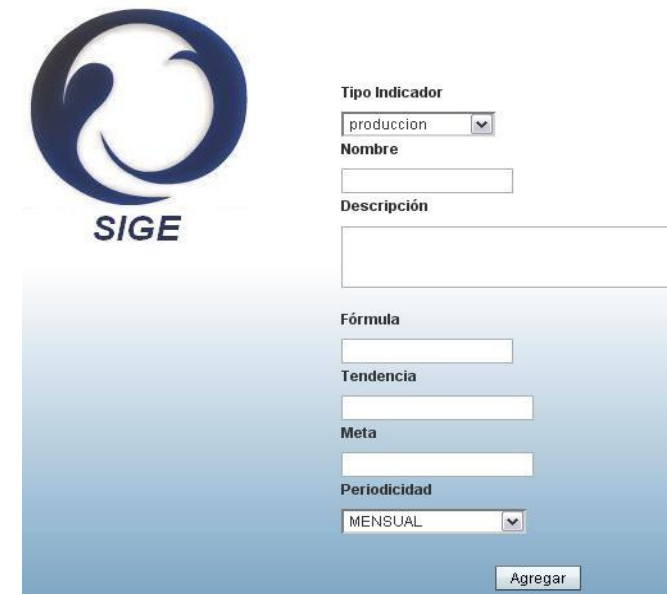

En este módulo se encontrará el ingreso de los indicadores según lo requiera la empresa, lo ideal de este módulo es que cada empresa podrá crear sus propios indicadores. Se podrá definir el tipo de Indicador (Producción, Financieros, Ventas), cada indicador llevará su respectivo nombre, Descripción, fórmula, Tendencia del indicador, meta a la cual se quiere llegar y Periodicidad (Quincenal, mensual, semestral, trimestral, anual).

Es muy importante tener en cuenta que la fórmula del indicador es de acuerdo con el PUC anteriormente registrado. Ejemplo de fórmula: Activo Corriente / Pasivo Corriente.

En este módulo también podemos encontrar las consultas filtradas, donde se hacen búsquedas por medio de palabras claves, ya sea por el país, por el nombre de la empresa, por el tipo de indicador.

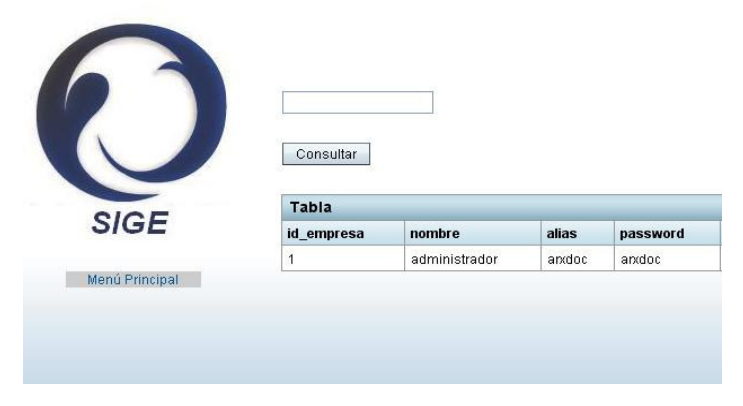

## **MÓDULO DOFA**

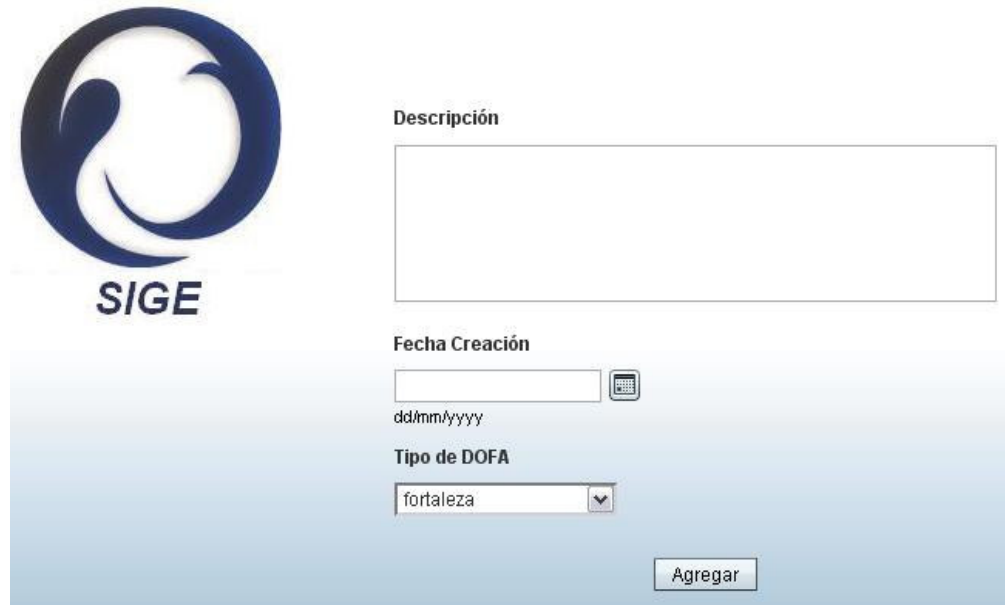

En este módulo podemos agregar una descripción de las Debilidades, Oportunidades, Fortalezas o Amenazas, que nos servirán para la elaboración de nuestras Estrategias.

Podremos Agregar cuantas filas sean necesarias, o podremos consultar la DOFA que anteriormente se haya planeado. También podemos borrar las columnas que sean innecesarias o Debilidad, Oportunidades, Fortalezas o Amenazas que ya no sean propias de la empresa.

## **MÓDULO PLAN DE CUENTAS**

En este módulo se ingresará el Plan de Cuentas de la empresa, es necesario que el archivo que se capture sea un archivo con extensión txt, el cual tendrá las siguientes características: Código PUC, Descripción y Valor. Cada uno de estos atributos debe ir separado por una coma sin espacios, el último registro que se ingrese dentro del archivo de texto no debe poseer ningún intro o espacios al final del archivo, de forma contraria no almacenará los datos de forma indicada y puede generar indicadores erróneos.

Ejemplo:

1105,Caja,1680000 1110,Bancos,150000 2010,Cuentas Por Pagar, 250000

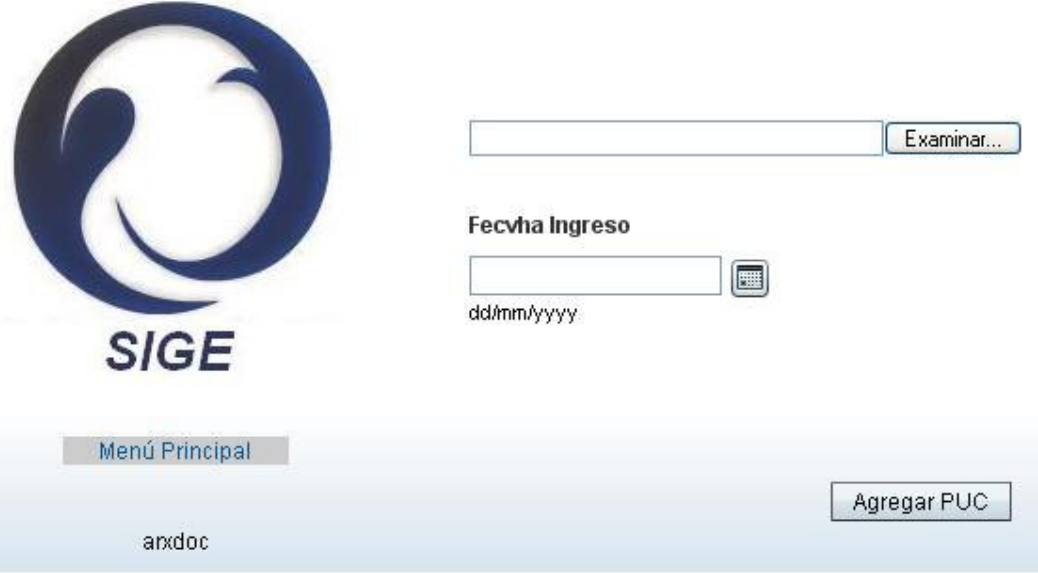

Se buscará el Archivo que se va a subir a la base de datos, se le dará clic en el botón consultar, donde se mostrará el contenido del archivo y se podrán realizar correcciones si son necesarias, por último se dará clic en el Botón Enviar para almacenar la respectiva información.

### **MÓDULO RESPONSABLE**

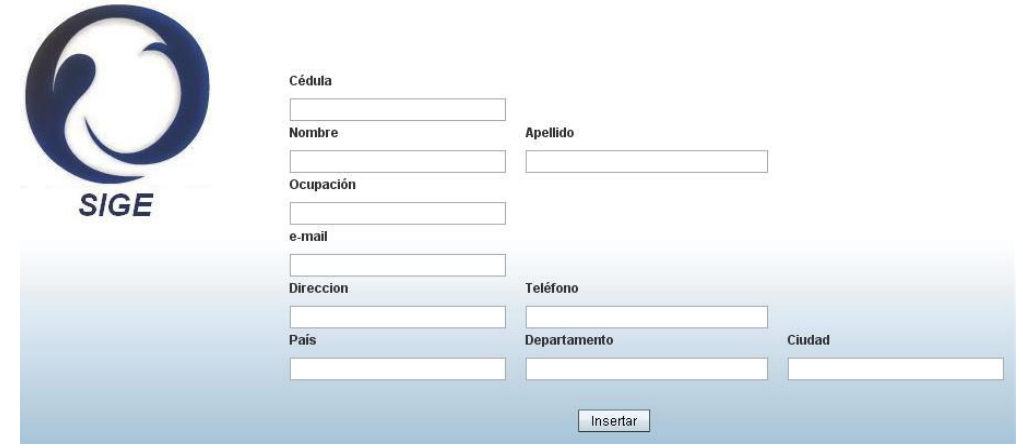

En este módulo se podrán ingresar las personas responsables de las estrategias de la empresa, es importante notar que para que se cumpla una estrategia se necesita de un responsable para cumplirla.

#### **INDICADORES**

Una de las características especiales del Sistema de Información es que a partir de los indicadores y del Plan de Cuentas se pueden generar gráficas dono se evalúa el desempeño de la empresa a través del tiempo, esto nos dará una visión más acertada de las estrategias que debemos tomar y reconsiderar aquellas que se han propuesto con anterioridad. Los Indicadores que se tomaron fueron los siguientes: Prueba Ácida, Razón Corriente, Rotación Cartera, Inventarios y Endeudamiento.

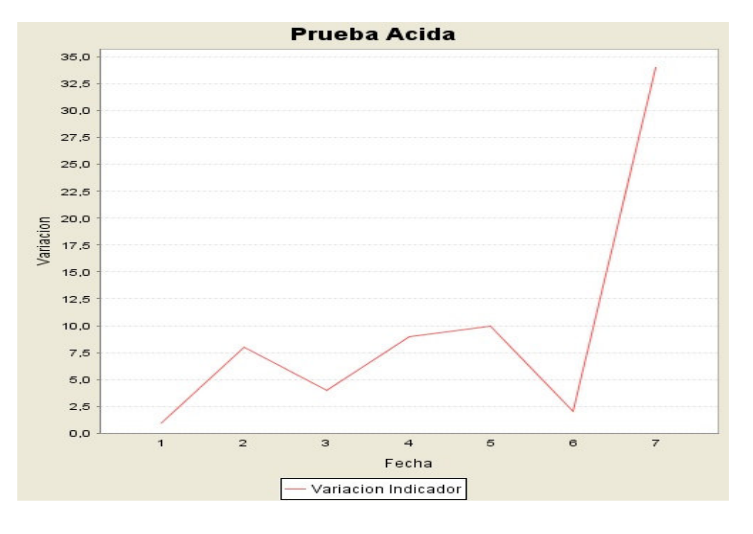

# **MÓDULO ESTRATEGIA**

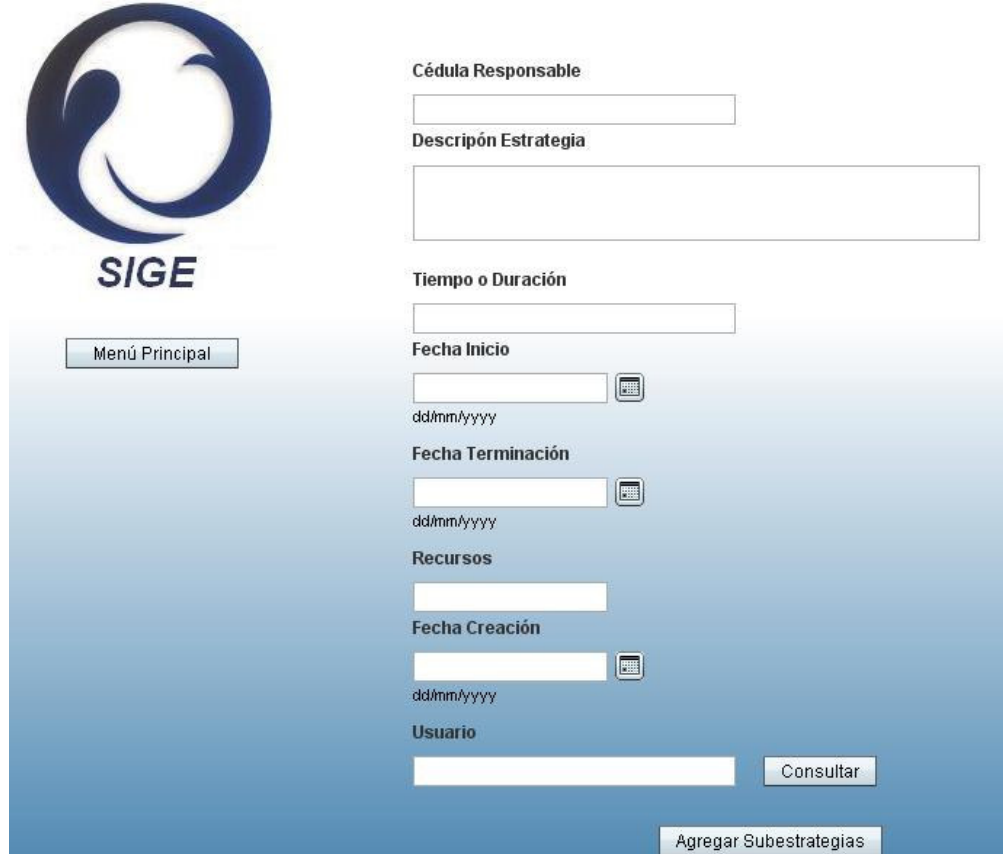

Este podría ser considerado el módulo principal, aquí se hará el ingreso de las estrategias a partir de la Matriz DOFA y de los Indicadores. En la parte inferior se digitará el usuario de la Empresa y se pasará a darle clic en Consultar, en este momento me mostrará tres tablas. La primera me dirá las personas responsables o que pueden cumplir con la estrategia.

El campo de Recursos, automáticamente será guardado en una variable y será impreso en las subestrategias, de manera tal que concuerde los recursos de las estrategias con la sumatoria de cada una de las subestrategias.

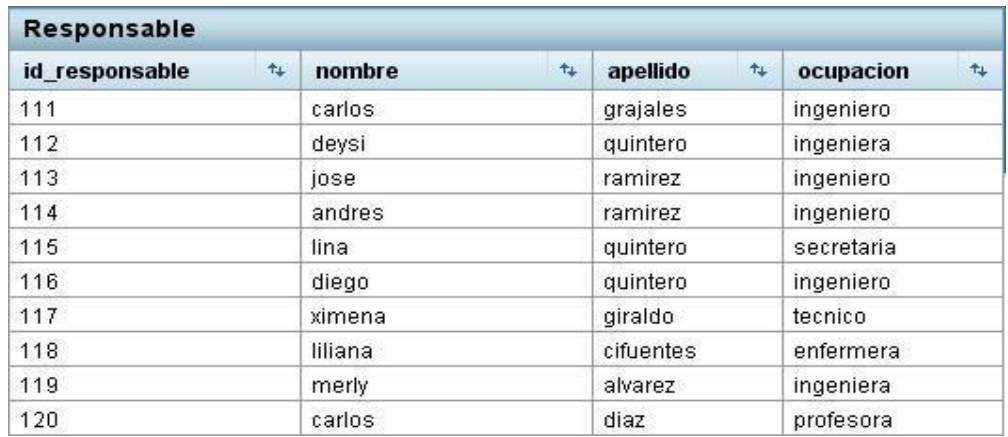

La segunda tabla me mostrará la Matriz DOFA, donde encontraremos Debilidades, Oportunidades, Fortalezas o Amenazas de la empresa.

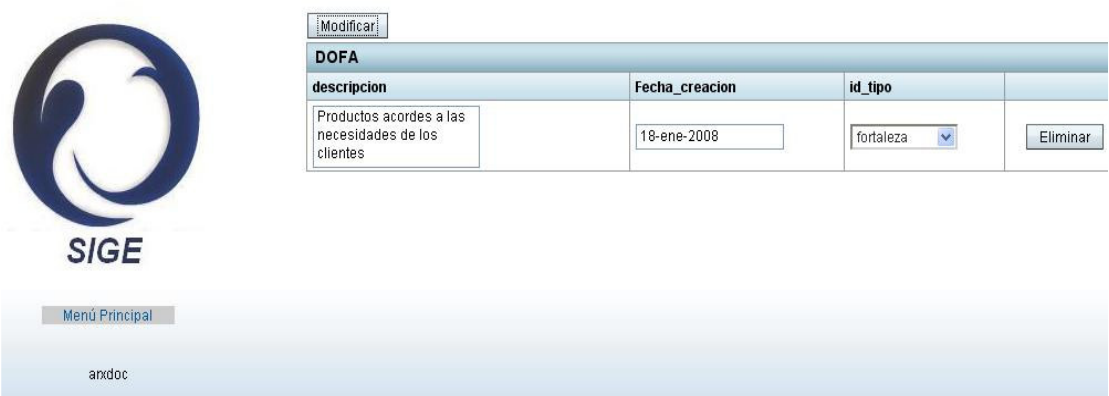

Por último esta la tabla de Indicadores, donde me arrojará el valor de los indicadores según el PUC ingresado y las formuladas planteadas.

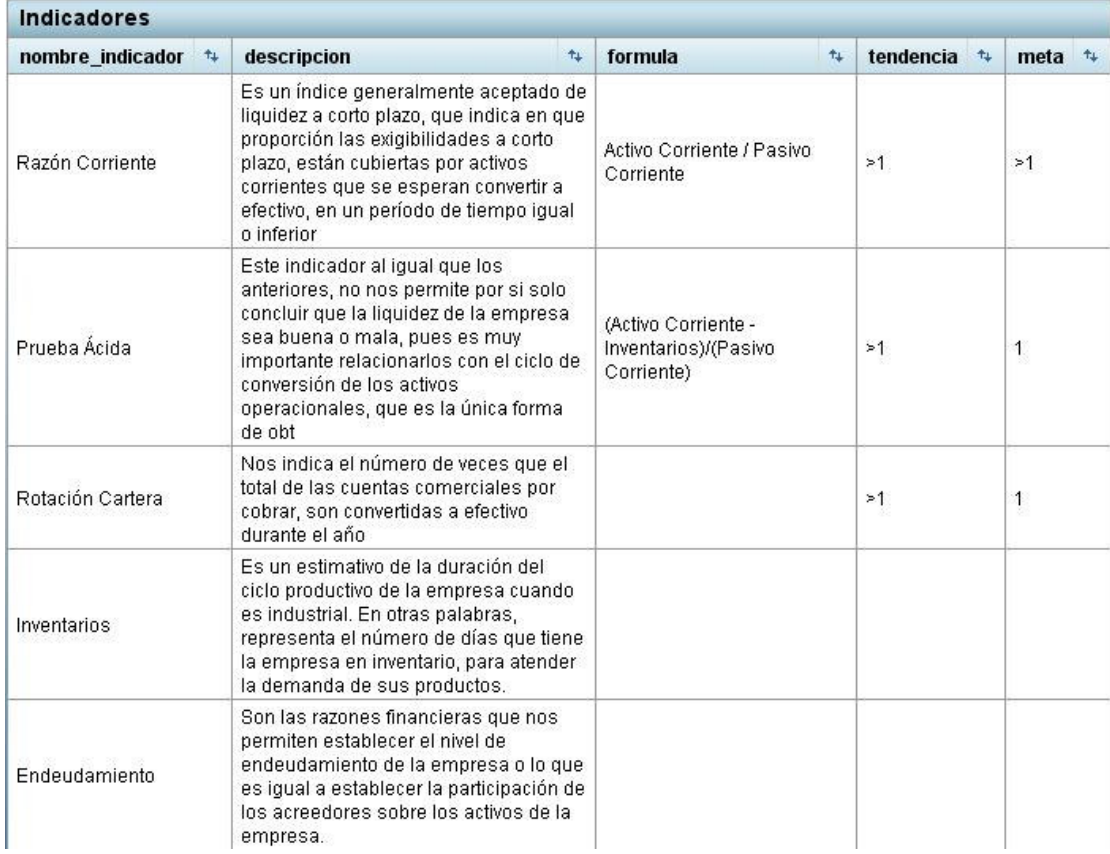

Cuando se genera la Estrategia a continuación se pasa a generar subestrategias para poder realizar esta estrategia, se pasa a realizar una Planeación Específica de la Estrategia Principal.

#### **MODIFICAR Y ELIMINAR**

En el menú principal se mostró como en la parte izquierda aparecen las consultas, estas consultas se plantearon de tal manera que sea fácil para el usuario.

En la parte superior se ingresará el Usuario de la empresa, se dará clic o intro en el botón Consultar, después se llenará la tabla de acuerdo a la empresa. Para facilitar el modificar y eliminar, cada una de las filas posee campos modificables, es decir, en el momento de consultar también es posible modificar algún atributo o llegado el caso borrar toda una fila.

En la parte izquierda se podrá encontrar el botón de regreso al menú principal.

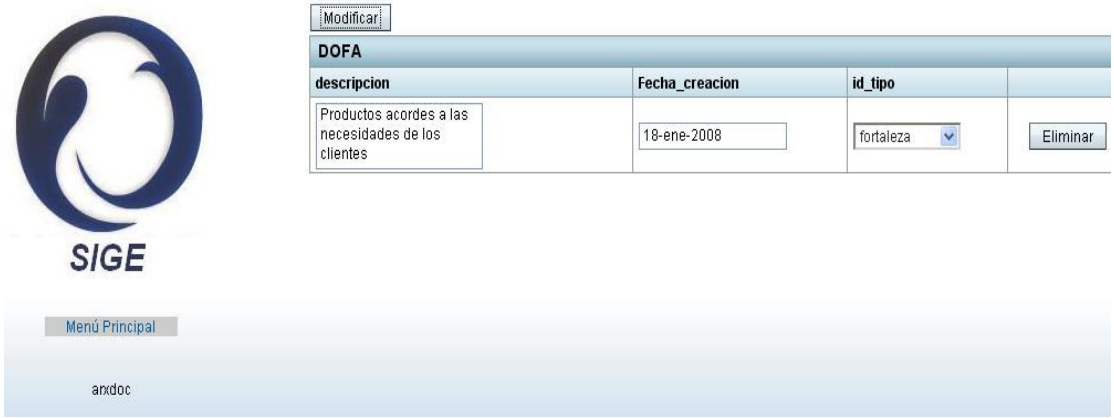

SIGE desea brindar una ayuda a las empresas para el mejoramiento de las mismas, por eso es necesario de que se haga un seguimiento periódico de las estrategias y de los indicadores para que cada vez las empresas se vean fortalecidas por este Sistema.